#### **BAB IV**

#### **HASIL DAN PEMBAHASAN**

#### **4.1.3.1Perancangan Sistem**

Perancangan sistem dapat diartikan sebagai perancangan untuk membangun sebuah sistem dan menjelaskan komponen-komponen sistem informasi yang diusulkan yang akan dijelaskan secara rinci. Setalah menganalisa sistem yang sedang berjalan, maka sebagai tindak lanjut kepada penyelesaian masalah yang sedang dialami.

#### **4.1.1 Tujuan Perancangan Sistem**

- 1. Mempermudah pengelolaan surat perjalanan dinas
- 2. Meminimalisir terjadinya kesalahan dalam menginputan rincian biaya
- 3. Mempermudah dalam pembuatan rekapitulasi biaya perjalanan

#### **4.1.2 Gambaran Umum Sistem yang Diusulkan**

Sistem Informasi surat perjalanan dinas berbasis web ini dapat digambarkan sebagai bentuk sebuah informasi yang menyediakan berbagai fasilitas dari mulai pembuatan surat dinas hingga rekapitulasi laporan rincian biaya.

Selain itu sistem juga bisa menghitung secara otomatis rincian biaya yang digunakan untuk melakukan perjalanan dinas. Dan tidak perlu menghitungnya secara manual.

| Pengguna      | <b>Hak Akses</b>           | Tingkat Keterampilan            |
|---------------|----------------------------|---------------------------------|
| Sekertariat   | <b>Membuat Surat</b><br>1. | Mengerti cara<br>1.             |
|               | Perjalanan Dinas.          | penggunaan komputer.            |
|               | Membuat Laporan<br>2.      | Mengerti cara<br>2.             |
|               | Rincian Biaya.             | menggunakan website.            |
|               | 3. Membuat Laporan         | Memiliki pemahaman<br>3.        |
|               | Rekapitulasi.              | yang baik dalam                 |
|               | 4. Mencetak Data Surat.    | mengolah data.                  |
|               | 5. Memelihara aplikasi     | Mengerti tentang jaringan<br>4. |
|               |                            | dan web server.                 |
|               |                            | Dapat mengatasi masalah<br>5.   |
|               |                            | jika terjadi sesuatu            |
|               |                            | kendala dalam aplikasi          |
| Pegawai       | Melihat Data Surat.<br>1.  | Mengerti cara<br>1.             |
|               | 2. Mencetak Data Surat.    | menggunakan komputer.           |
|               |                            | Mengerti cara<br>2.             |
|               |                            | menggunakan website.            |
| Kepala bagian | Memeriksa rincian          | Mengerti cara<br>1.             |
| keuangan      | biaya.                     | penggunaan komputer             |

**Tabel 4.1 Gambaran Umum Sistem yang Diusulkan**

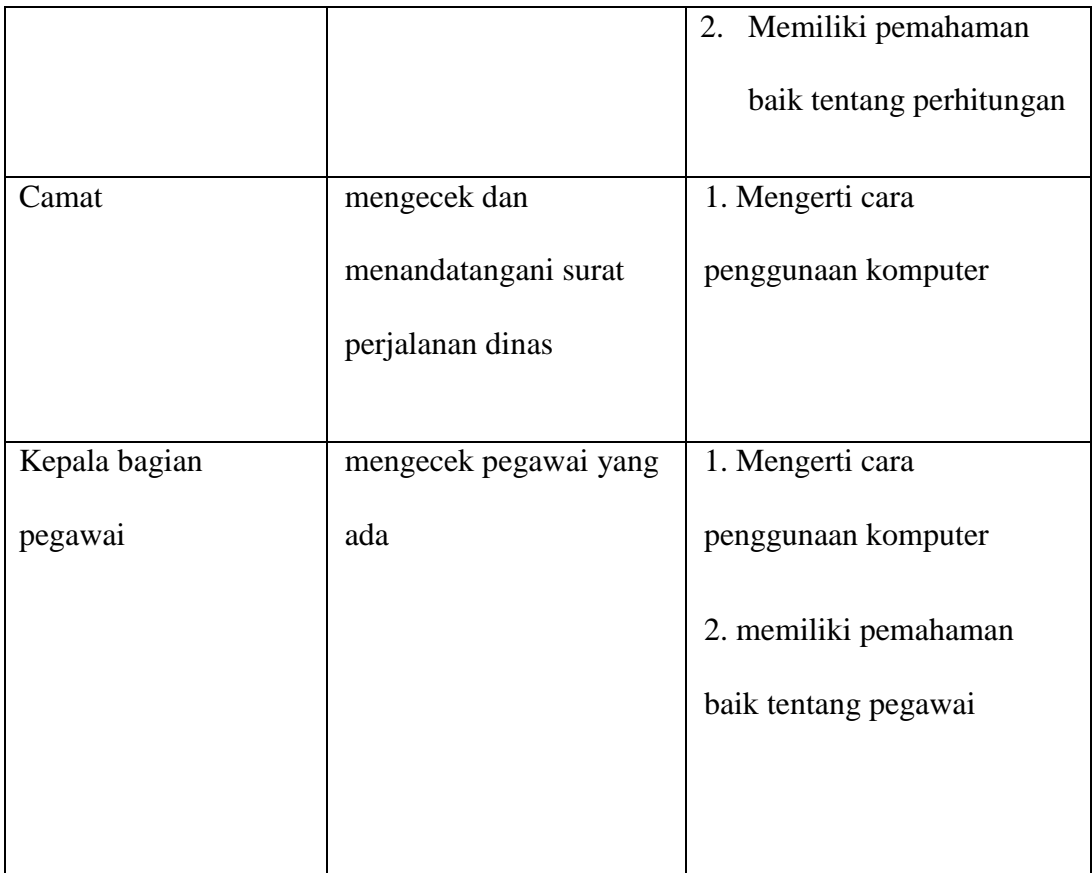

Berdasarkan hasil evalusi terhadap pengguna sistem yang sedang berjalan dengan sistem yang diusulkan bahwa akan dibutuhkan dua pengguna baru yang salah satunya akan bekerja sebagai pemelihara aplikasi jika ada suatu kendala dan pengguna biasa yang hanya dapat mengakses aplikasi tersebut

## **4.1.3 Perancangan Prosedur yang Diusulkan**

## **4.1.3.1** *Use Case Diagram*

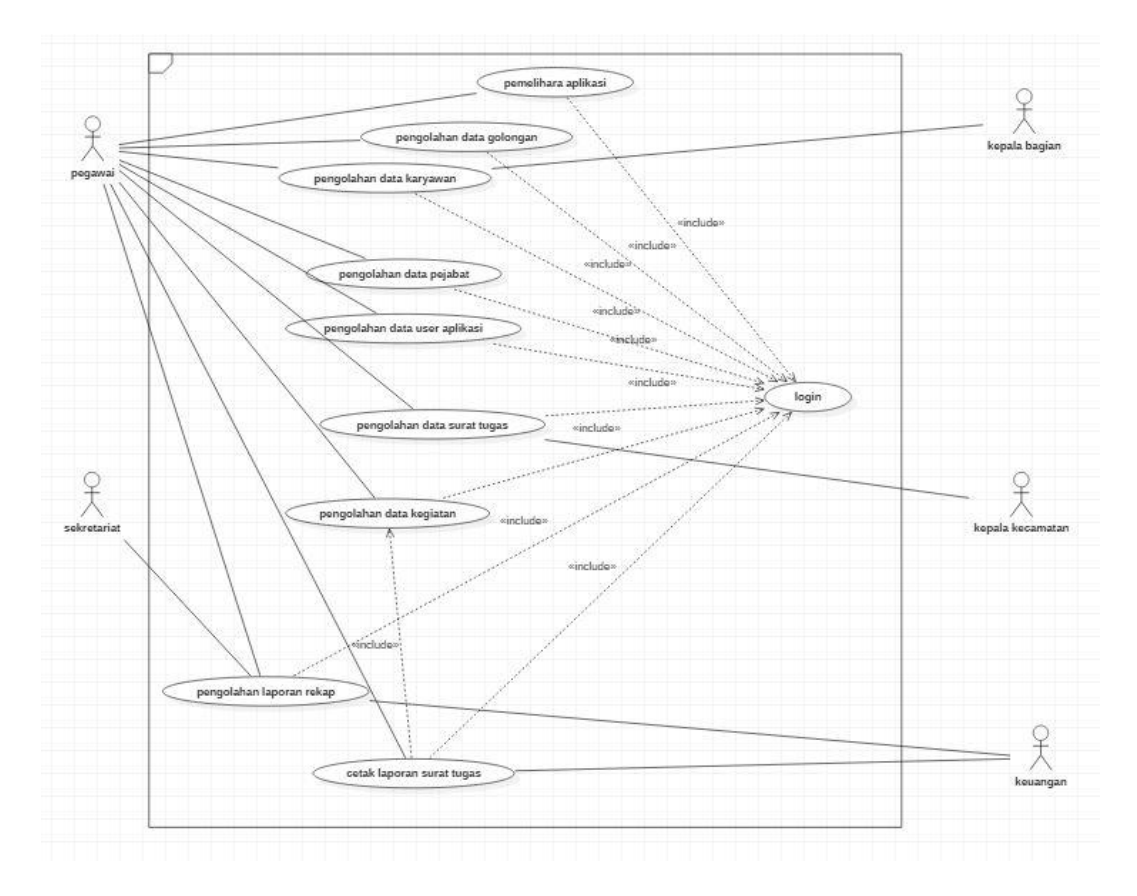

**Gambar 4.1***Use Case* **Diagram**

## **a. Definisi Aktor dan Deskripsinya**

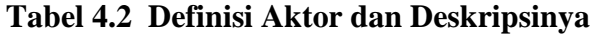

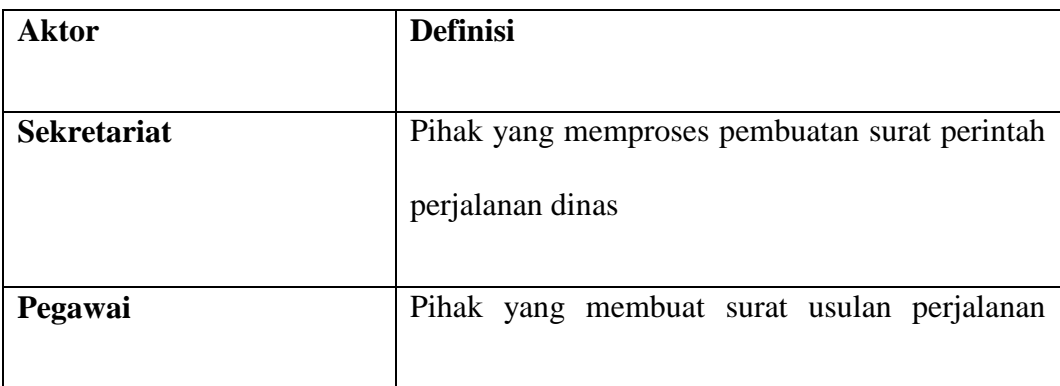

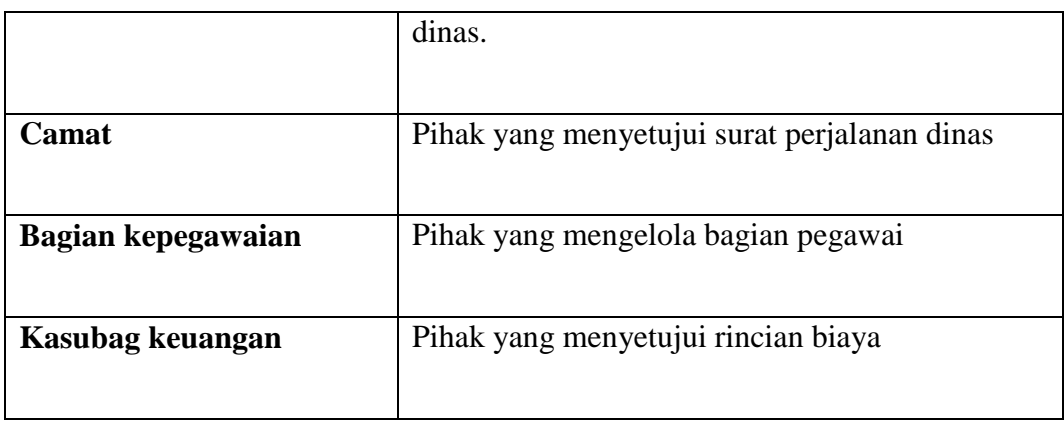

# **b. Definisi** *Use Case* **dan Deskripsinya**

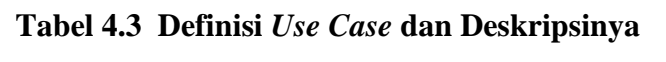

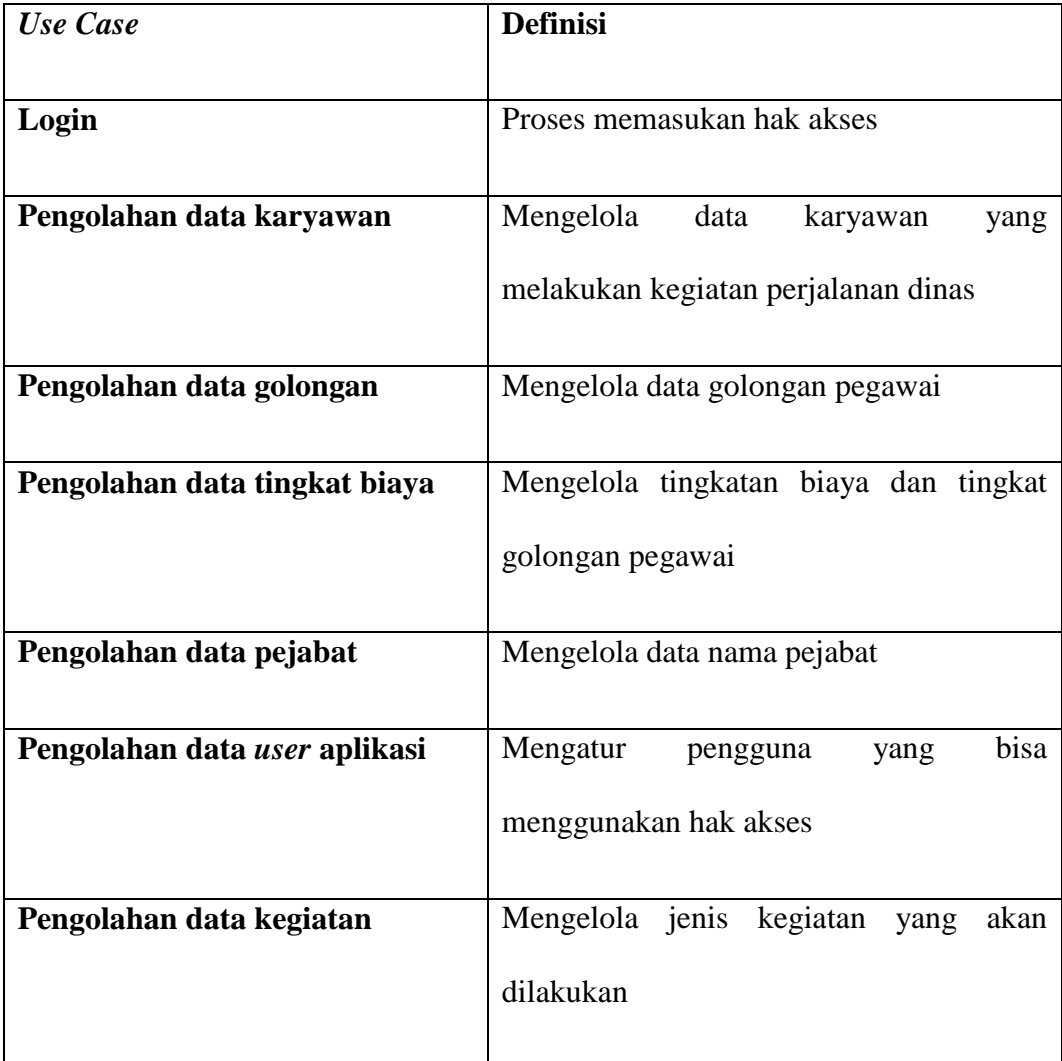

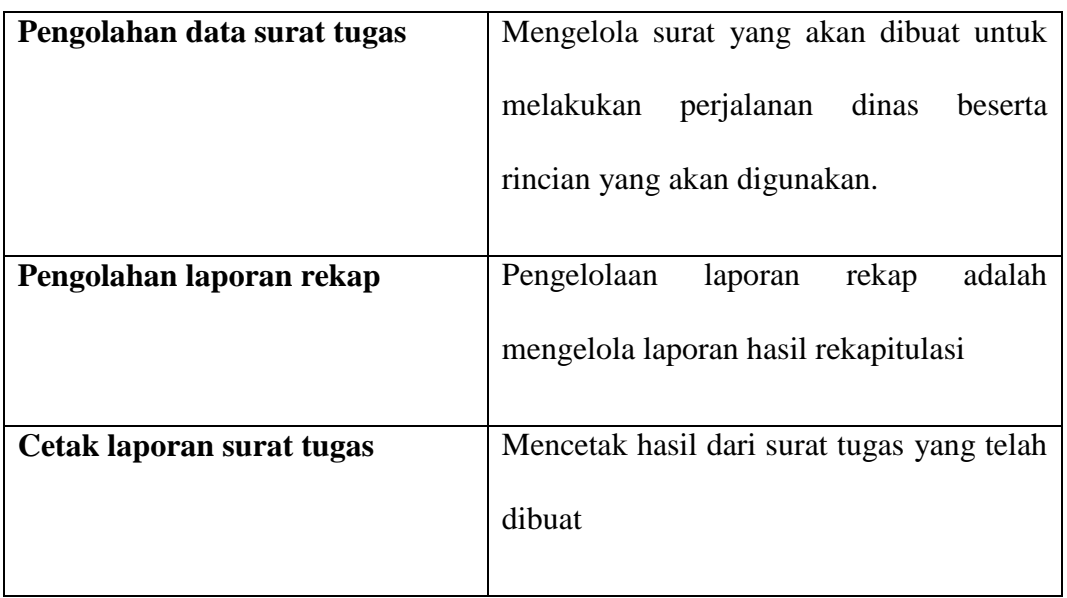

### **4.1.3.2 Skenario** *Use Case*

Nama *UseCase* : *Login*

Aktor : Sekertariat dan Pegawai

Deskripsi : User sudah berada di halaman Login

## **Tabel 4.4Skenario** *Use Case*

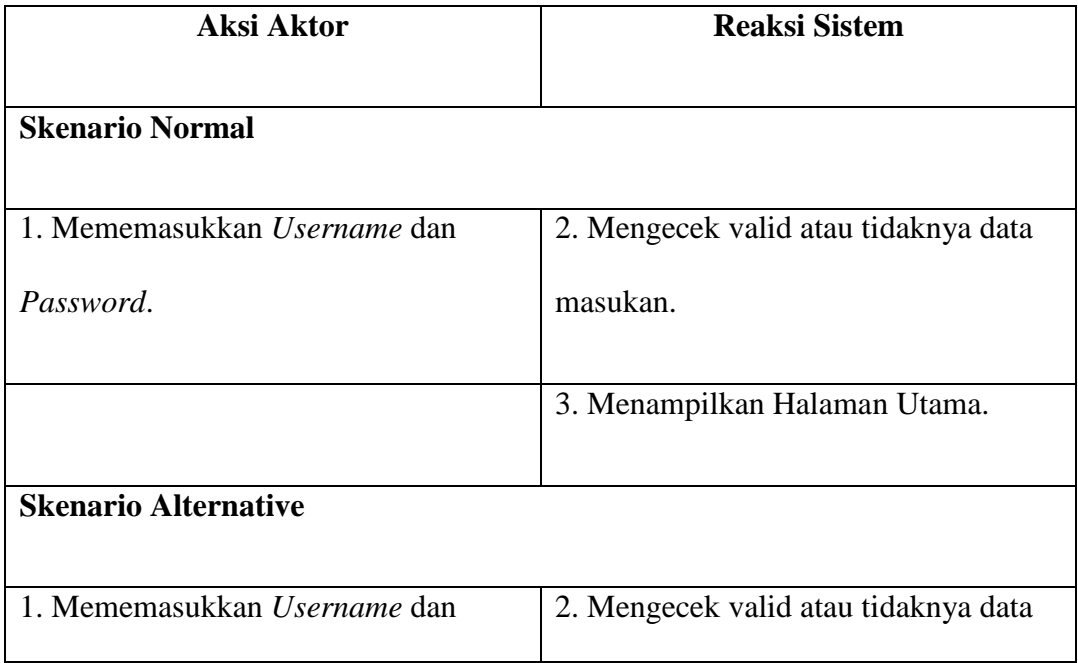

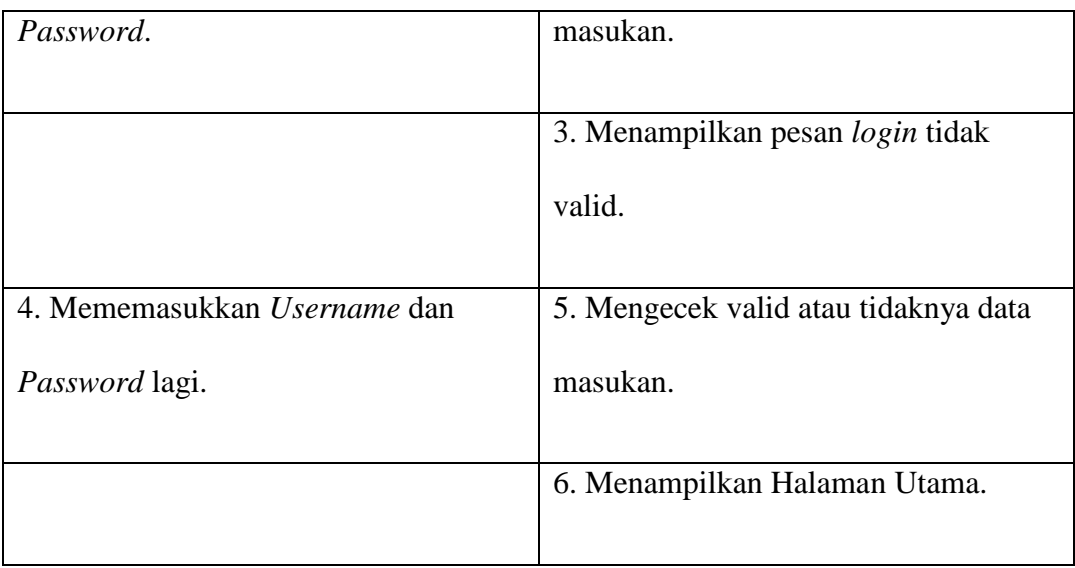

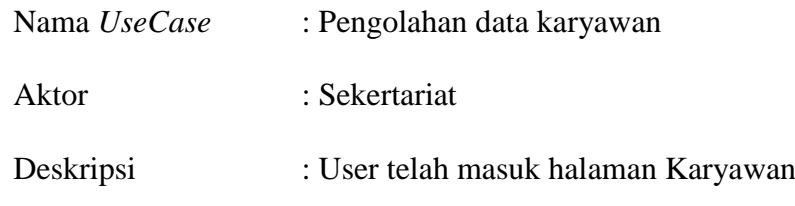

# **Tabel 4.5Pengolahan data karyawan**

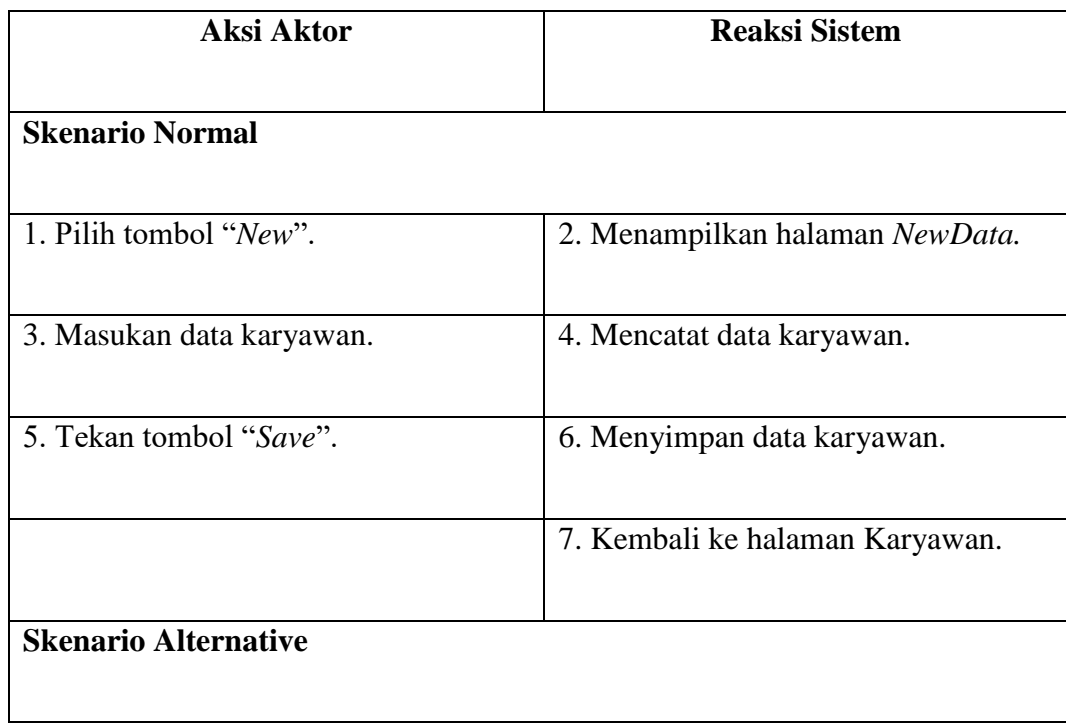

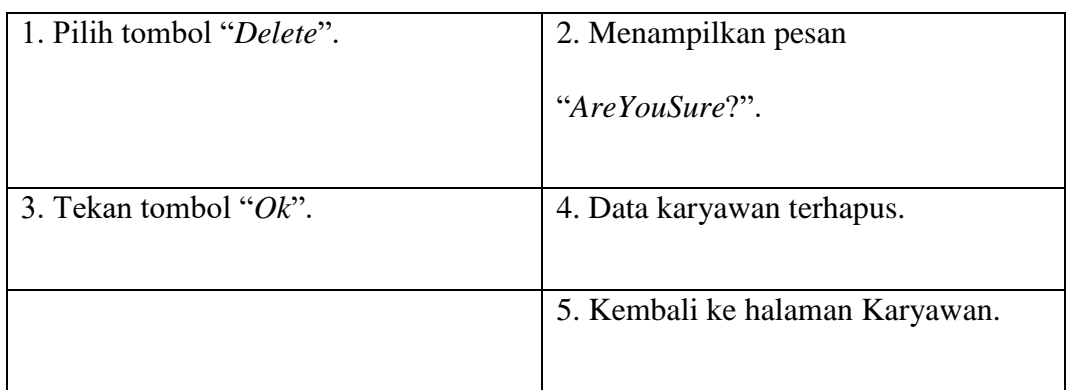

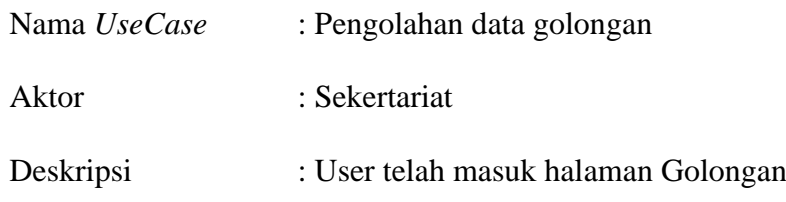

## **Tabel 4.6Pengolahan data golongan**

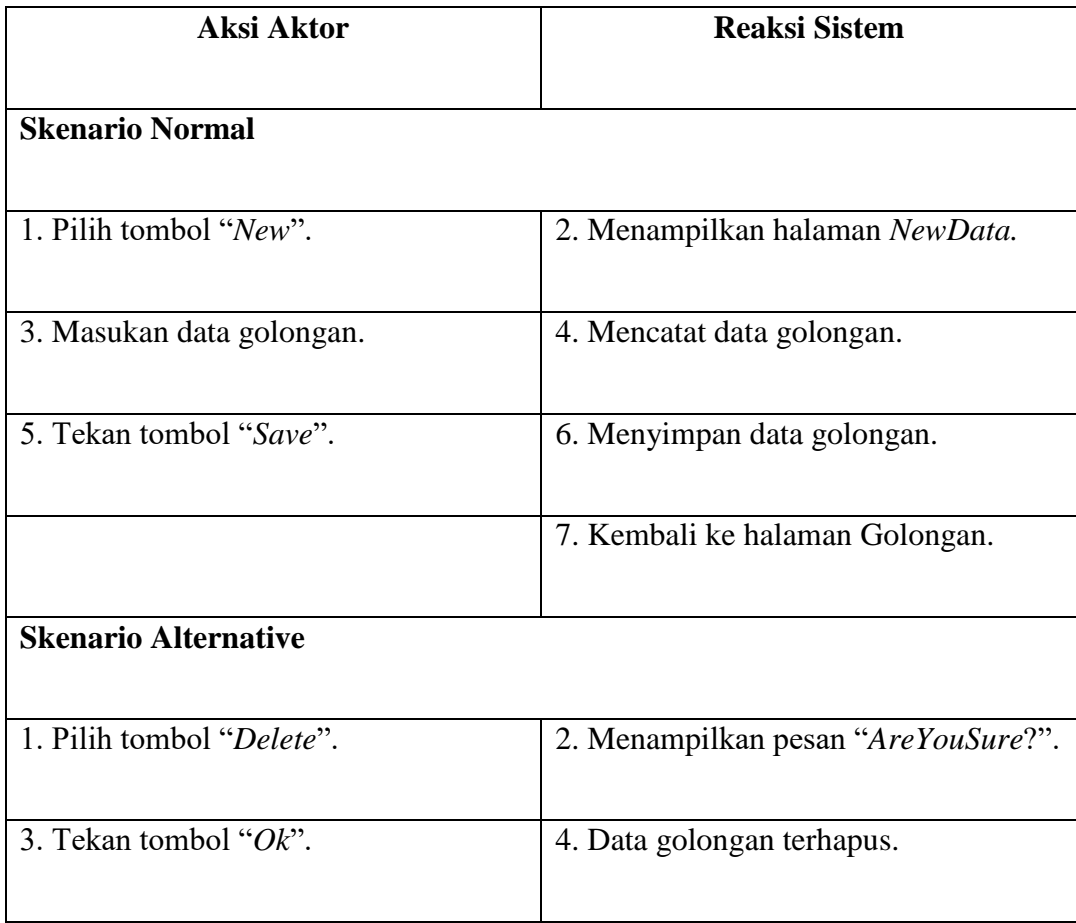

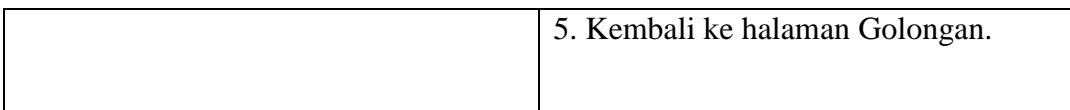

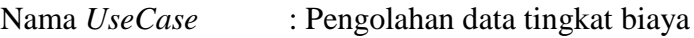

Aktor : Sekertariat

Deskripsi : User telah masuk halaman tingkat biaya

## **Tabel 4.7Pengolahan data tingkat biaya**

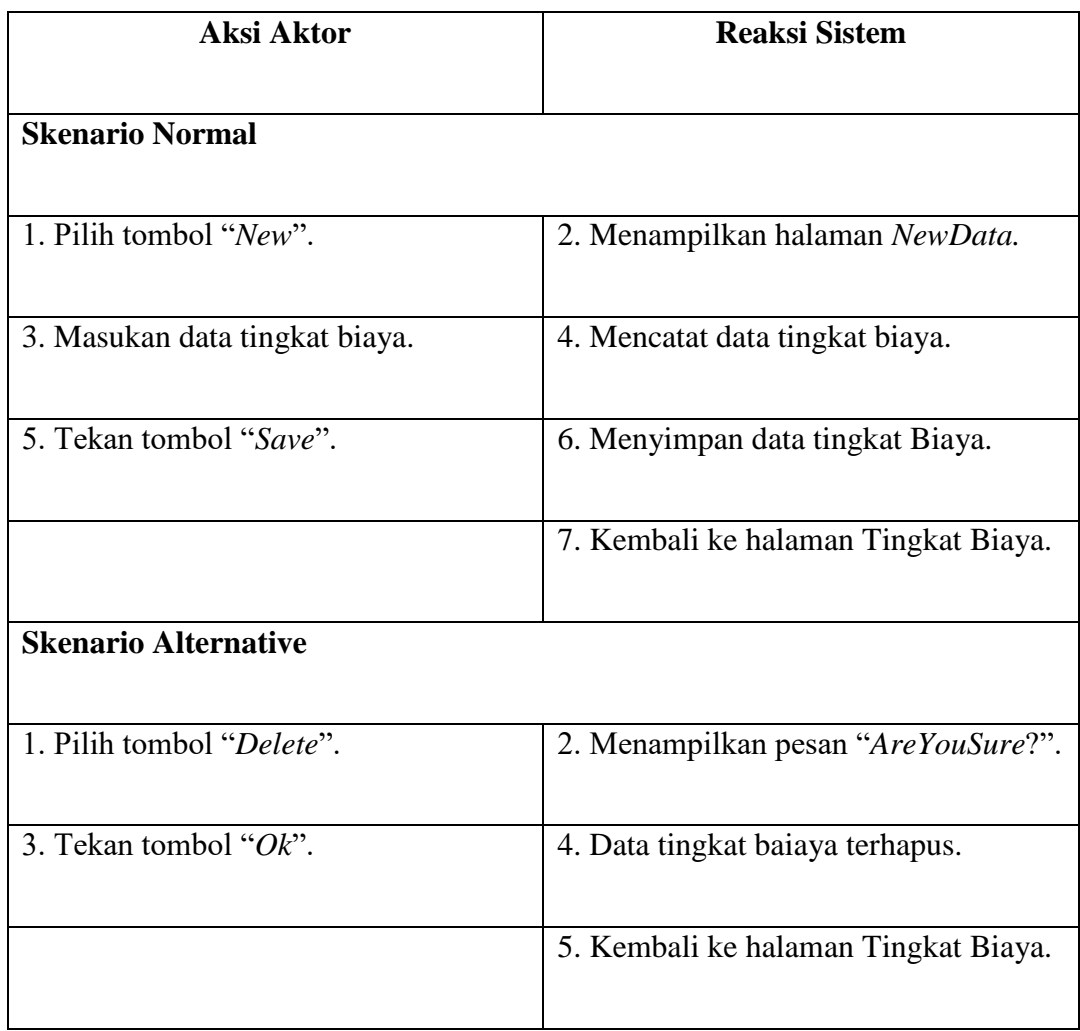

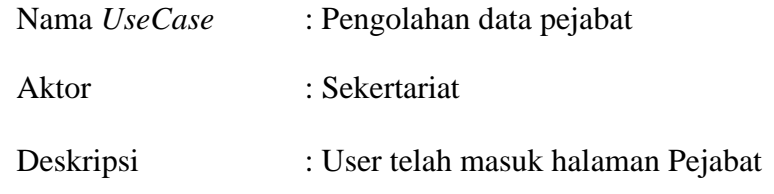

## **Tabel 4.8Pengolahan data pejabat**

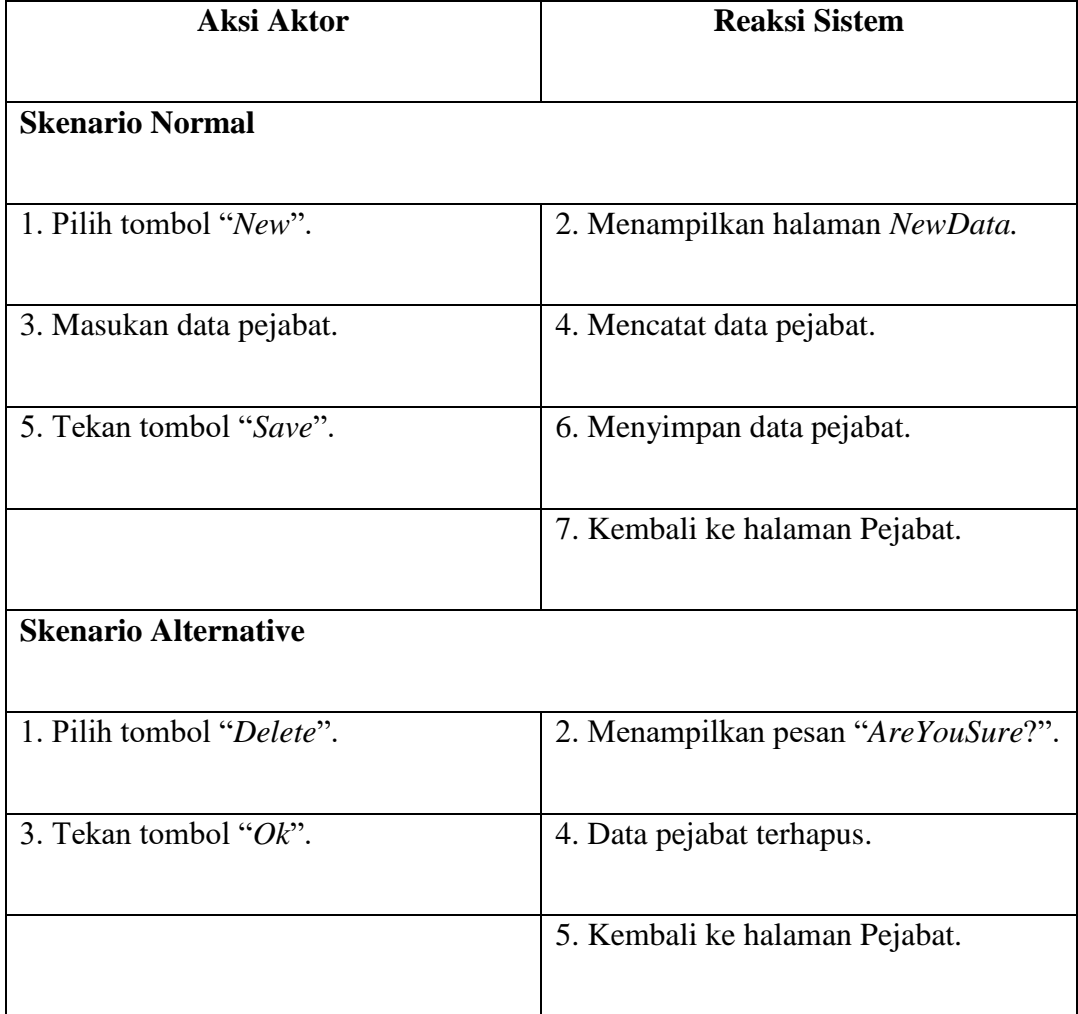

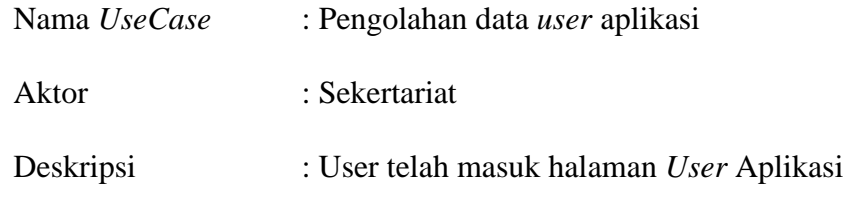

## **Tabel 4.9Pengolahan data user aplikasi**

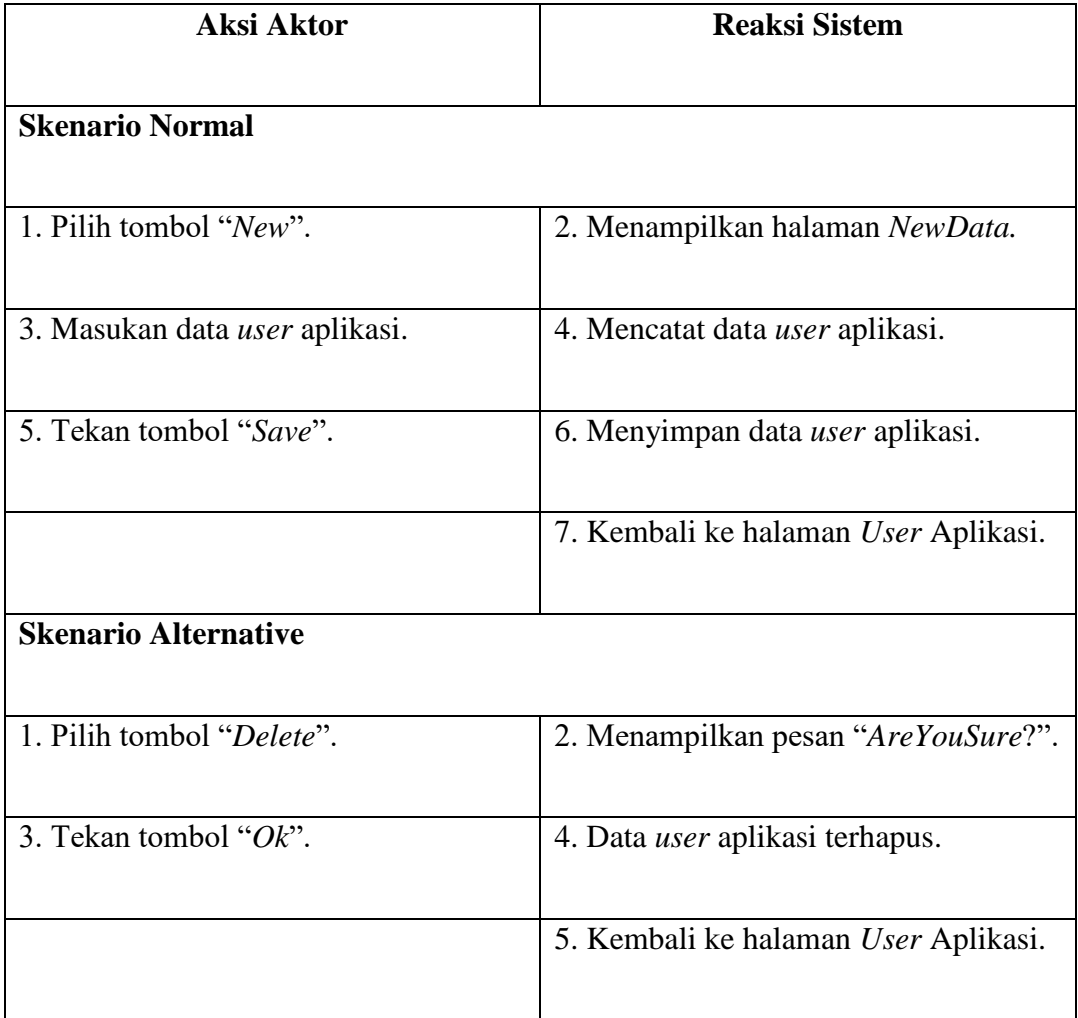

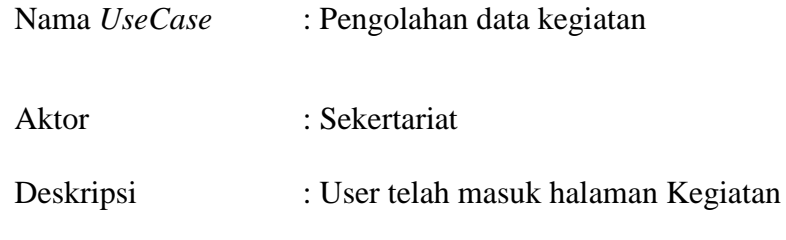

## **Tabel 4.10Pengolahan data kegiatan**

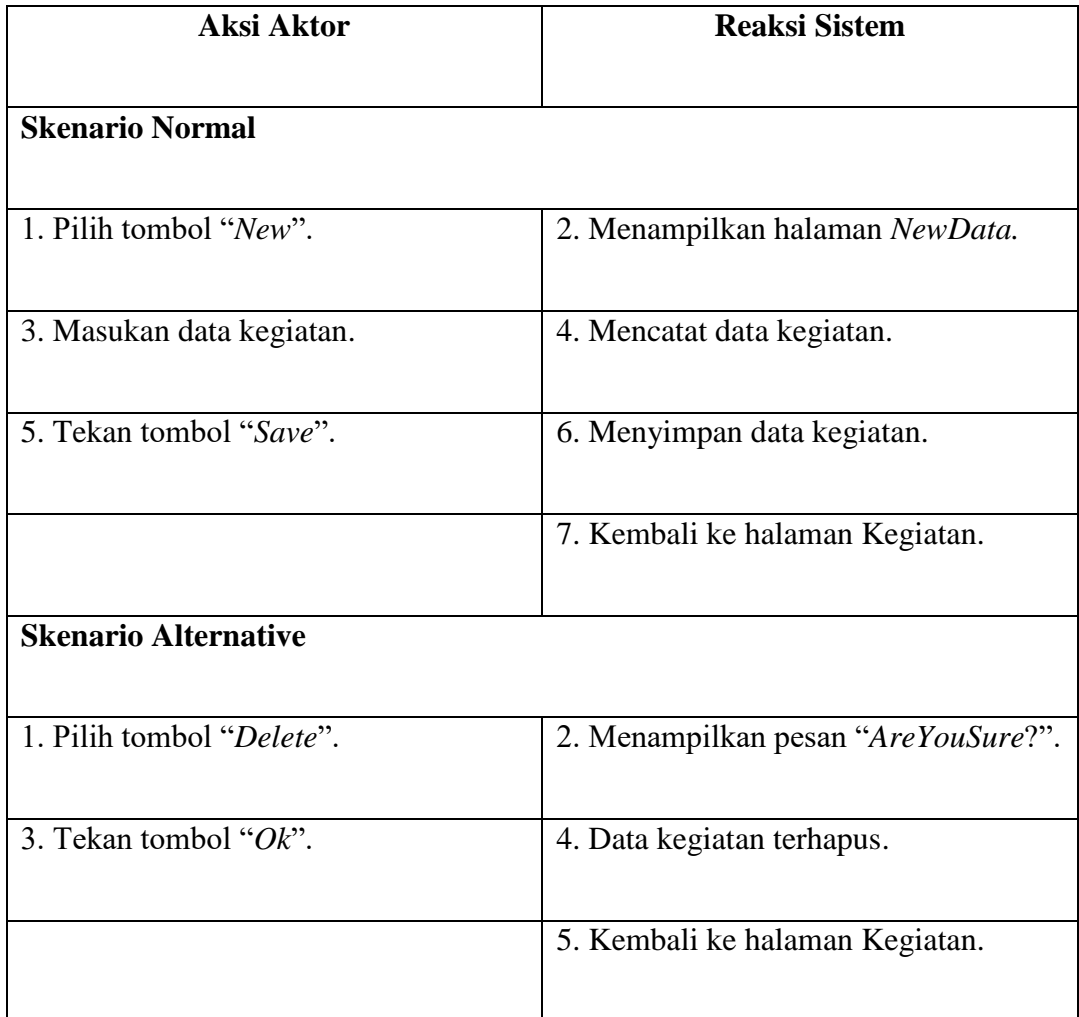

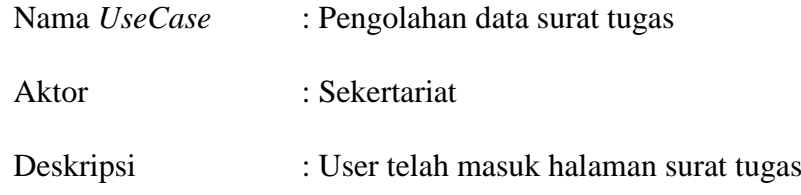

## **Tabel 4.11Pengolahan data surat tugas**

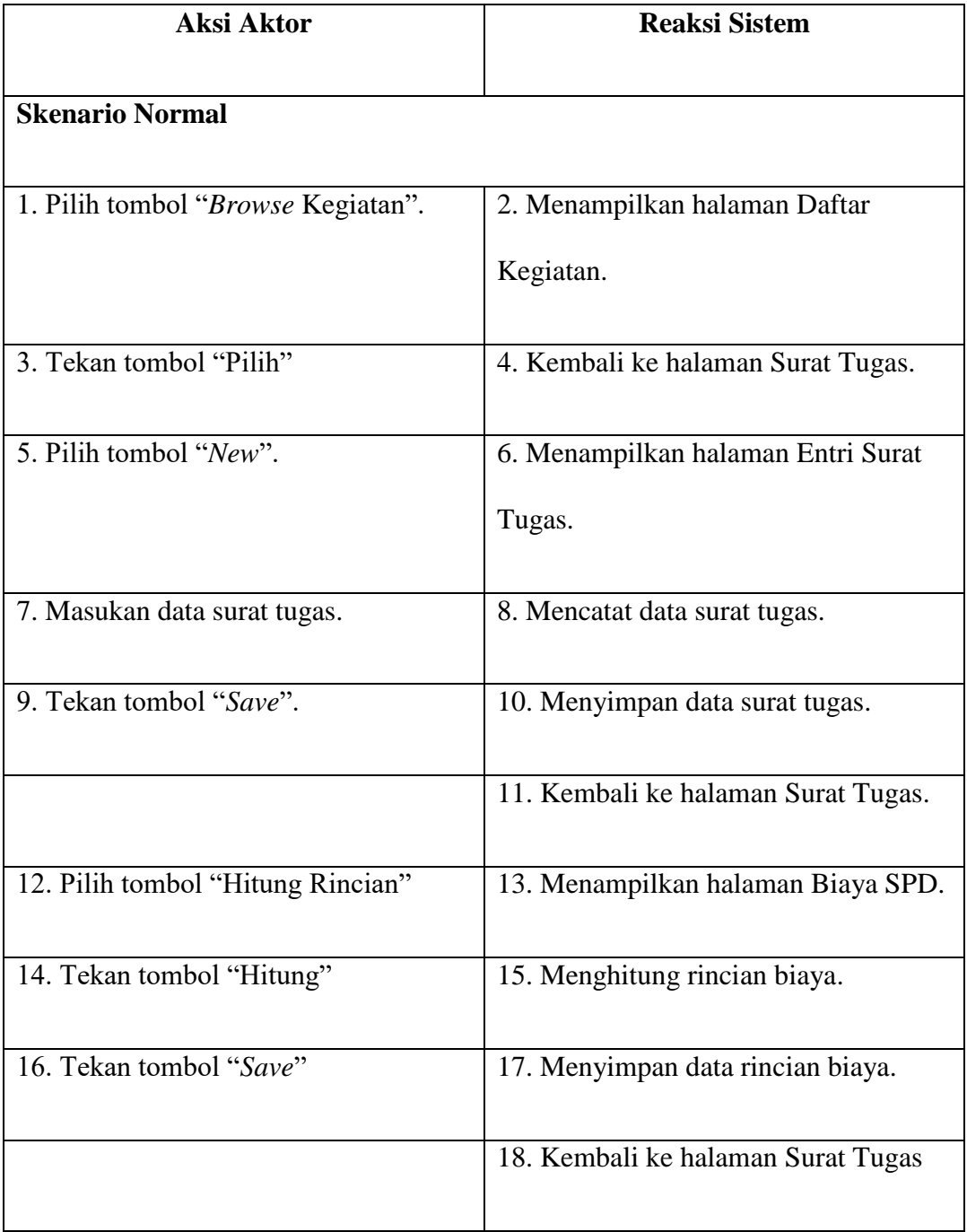

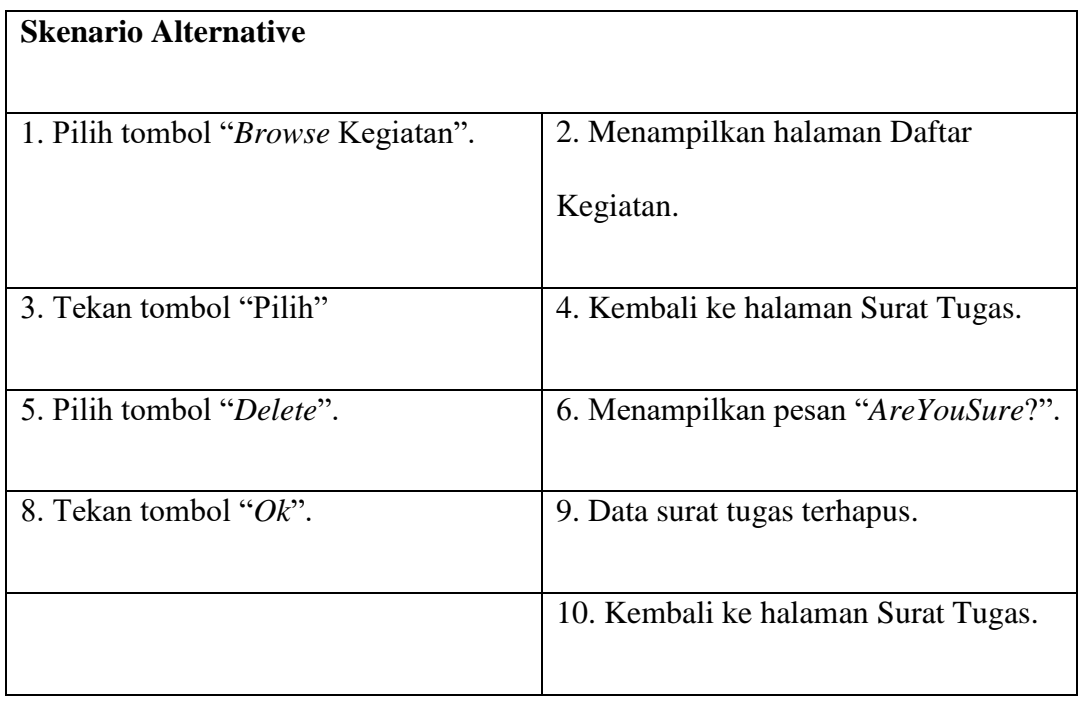

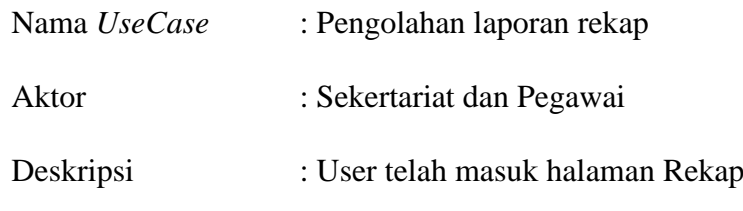

## **Tabel 4.12Pengolahan laporan rekap**

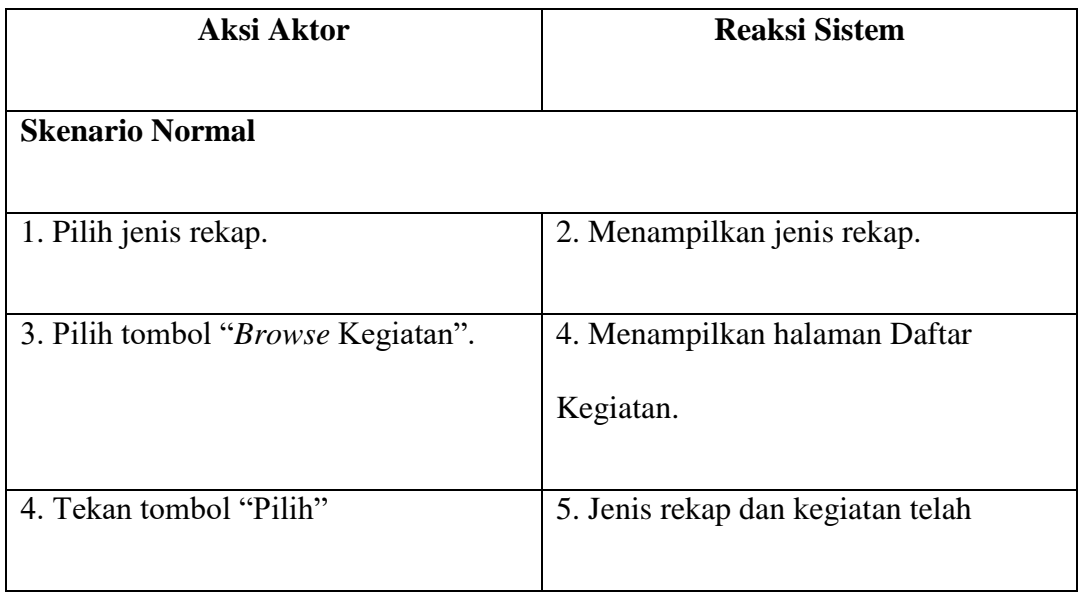

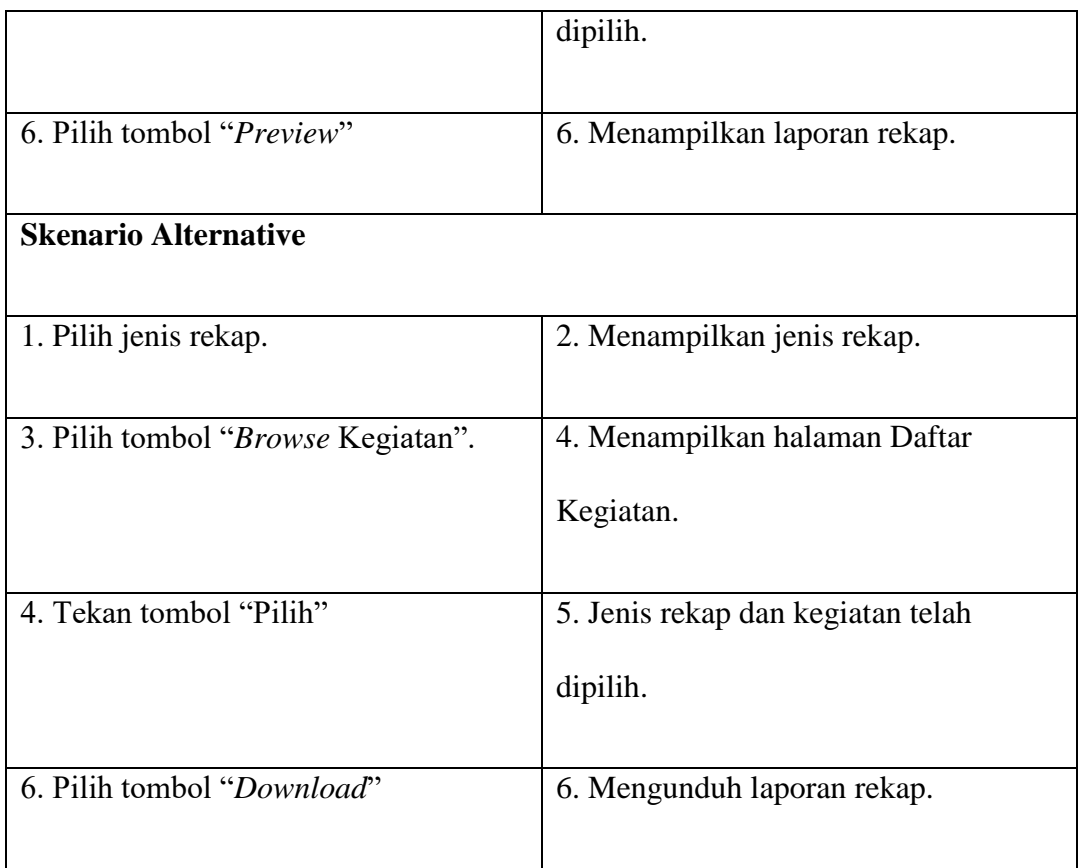

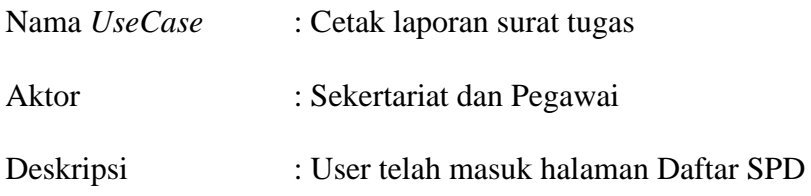

### **Tabel 4.13Cetak laporan surat tugas**

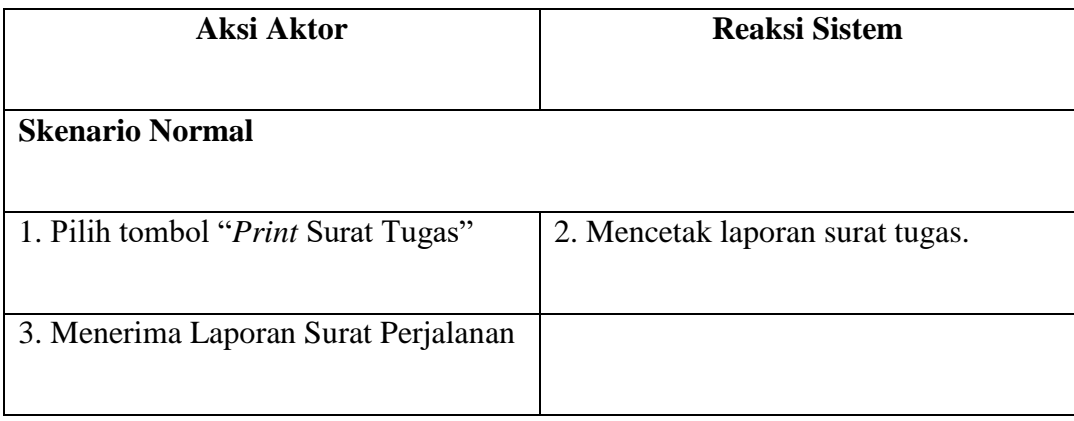

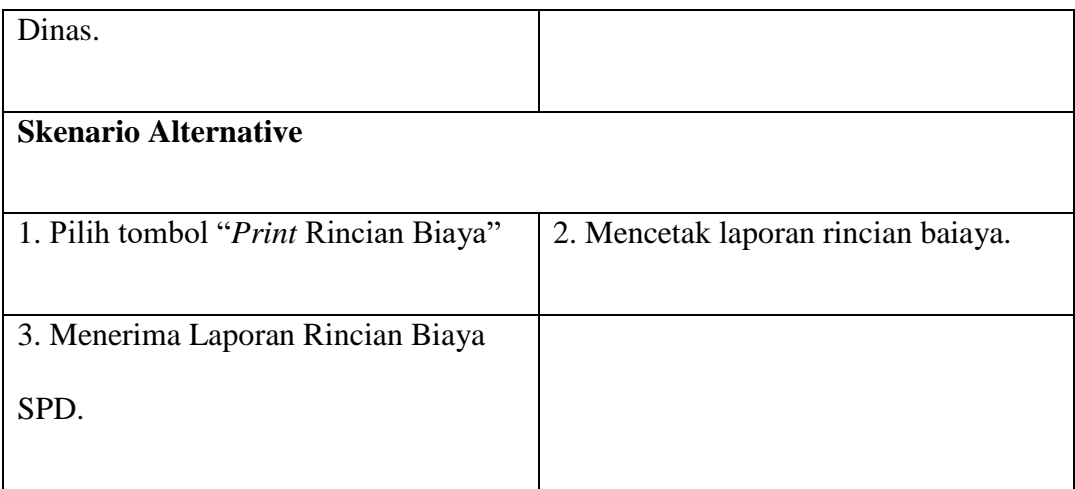

### **4.1.3.3 Activity Diagram**

Diagram *Activity* menggambarkan aktivitas sekenario utama dan sekenario alternative *pada* Use *Case.*

1. Login

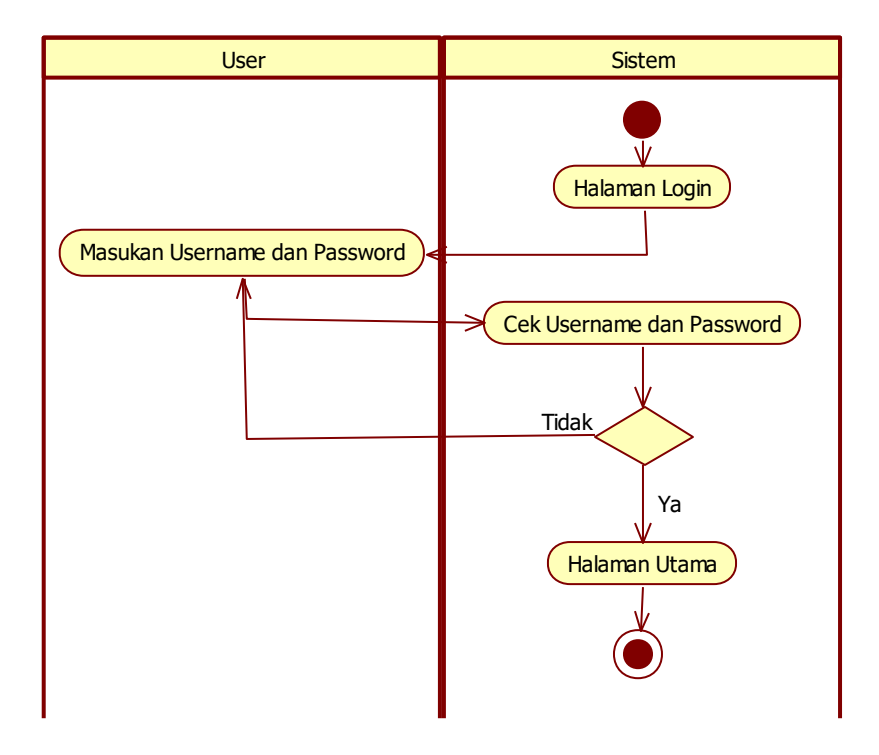

**Gambar 4.2 Login**

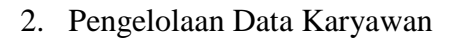

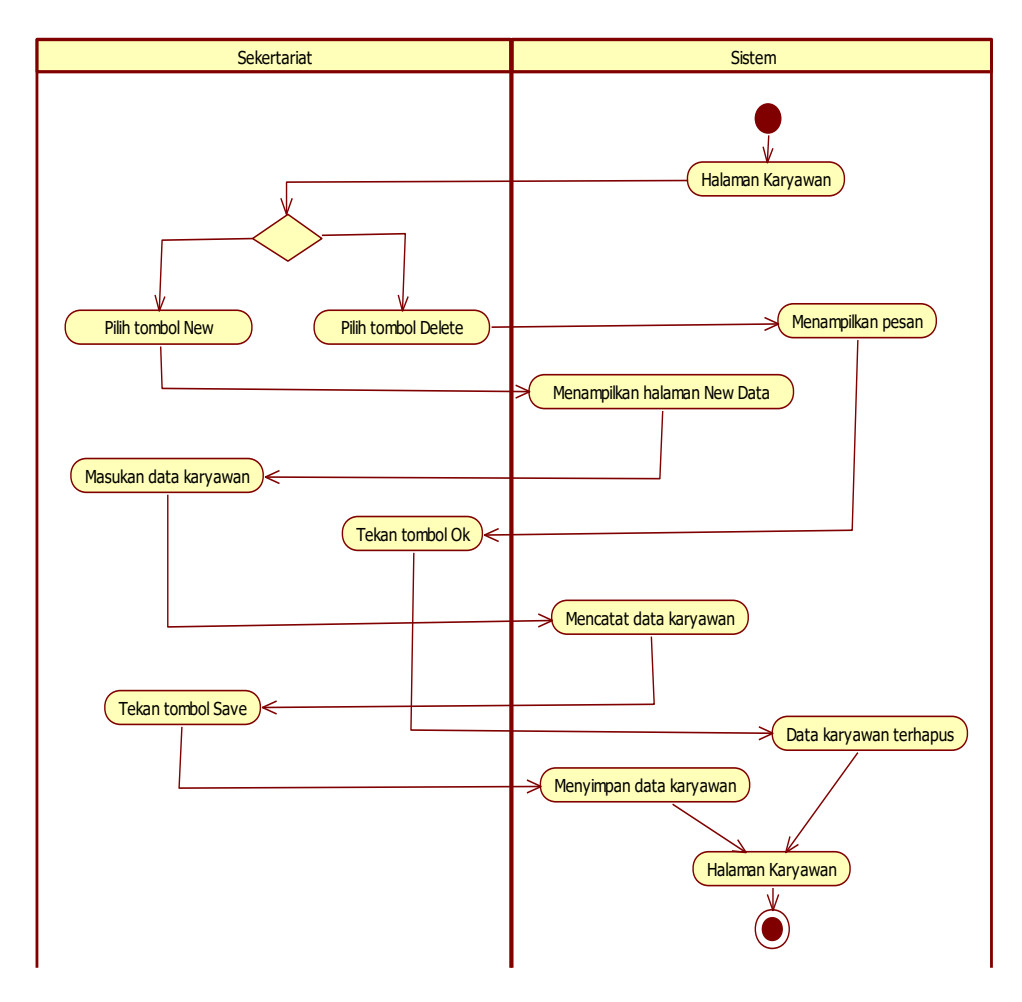

**Gambar 4.3 Pengelolaan Data Gambar**

### 3. Pengelolaan Data Golongan

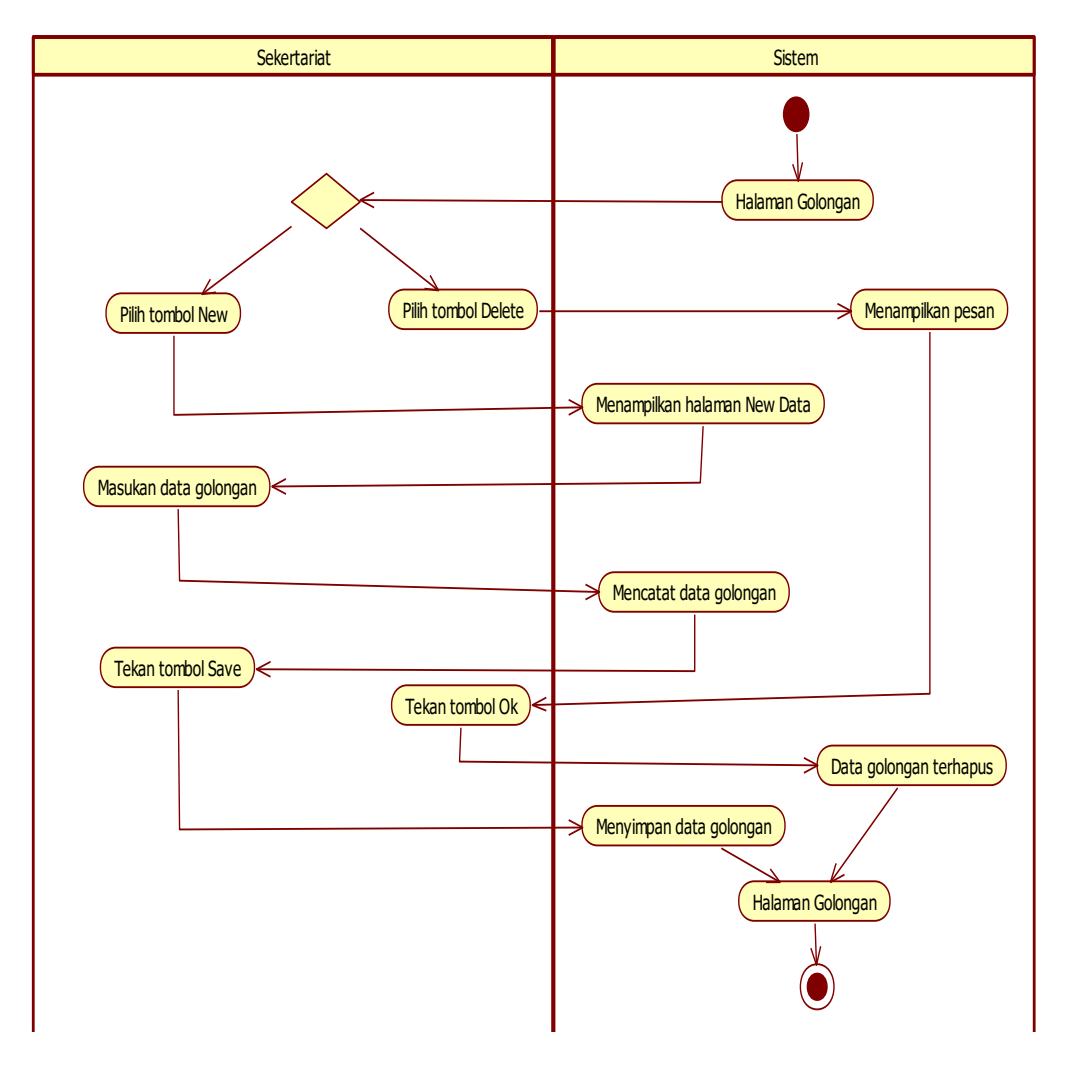

**Gambar 4.4 Pengelolaan Data Golongan**

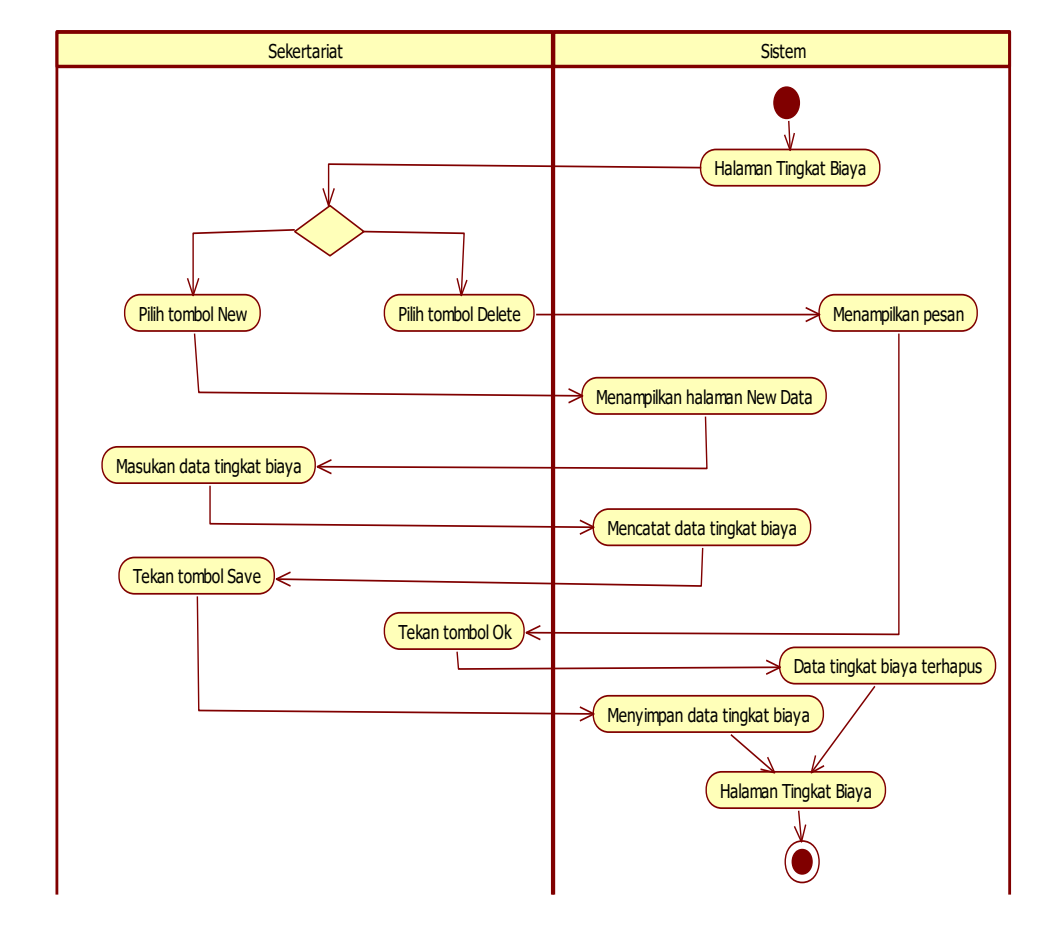

4. Pengelolaan Data Tingkat Biaya

**Gambar 4.5 Pengelolaan Data Tingkat Biaya**

## 5. Pengelolaan Data Pejabat

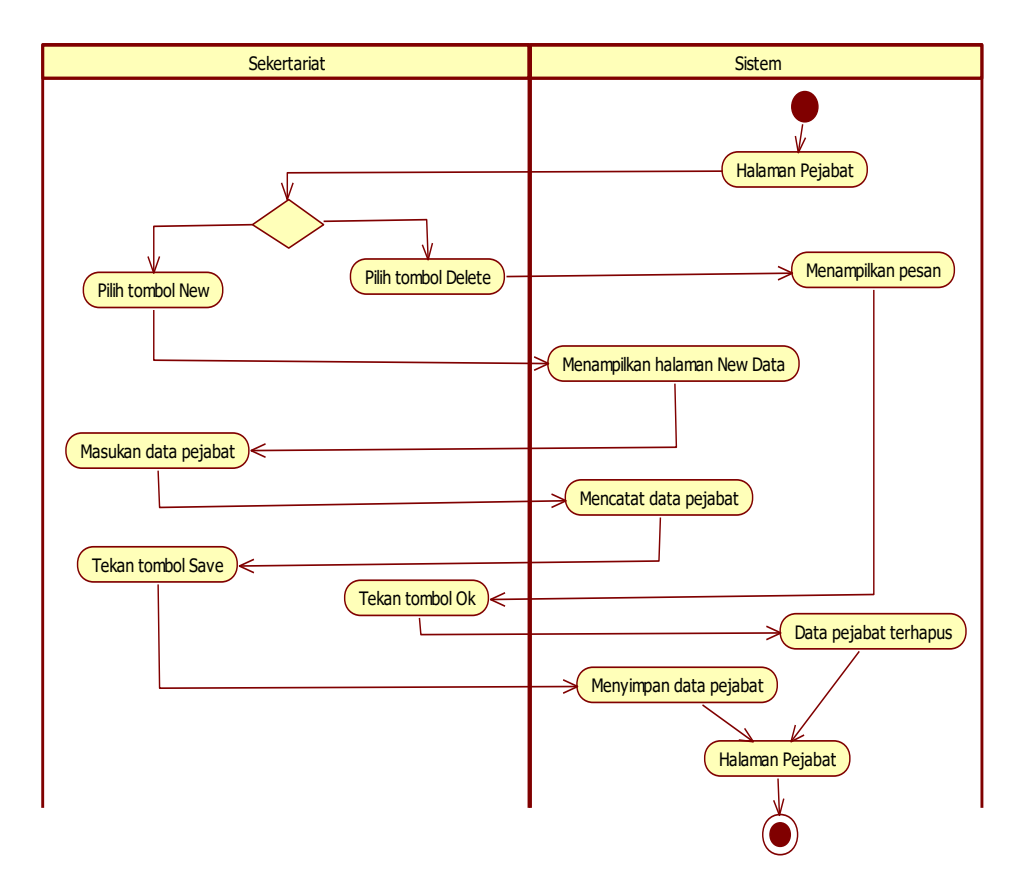

**Gambar 4.6 Pengelolaan Data Pejabat**

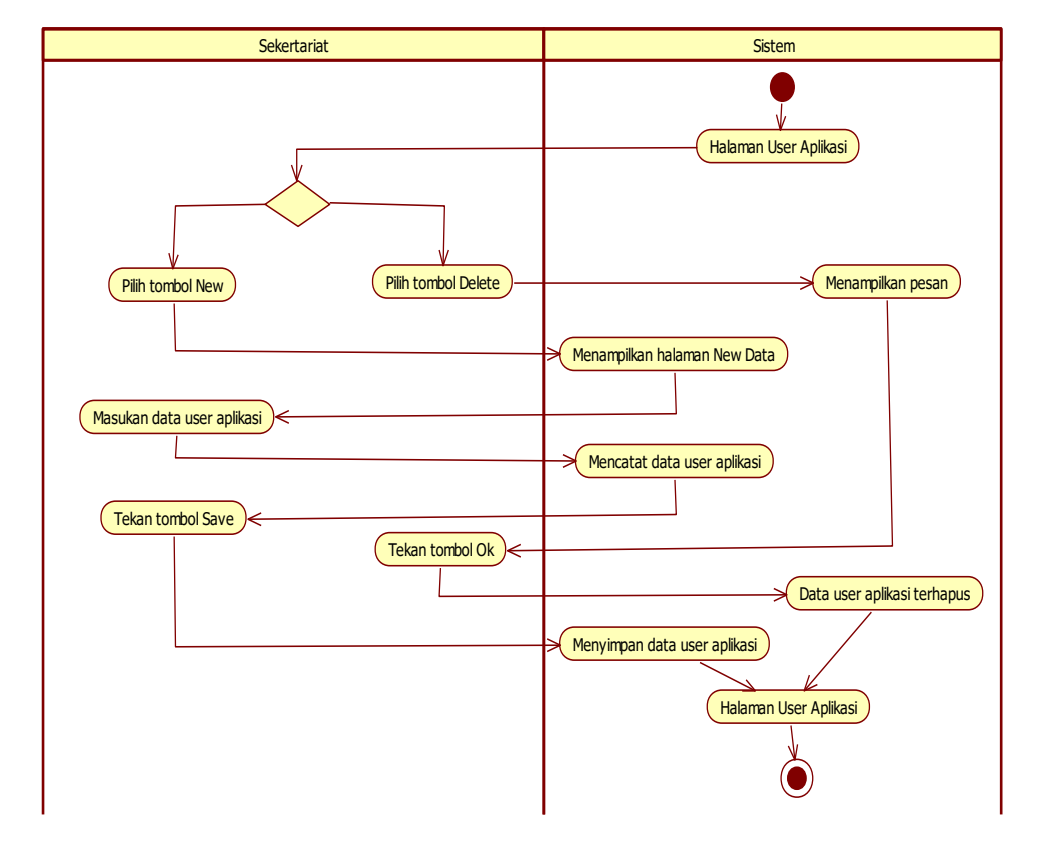

6. Pengelolaan Data User Aplikasi

**Gambar 4.7 Pengelolaan Data** *User* **Aplikasi**

7. Pengelolaan Data Kegiatan

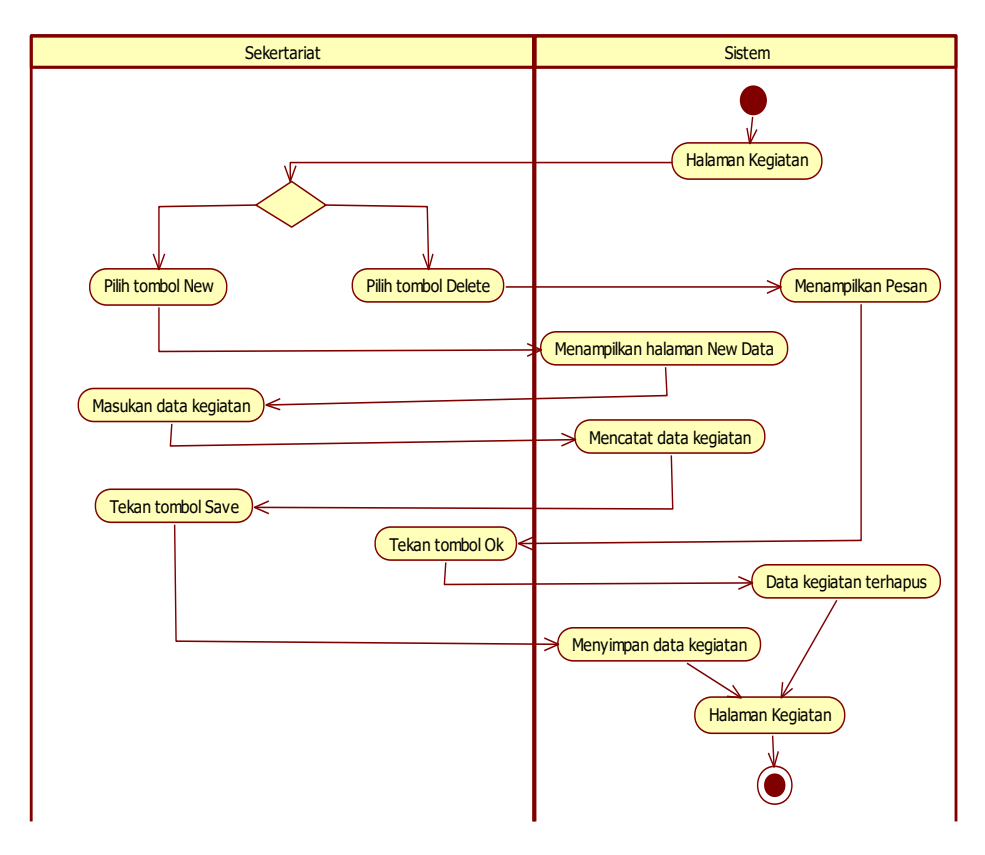

**Gambar 4.8 Pengelolaan Data Kegiatan**

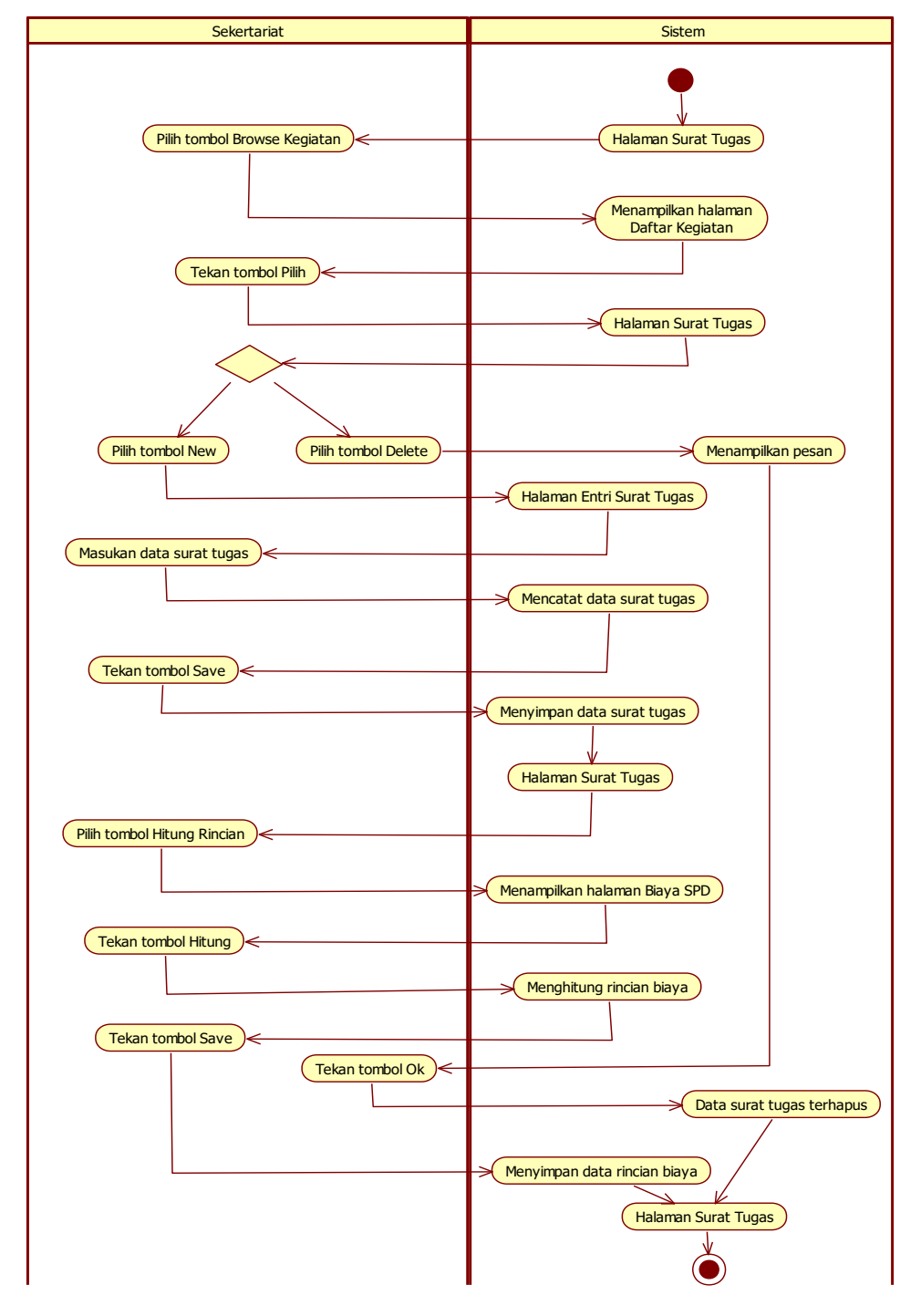

8. Pengelolaan Data Surat Tugas

**Gambar 4.9 Pengelolaan Data Surat Tugas**

### 9. Pengelolaan Laporan Rekap

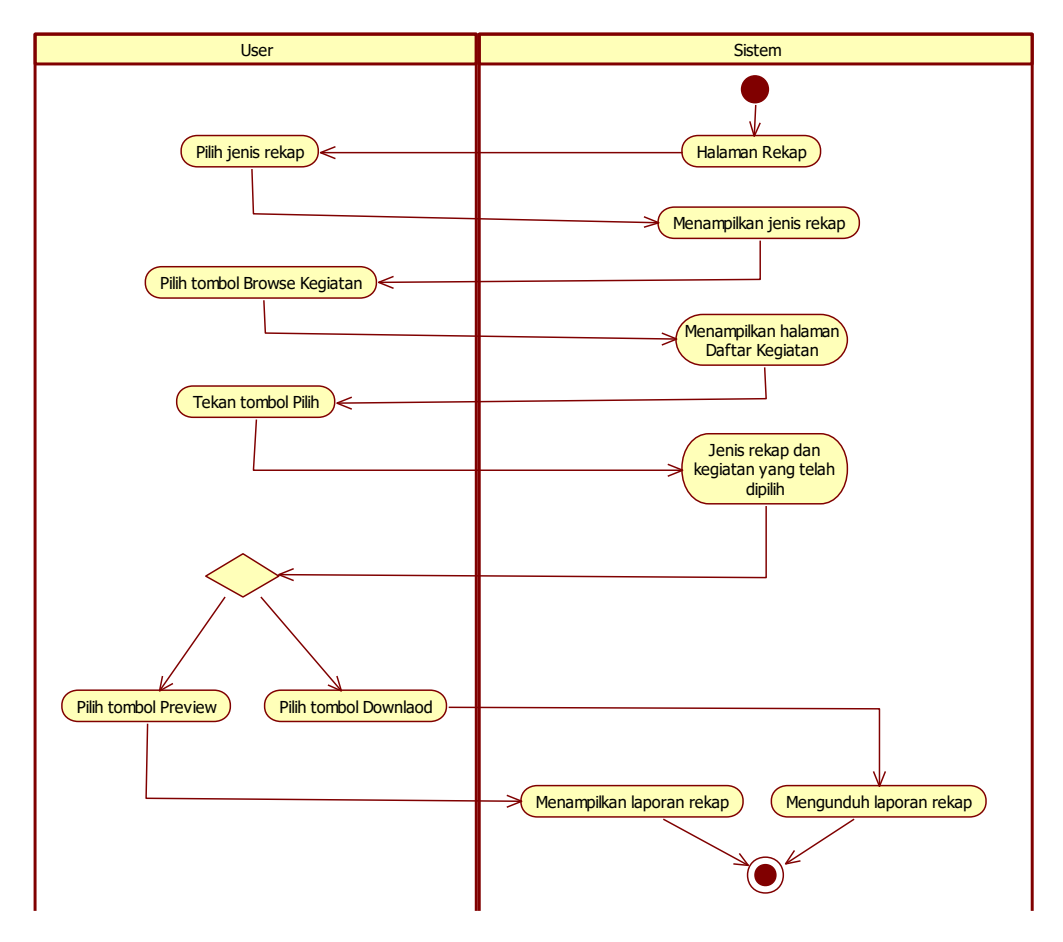

**Gambar 4.10 Pengelolaan Data Rekap**

### 10. Cetak Laporan Surat Tugas

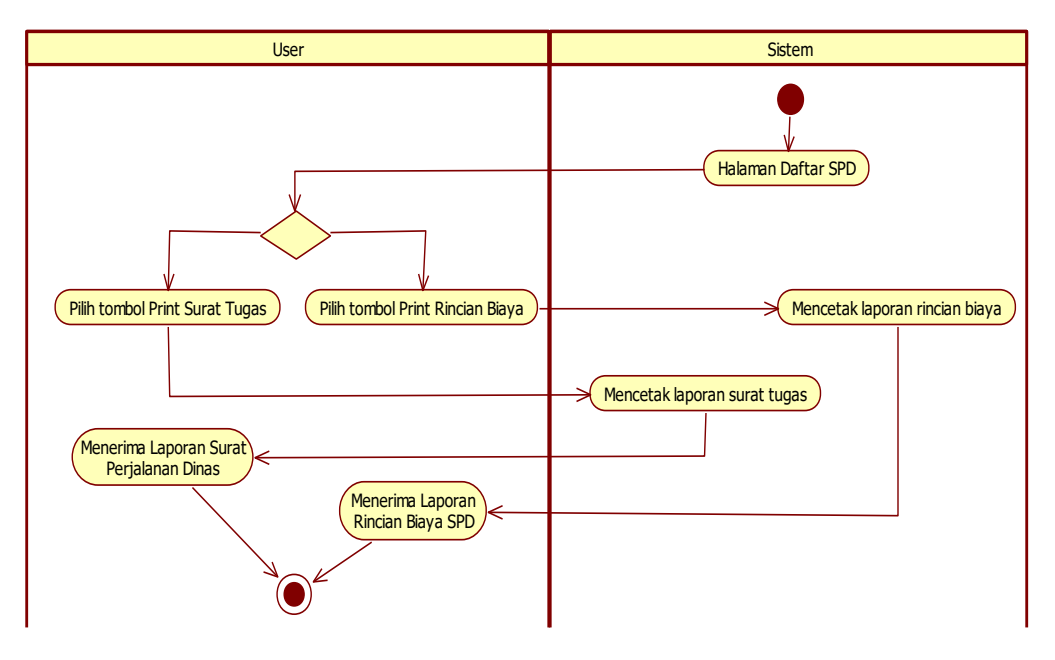

**Gambar 4.11 Cetak Laporan Surat Tugas**

### **4.1.3.4 Sequence Diagram**

1. Login

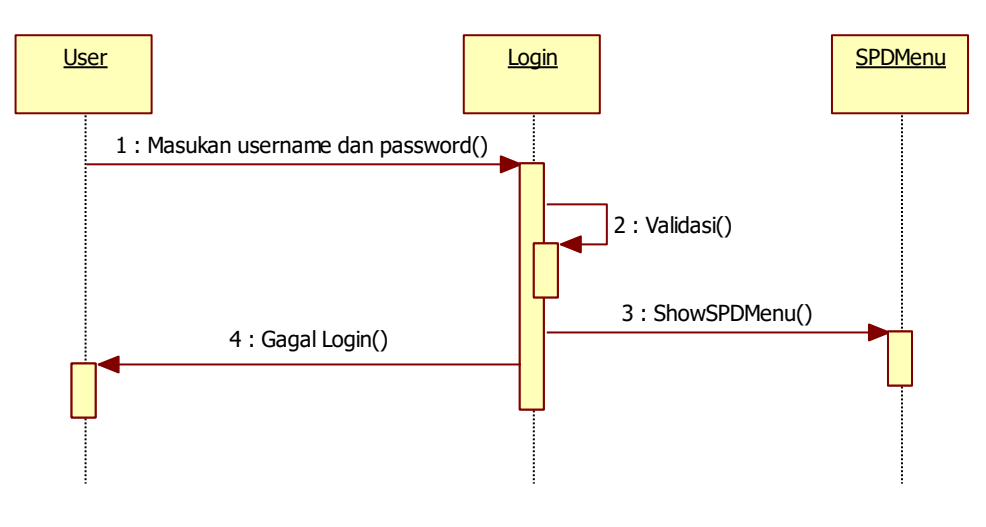

**Gambar 4.12 Login**

2. Pengelolaan Data Karyawan

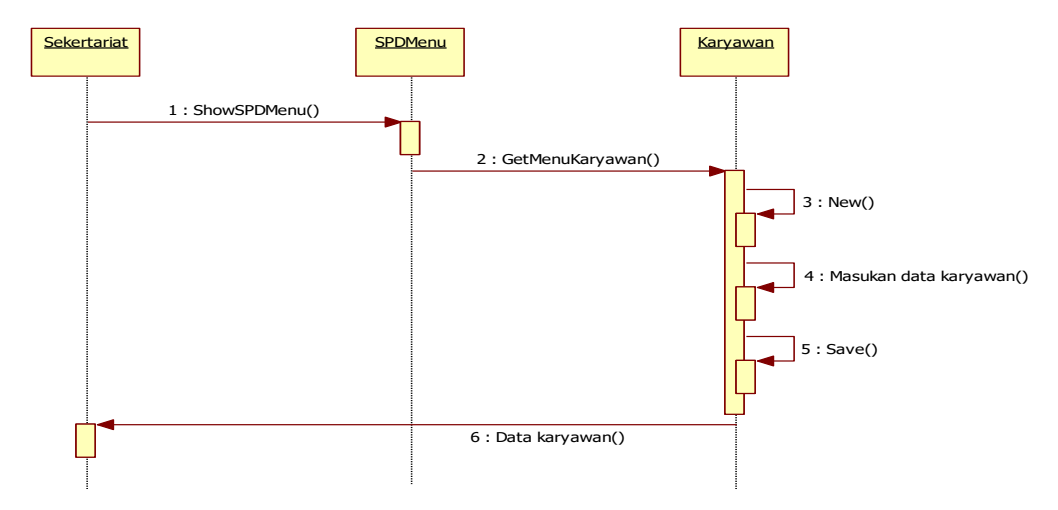

**Gambar 4.13 Pengelolaan Data Karyawan**

3. Pengelolaan Data Golongan

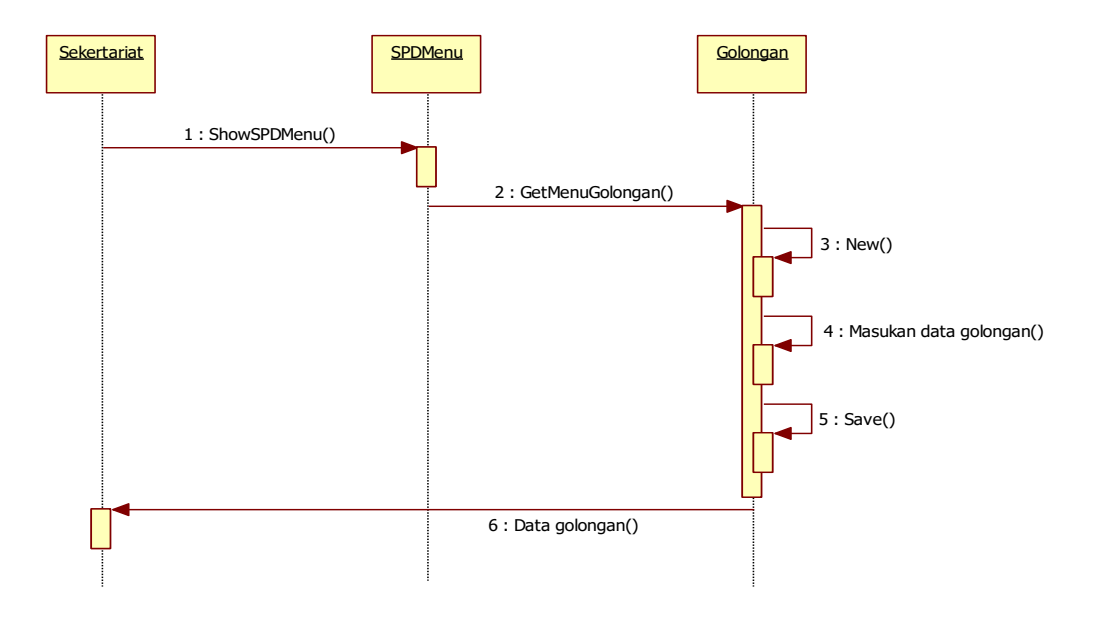

**Gambar 4.14 Pengelolaan Data Golongan**

### 4. Pengelolaan Data Tingkat Biaya

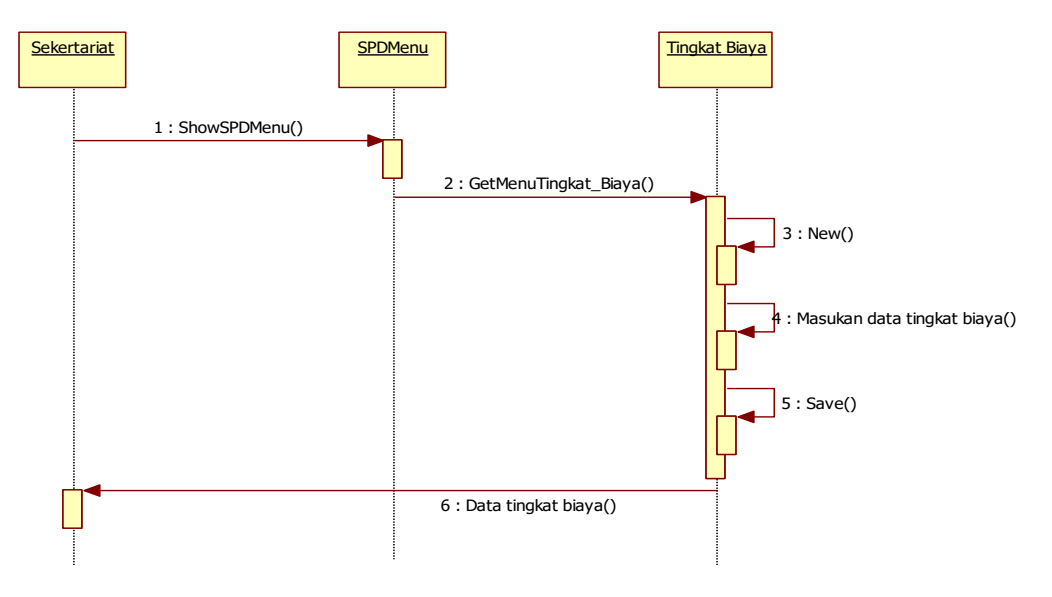

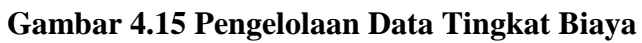

5. Pengelolaan Data Pejabat

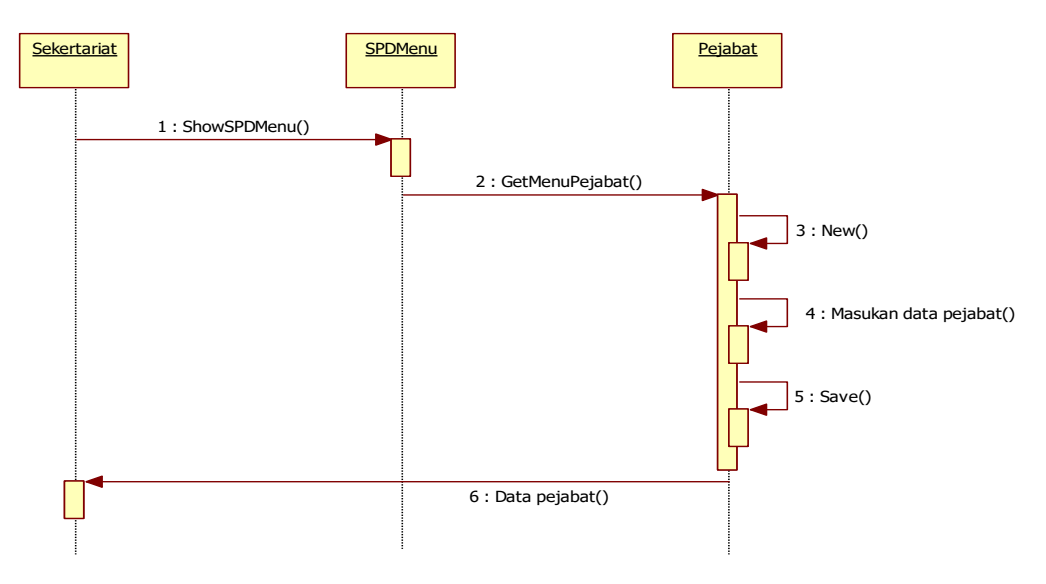

**Gambar 4.16 Pengelolaan Data Pejabat**

6. Pengelolaan Data User Aplikasi

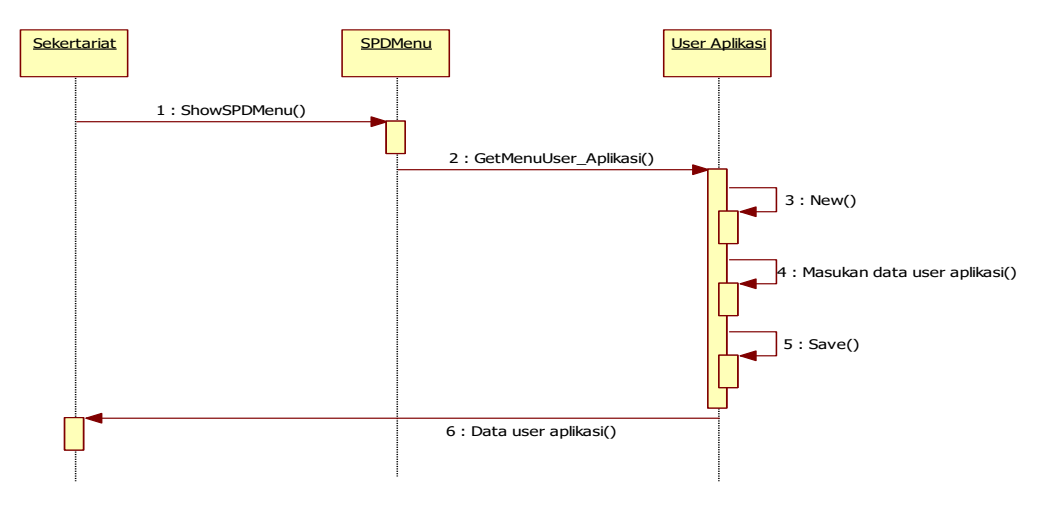

**Gambar 4.17 Pengelolaan Data User Aplikasi**

7. Pengelolaan Data Kegiatan

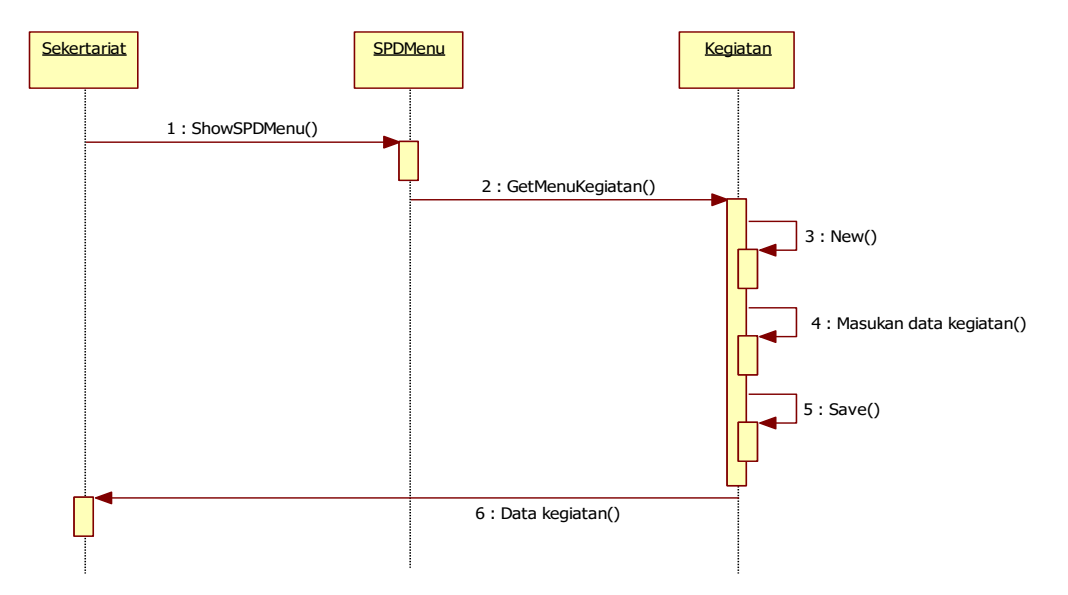

**Gambar 4.18 Pengelolaan Data Kegiatan**

### 8. Pengelolaan Data Surat Tugas

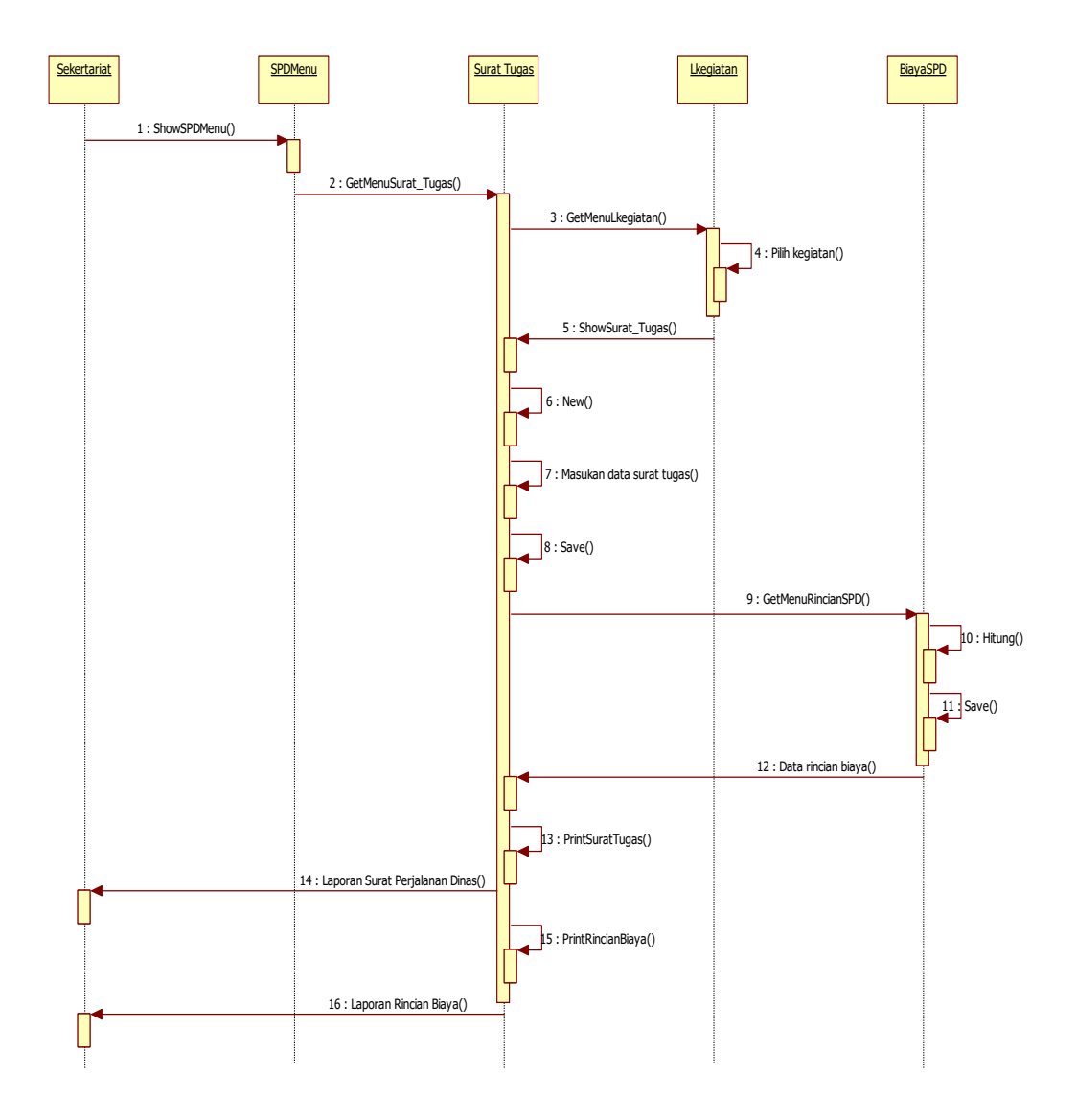

**Gambar 4.19 Pengelolaan Data Surat Tugas**

#### 9. Pengelolaan Laporan Rekap

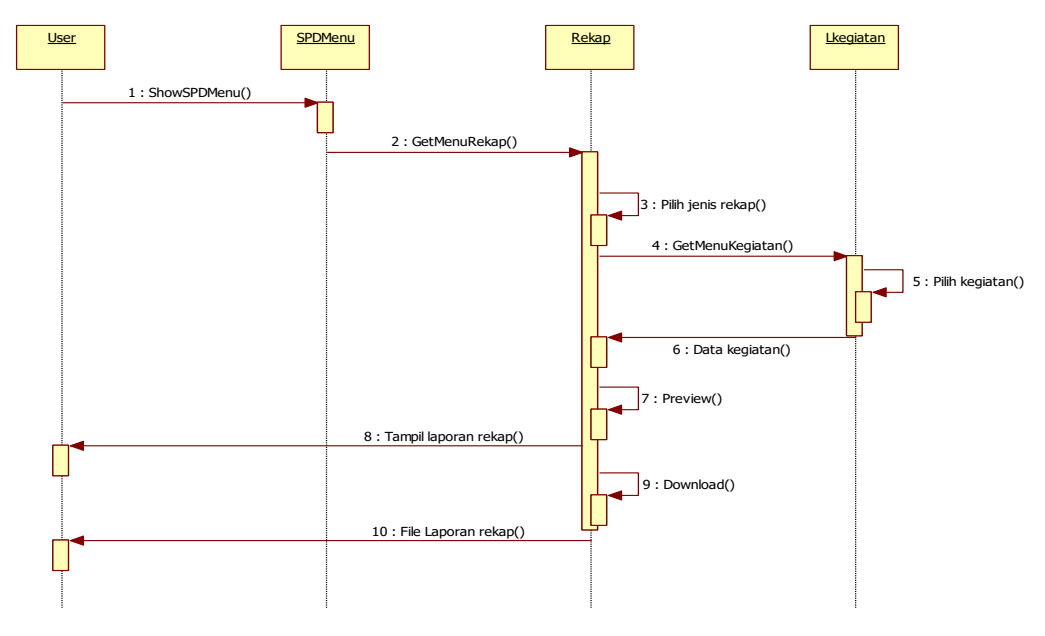

**Gambar 4.20 Pengelolaan Laporan Rekap**

#### **4.1.4 Perancangan Data**

Adapun perancangan data pada penelitian ini dapat diuraikan adalah sebagai berikut :

#### **4.1.4.1***Class* **Diagram**

Diagram Class menggambarkan kelas-kelas yang ada dalam sistem informasi dan hubungannya, serta atribut dan operasi. Berikut Diagram Class pada aplikasi ini digambarkan sebagai beriku :

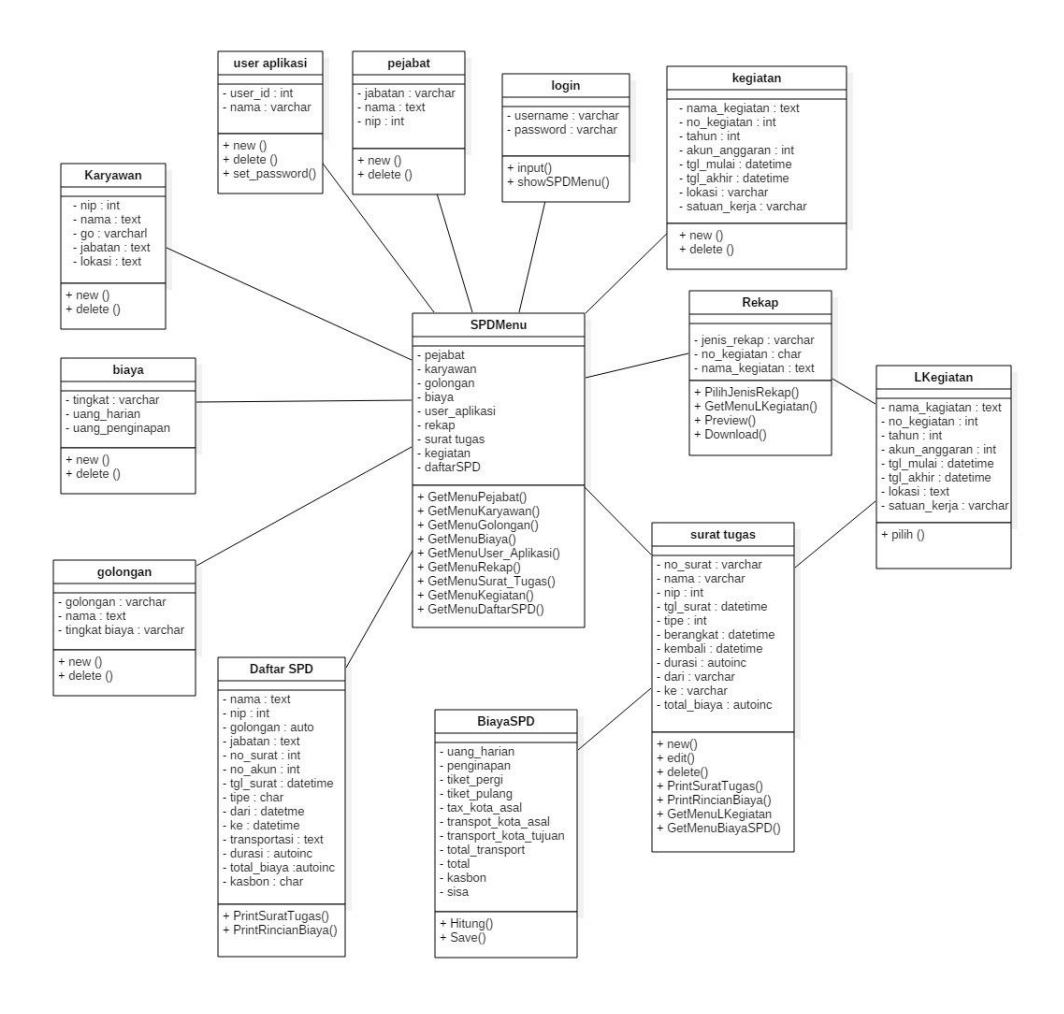

**Gambar 4.21***Class Diagram*

### **4.1.4.2** *Object* **Diagram**

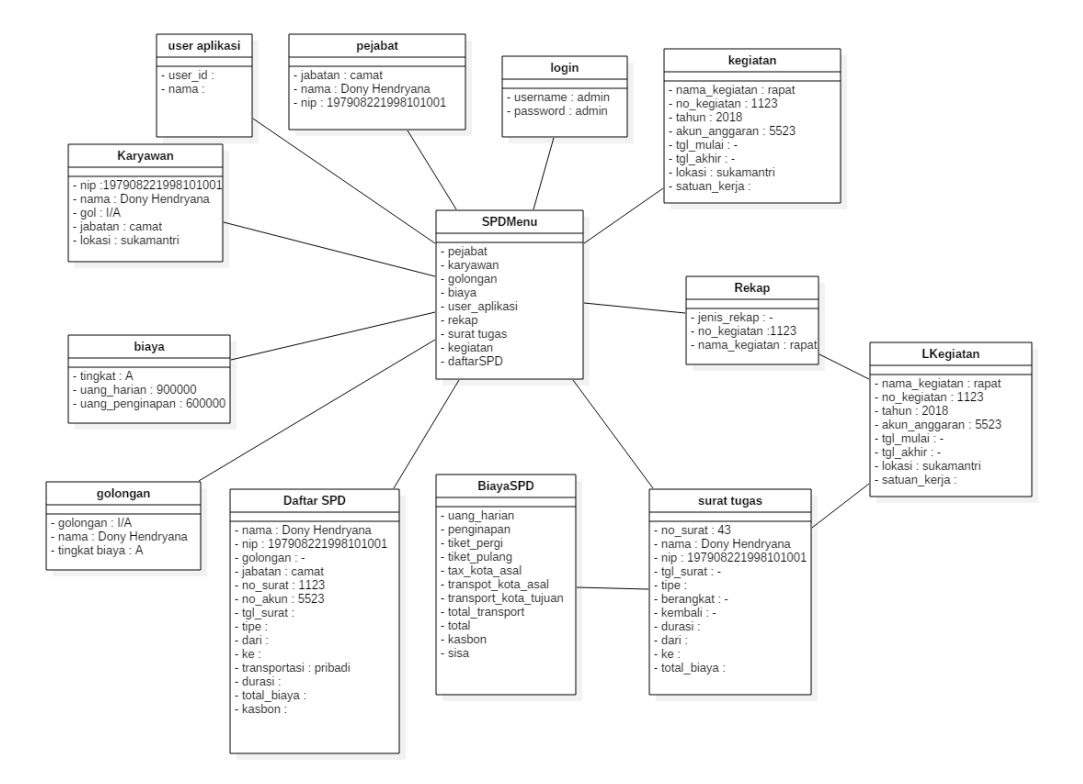

**Gambar 4.22 Object Diagram**

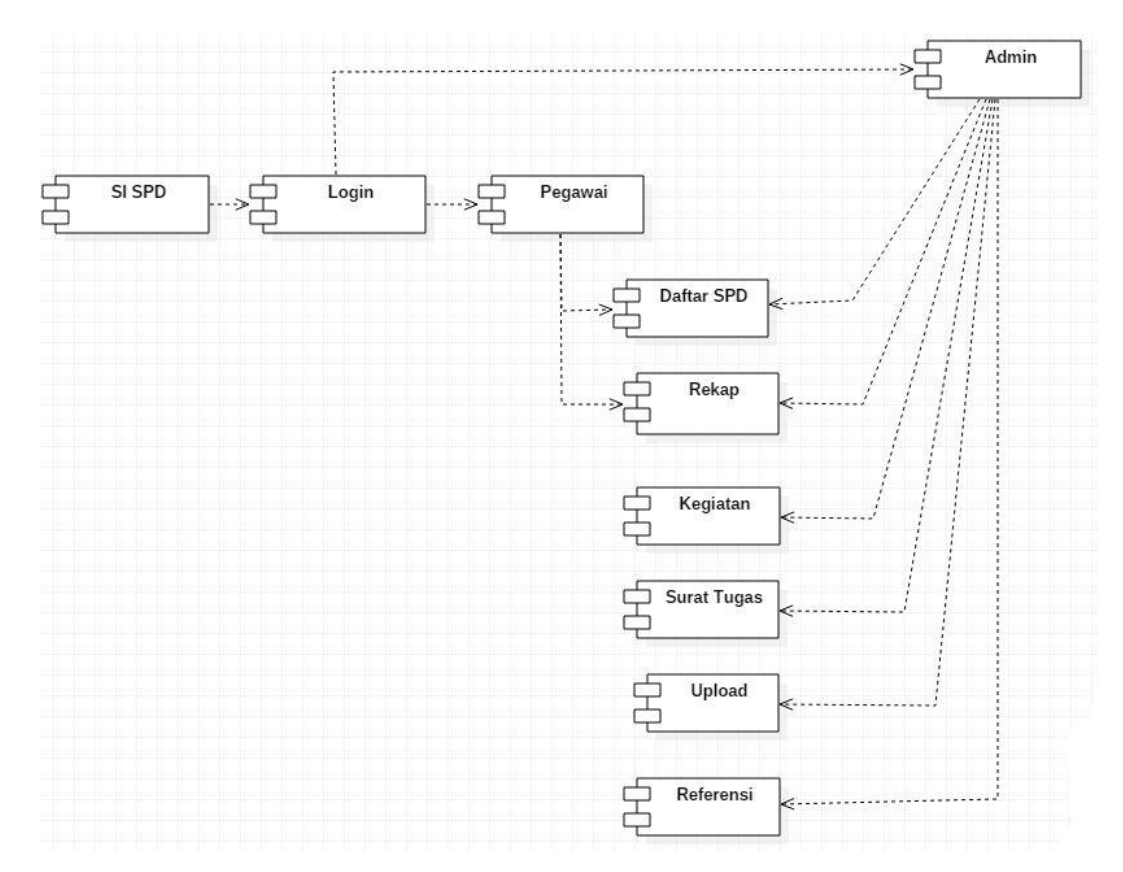

### **4.1.4.3** *Component* **Diagram**

**Gambar 4.23 Component Diagram**

#### **4.1.4.4** *Deployment* **Diagram**

Pada t ahap ini penulis akan merancang sistem ketika eksekusi pada bentuk *deployment diagram*.

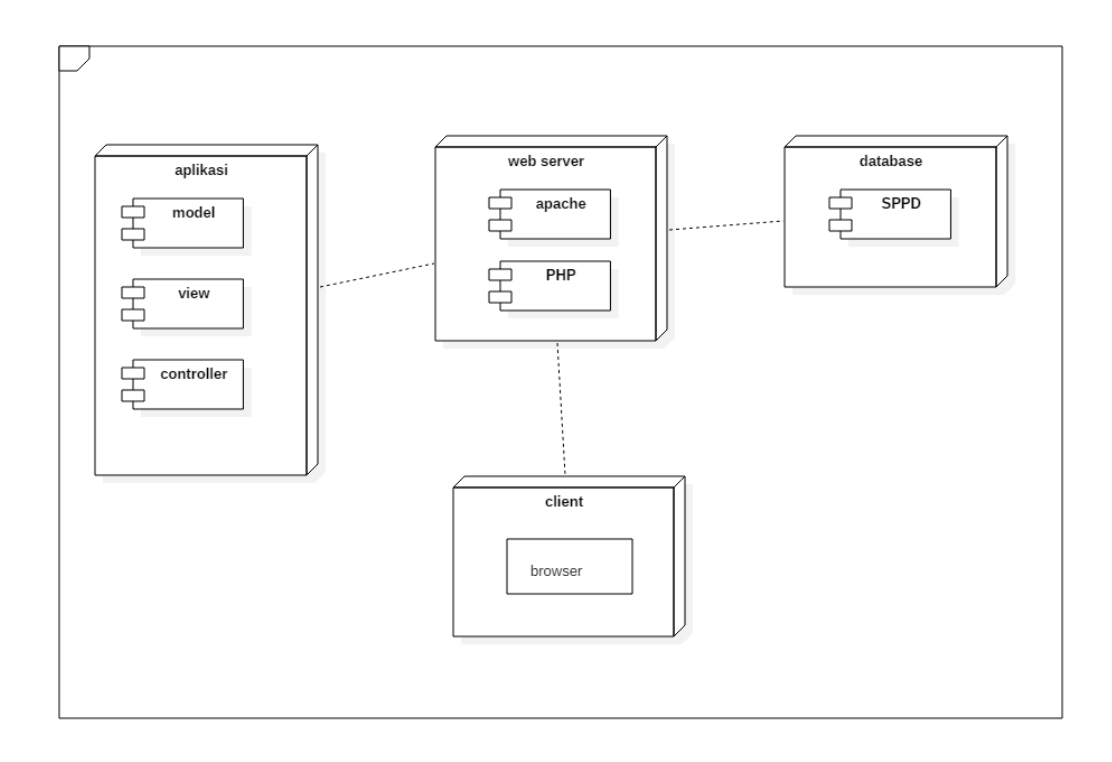

### **Gambar 4.24 Deployment**

#### **4.1.3.2 Perancangan Antar Muka**

#### **4.2.1 Struktur Menu**

Struktur menu adalah bentuk umum dari suatu rancangan aplikasi untuk memudahkan *user* dalam menjalankan aplikasi sehingga *user* tidak mengalami kesulitan dalam memilih menu-menu yang diinginkan. Adapun menu tersebut dapat dilihat pada gambar sebagai berikut:

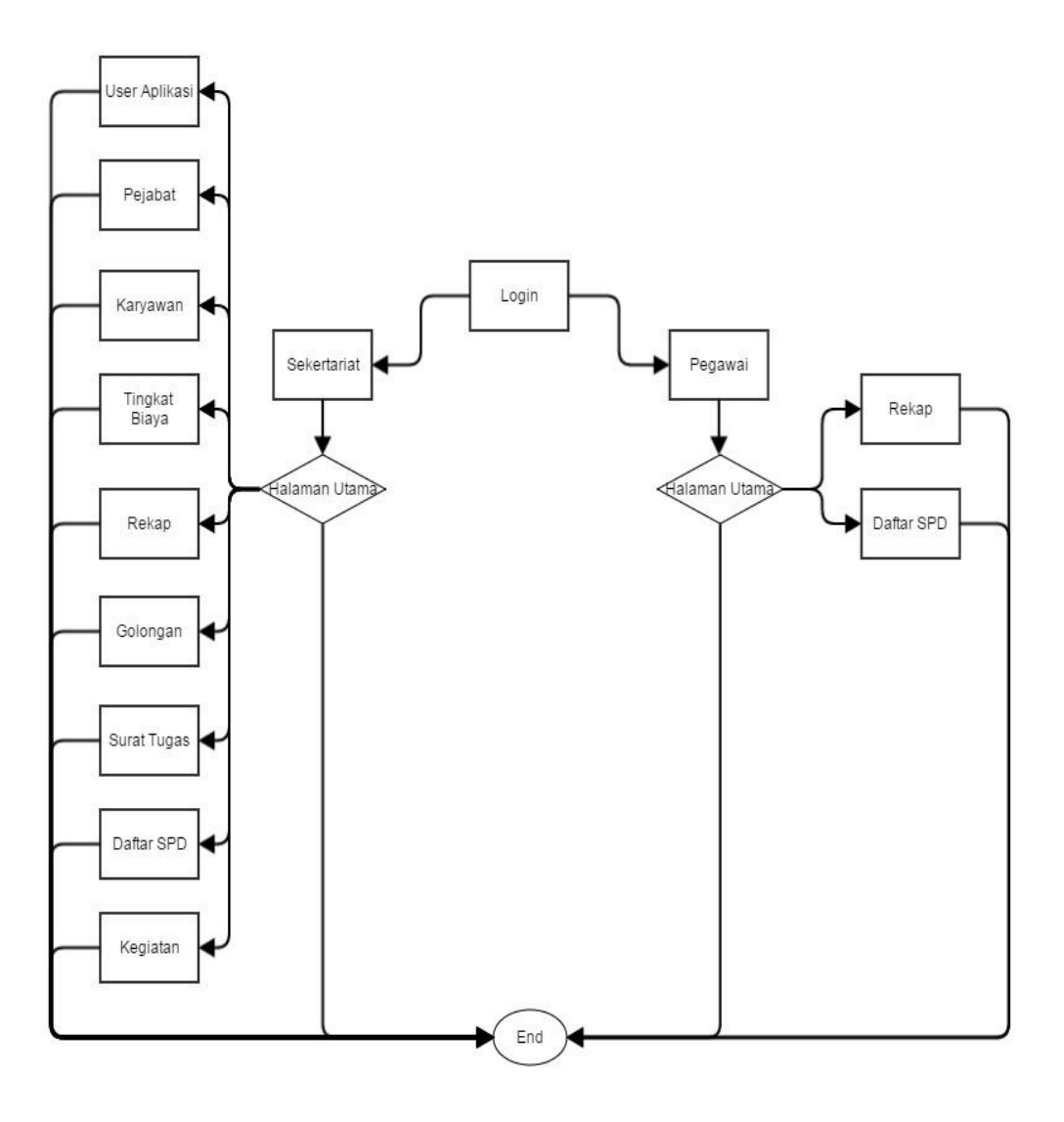

**Gambar 4.25 Struktur Menu**
#### **4.2.2.1Perancangan Input**

Perancangan input adalah gambaran form pada saat pengguna melakukan perintah atau memasukan data - data yang akan dieksekusi oleh sistem.

# **4.2.2.1.1 Perancangan** *Input* **untuk sekretariat**

1. Login

Perancangan *input* untuk halaman *login* dapat dilihat pada gambar dibawah ini:

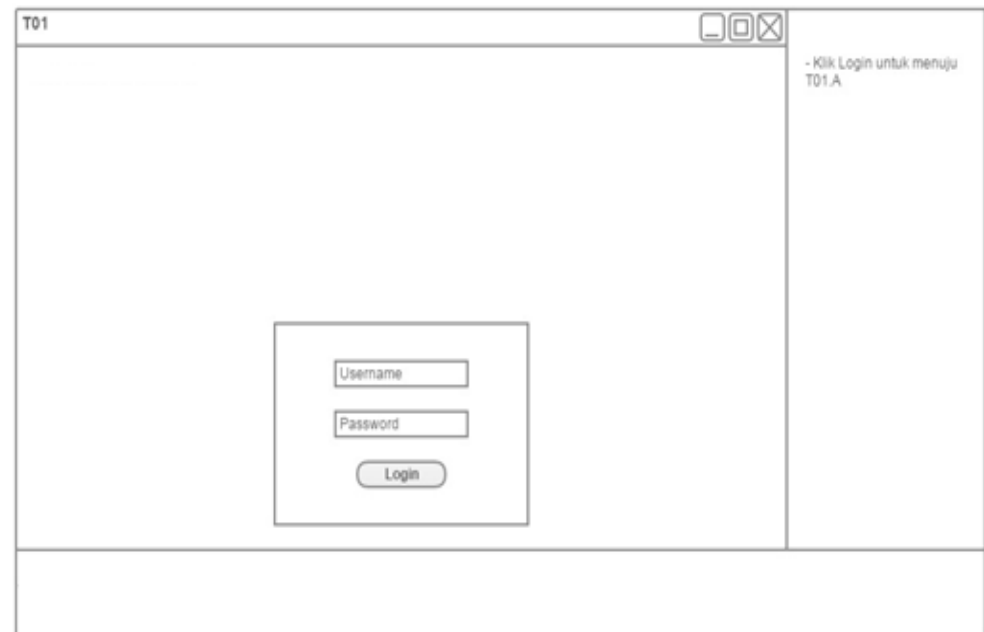

# **Gambar 4.26 Login**

2. Halaman Utama

Perancangan *input* untuk halaman utamadapat dilihat pada gambar dibawah ini :

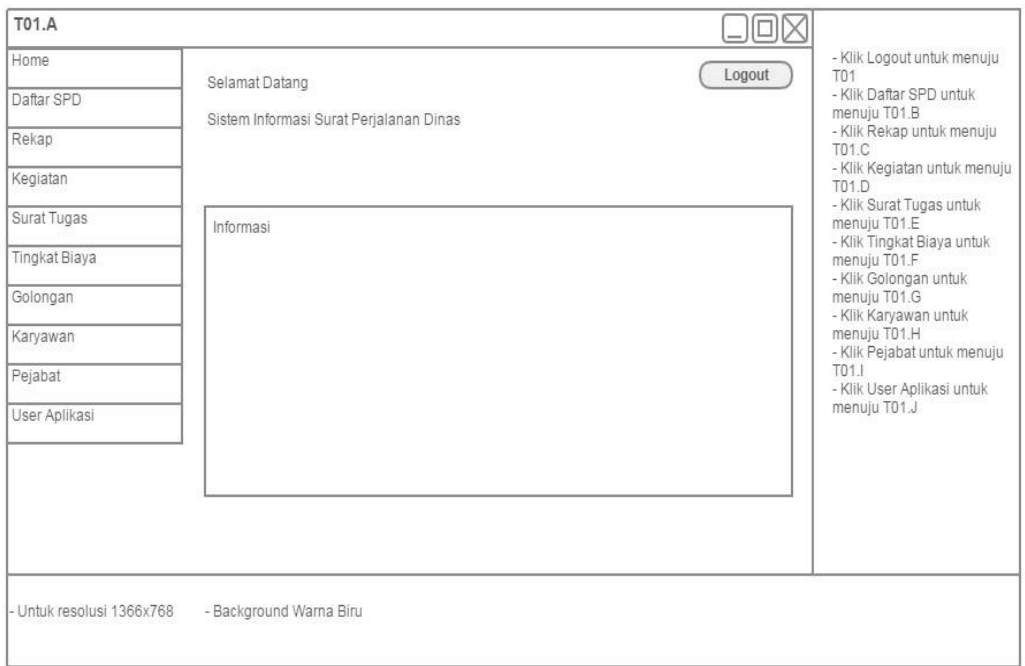

**Gambar 4.27 Halaman Utama**

3. Daftar SPD

Perancangan *input* untuk halaman daftar spd dapat dilihat pada gambar dibawah ini :

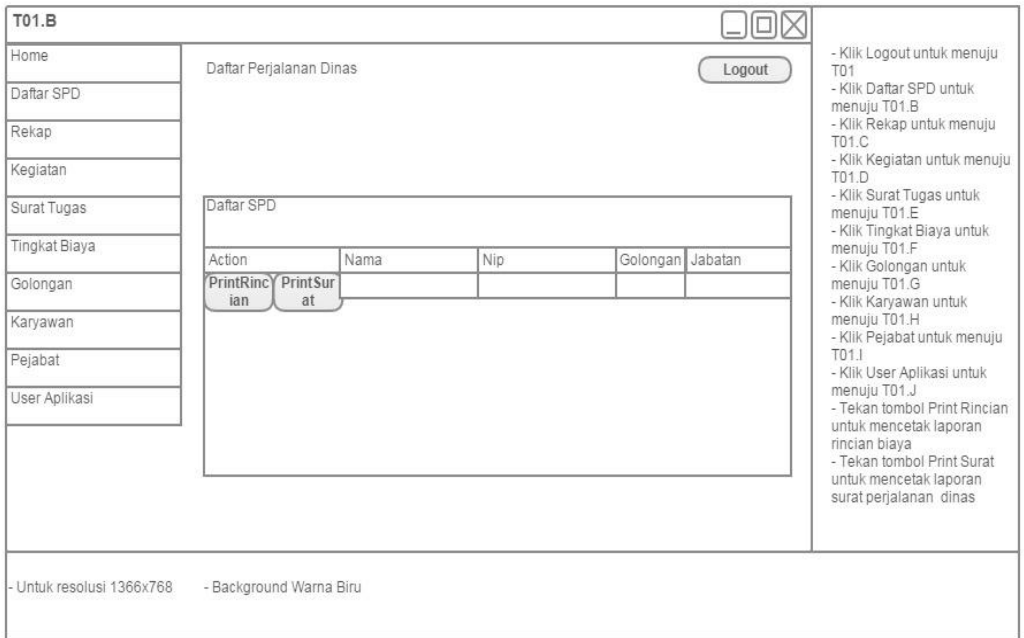

**Gambar 4.28 Daftar SPD**

4. Rekap

Perancangan *Interface* untuk halaman rekapdapat dilihat pada gambar dibawah ini :

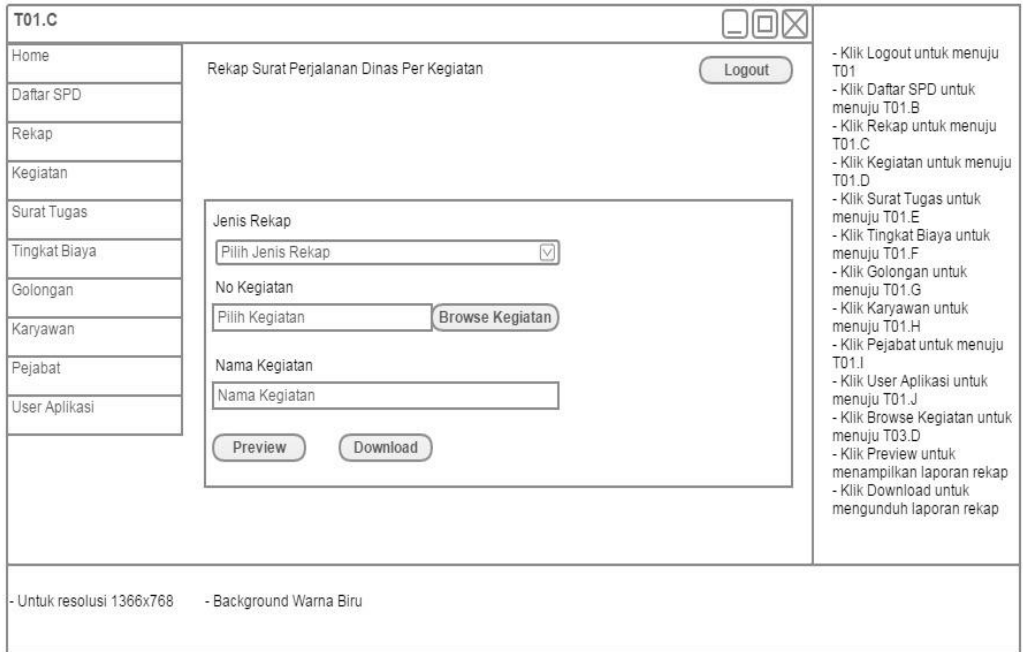

**Gambar 4.29 Rekap**

5. Kegiatan

Perancangan *input* untuk halaman kegiatan dapat dilihat pada gambar dibawah ini:

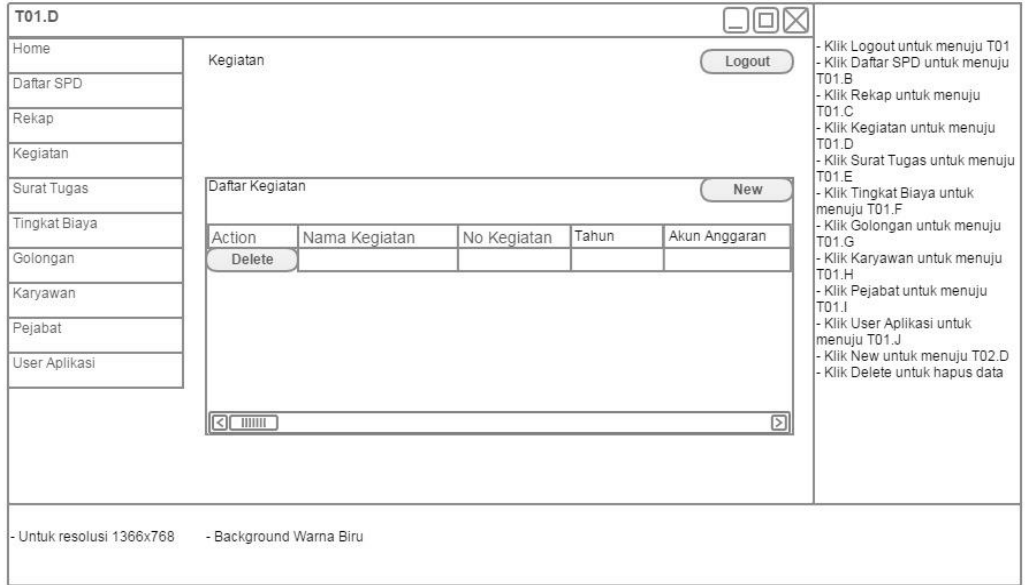

**Gambar 4.30 Kegiatan**

6. Tambah Kegiatan

Perancangan *input* untuk halaman tambah kegiatan dapat dilihat pada gambar dibawah ini:

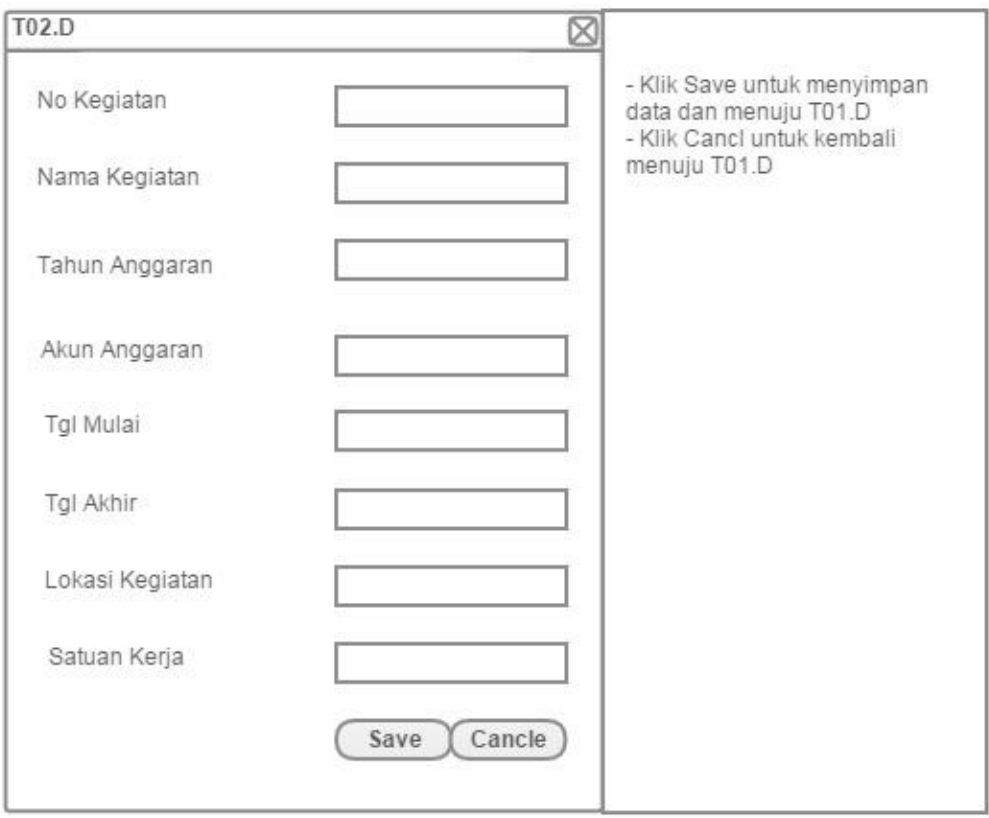

**Gambar 4.31 Tambah Kegiatan**

7. Cari Kegiatan

Perancangan *input* untuk halaman cari kegiatam dapat dilihat pada gambar dibawah ini:

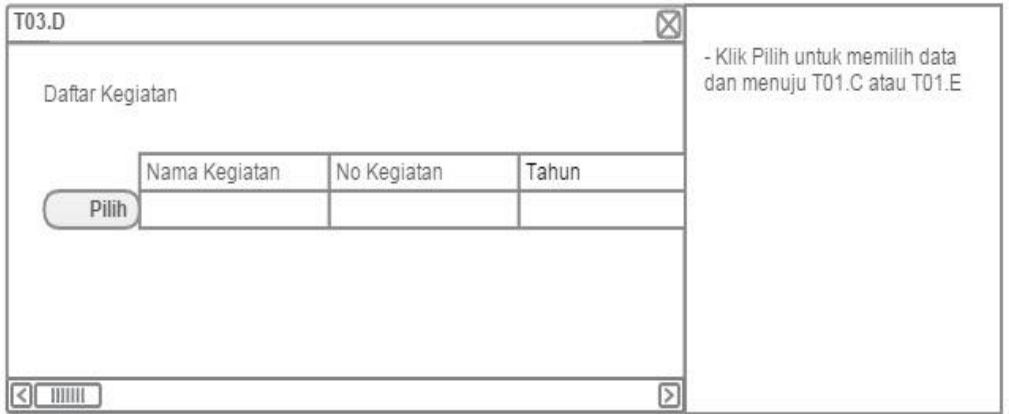

**Gambar 4.32 Cari Kegiatan**

8. Surat Tugas

Perancangan *input* untuk halaman surat tugas dapat dilihat pada gambar dibawah ini:

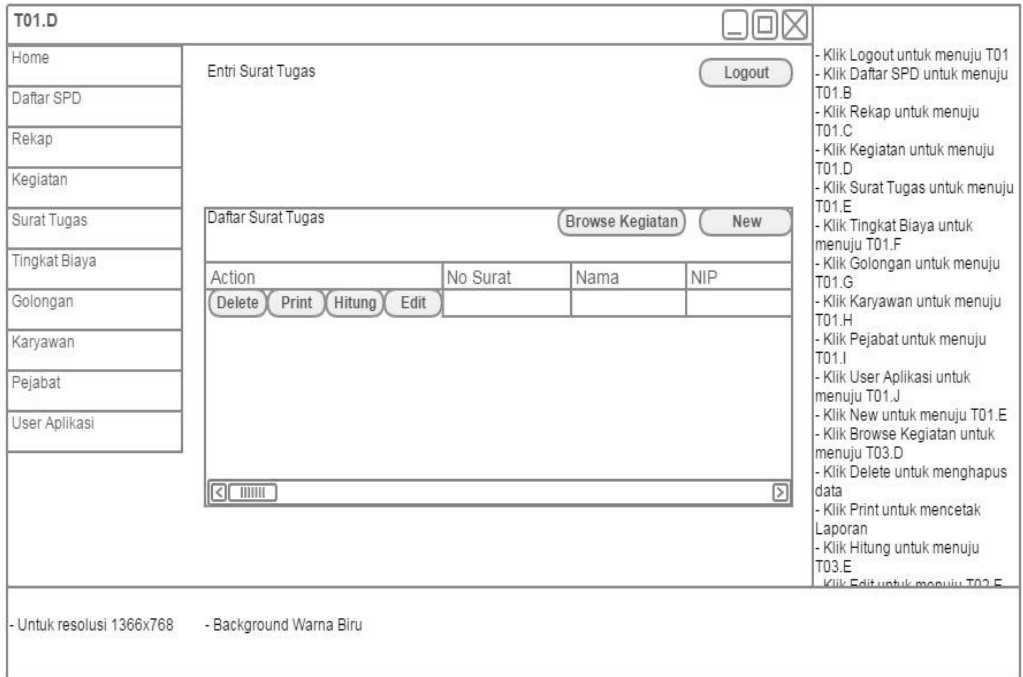

**Gambar 4.33 Surat Tugas**

9. Tambah Surat Tugas

Perancangan *input* untuk halaman tambah surat tugas dapat dilihat pada gambar dibawah ini:

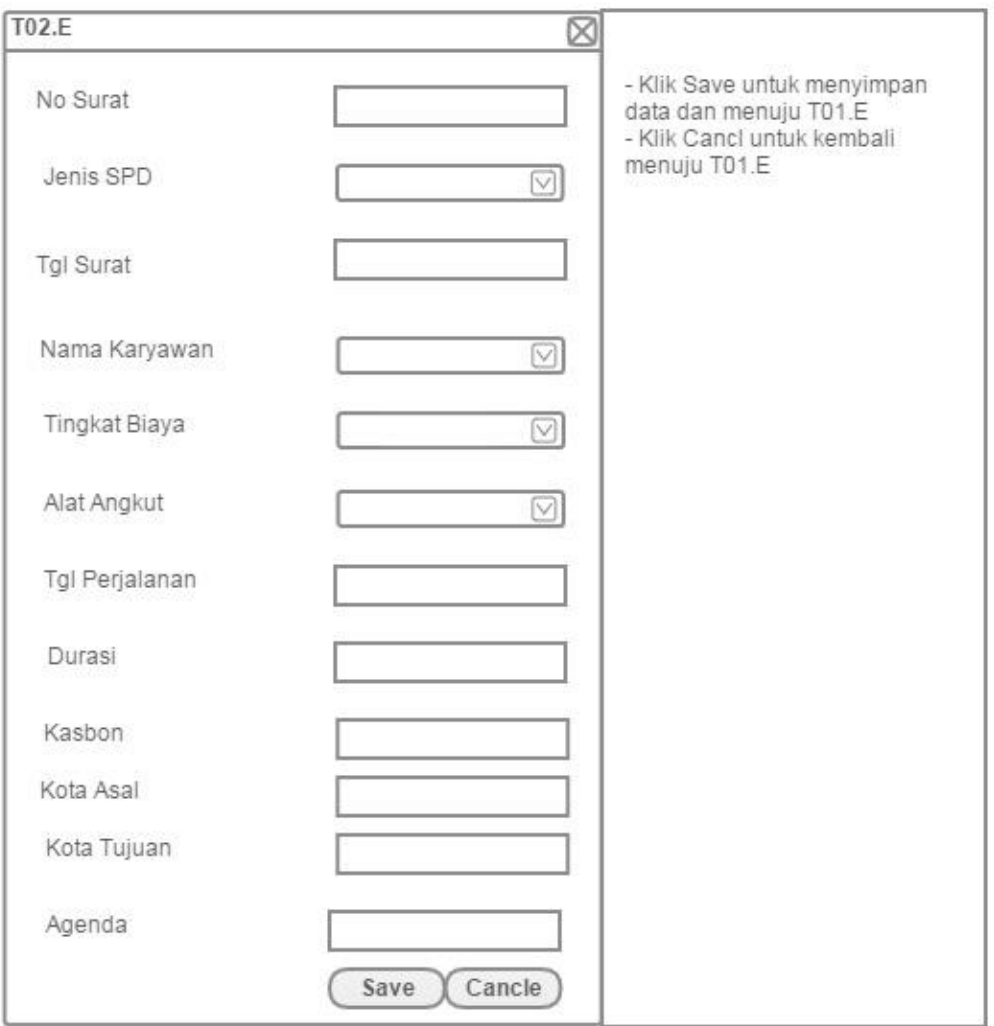

**Gambar 4.34 Tambah Surat Tugas**

# 10. Hitung Rincian Biaya

Perancangan *input* untuk halaman perhitungan rincian biaya dapat dilihat pada gambar dibawah ini:

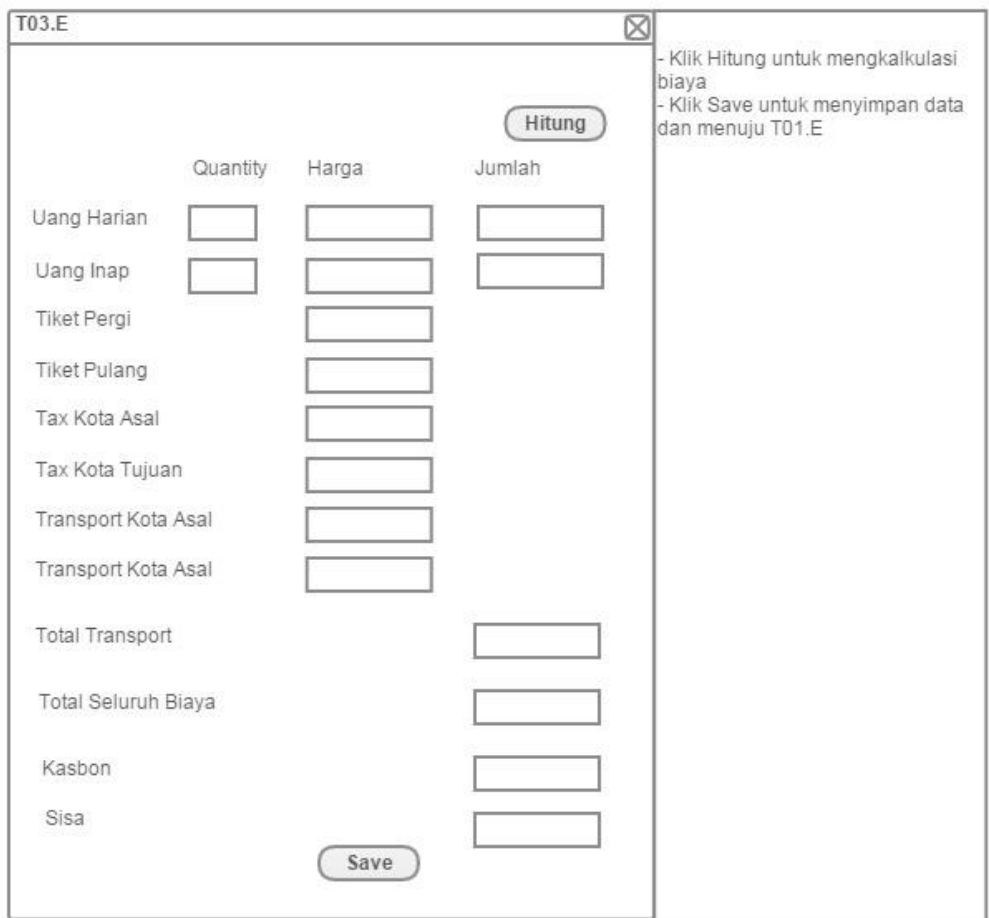

**Gambar 4.35 Hitung Rincian Biaya**

# 11. Tingkat Biaya

Perancangan *input* untuk halaman tingkat biaya dapat dilihat pada gambar dibawah ini:

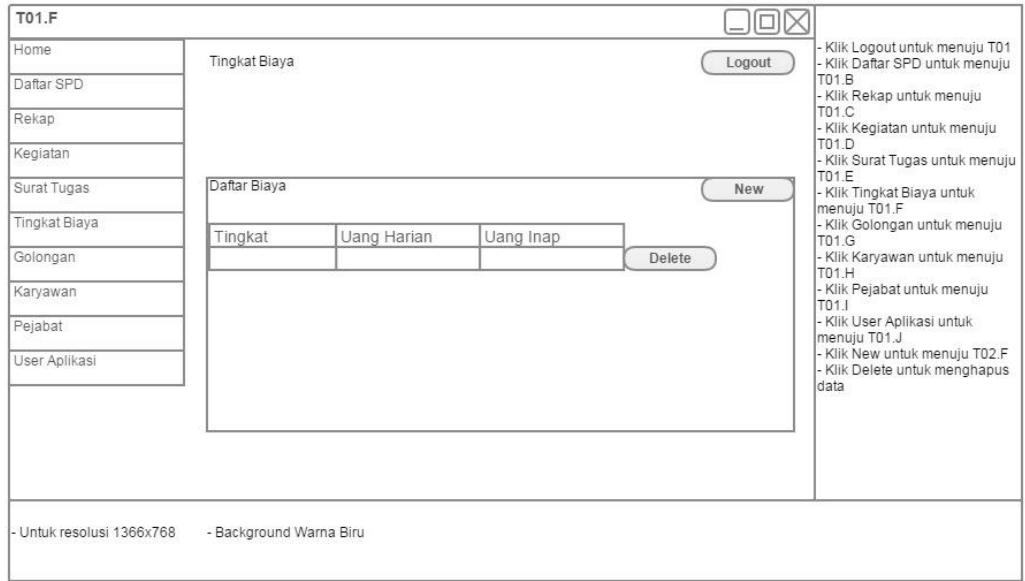

**Gambar 4.36 Tingkat Biaya**

# 12. Tambah Tingkat Biaya

Perancangan *input* untuk halaman tambah tingkat biaya dapat dilihat pada gambar dibawah ini:

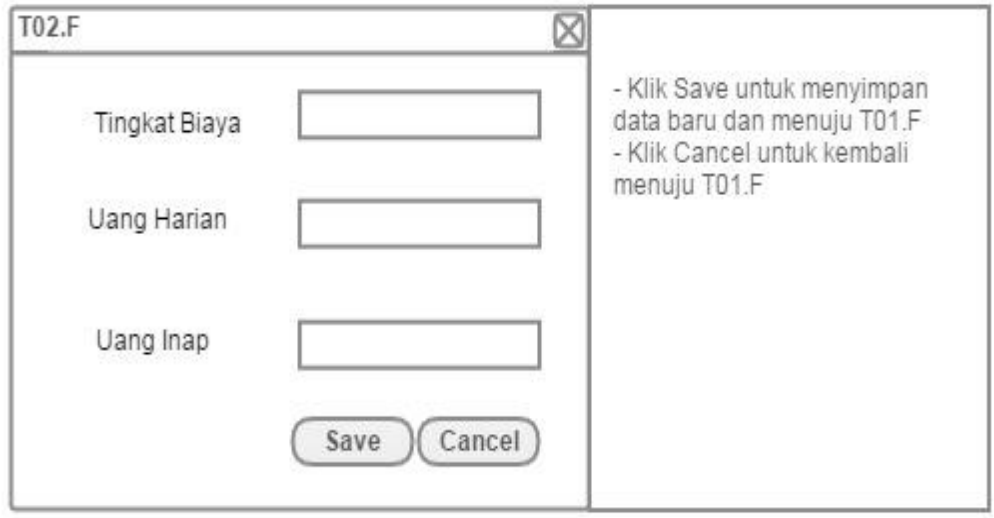

**Gambar 4.37 Tambah Tingkat Biaya**

13. Golongan

Perancangan *input* untuk halaman golongan dapat dilihat pada gambar dibawah ini:

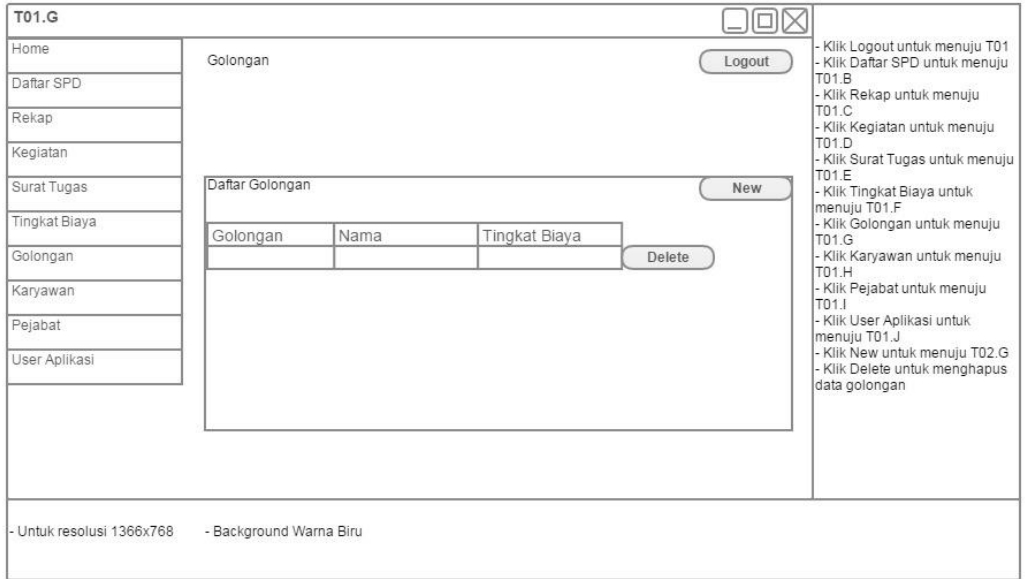

**Gambar 4.38 Golongan**

14. Tambah Golongan

Perancangan *input* untuk halaman tambah golongan dapat dilihat pada gambar dibawah ini:

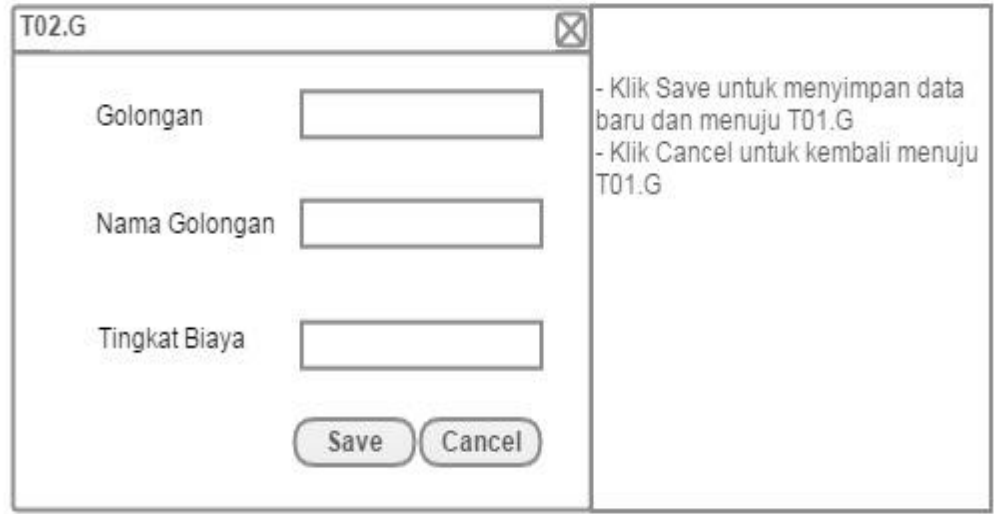

**Gambar 4.39 Tambah Golongan**

# 15. Karyawan

Perancangan *input* untuk halaman karyawan dapat dilihat pada gambar dibawah ini:

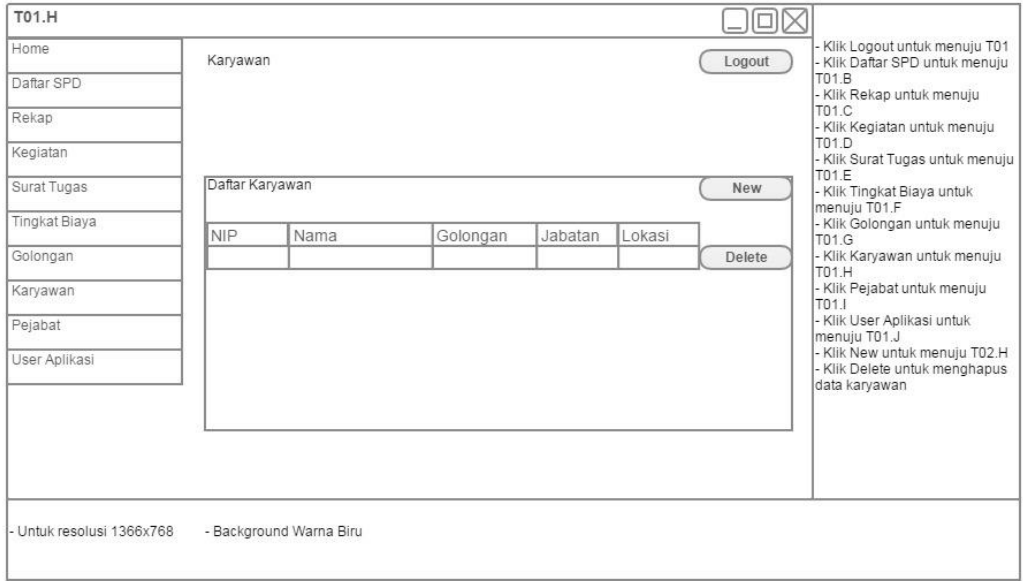

**Gambar 4.40 Karyawan**

16. Tambah Karyawan

Perancangan *input* untuk halaman tambah karyawan dapat dilihat pada gambar dibawah ini:

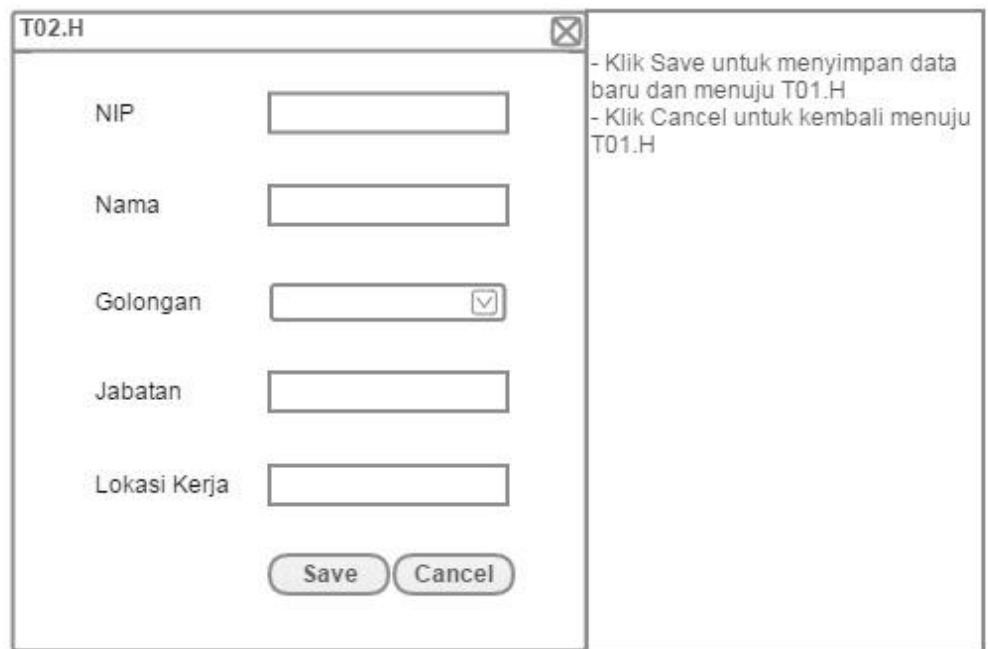

# **Gambar 4.41 Tambah Karyawan**

17. Pejabat

Perancangan *input* untuk halaman pejabat dapat dilihat pada gambar dibawah ini:

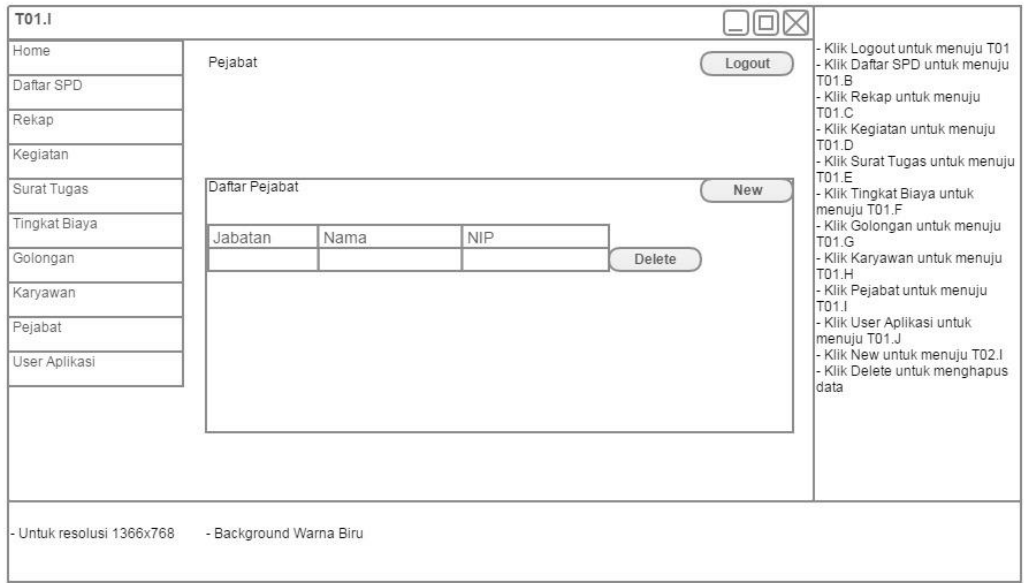

**Gambar 4.42 Pejabat**

18. Tambah Pejabat

Perancangan *input* untuk halaman tambah pejabat dapat dilihat pada gambar dibawah ini:

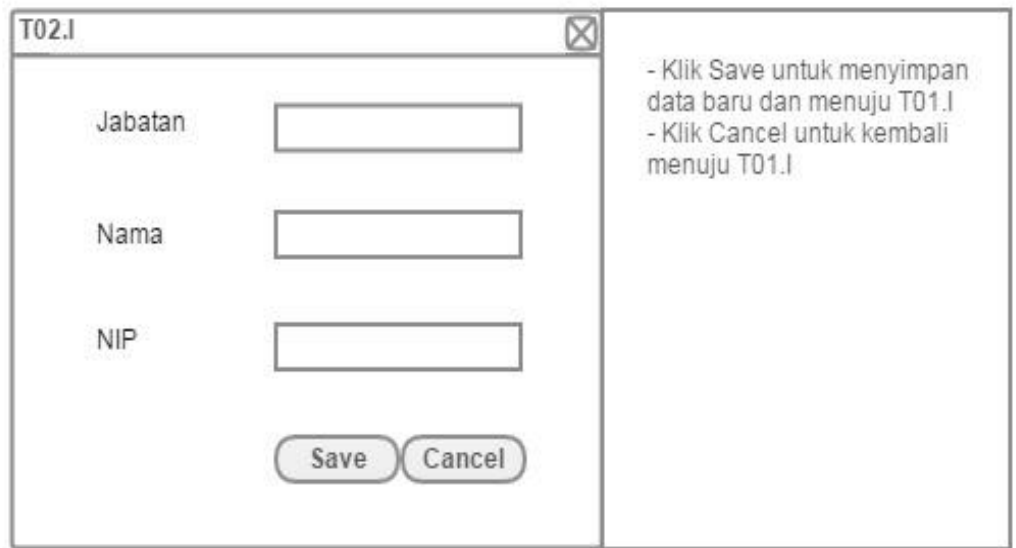

# **Gambar 4.43 Tambah Pejabat**

# 19. *User* Aplikasi

Perancangan *input* untuk halaman *user* aplikasi dapat dilihat pada gambar dibawah ini:

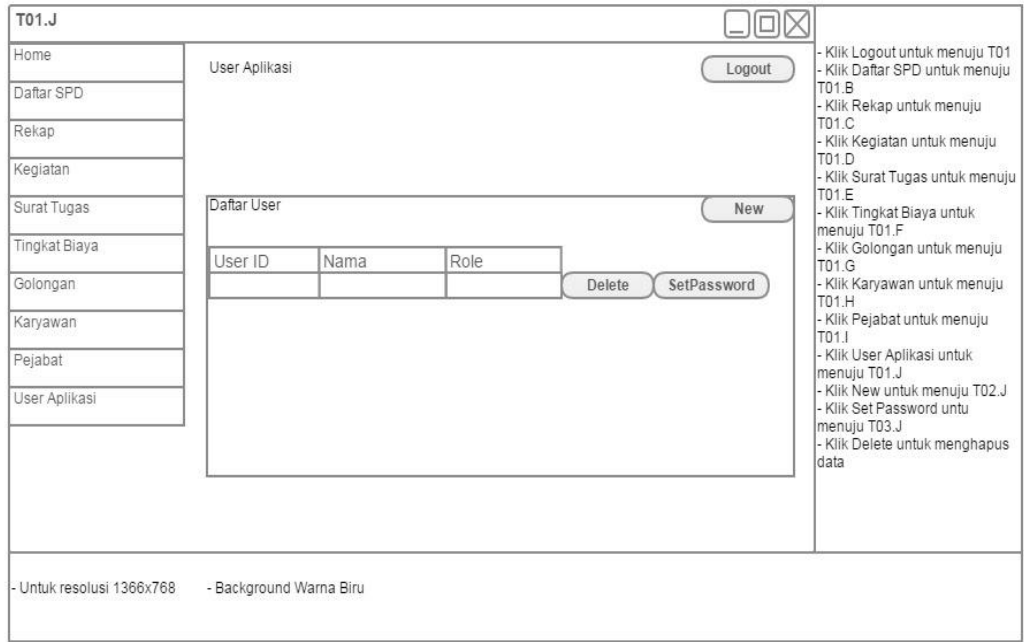

**Gambar 4.44***User* **Aplikasi**

20. Tambah *User* Aplikasi

Perancangan *input* untuk halaman tambah *user* dapat dilihat pada gambar dibawah ini:

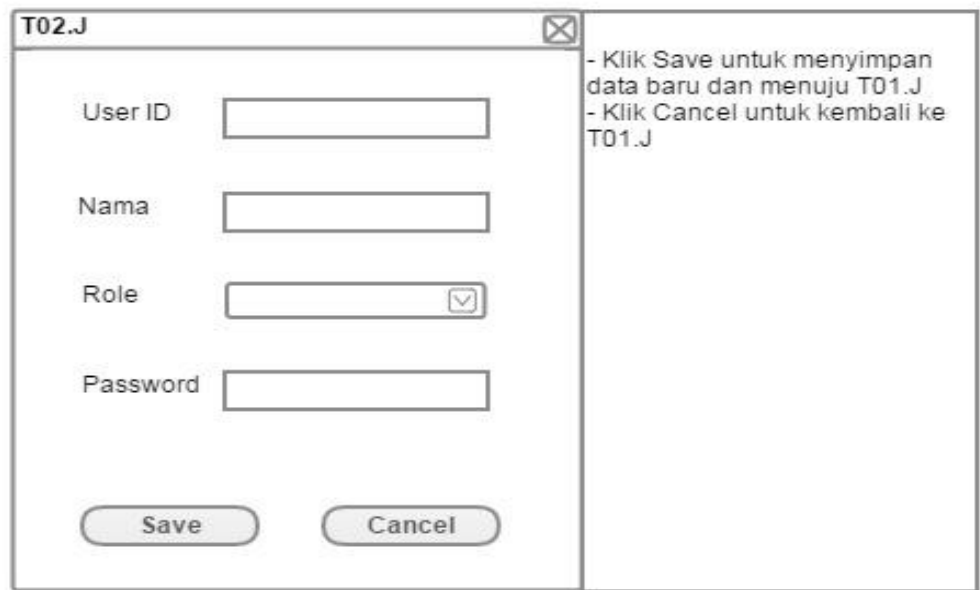

**Gambar 4.45 Tambah** *User* **Aplikasi**

21. Set Password User

Perancangan *input* untuk halaman set *password user* dapat dilihat pada gambar dibawah ini:

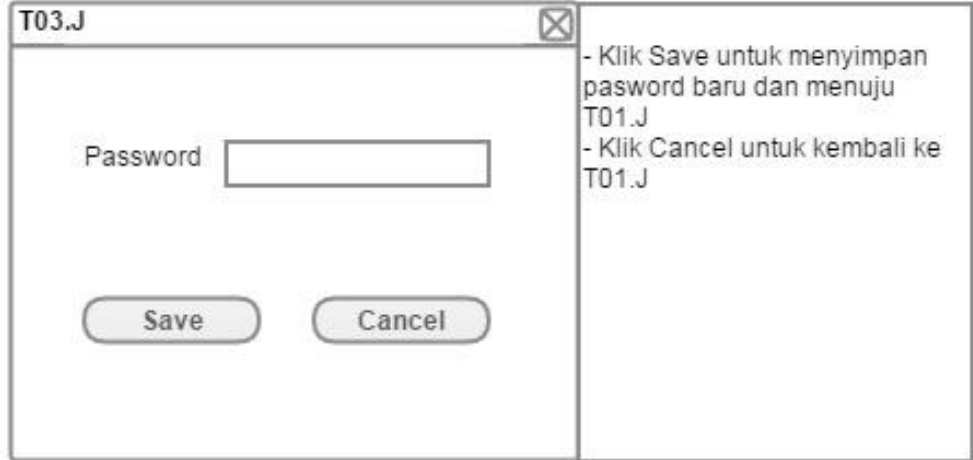

**Gambar 4.46***Set Password User*

Perancangan *Input* untuk pihak pegawai dapat dilihat pada gambar-

gambar dibawah ini:

1. Halaman Utama

Perancangan *input* untuk halaman utama pegawai dapat dilihat pada gambar dibawah ini:

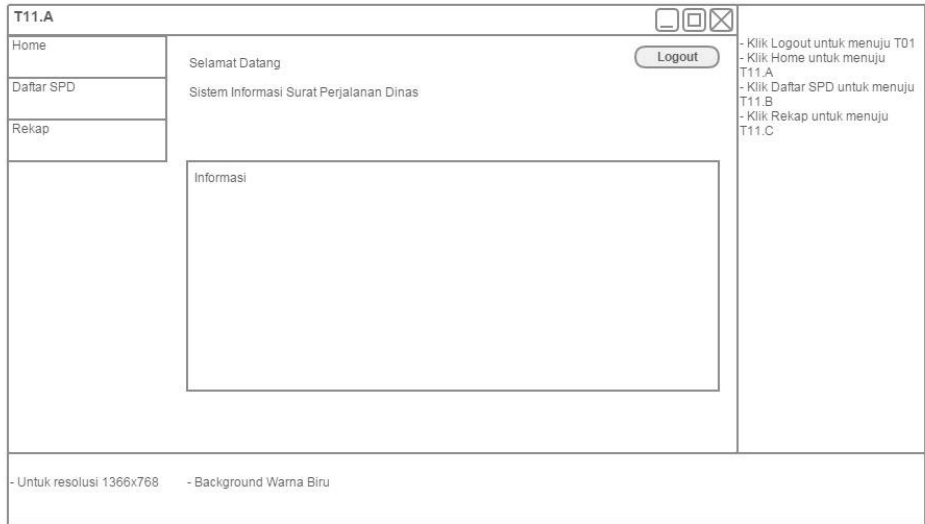

**Gambar 4.47 Perancangan** *Input* **Untuk Pegawai**

# 2. Daftar SPD

Perancangan *input* untuk halaman daftar SPD dapat dilihat pada gambar dibawah ini:

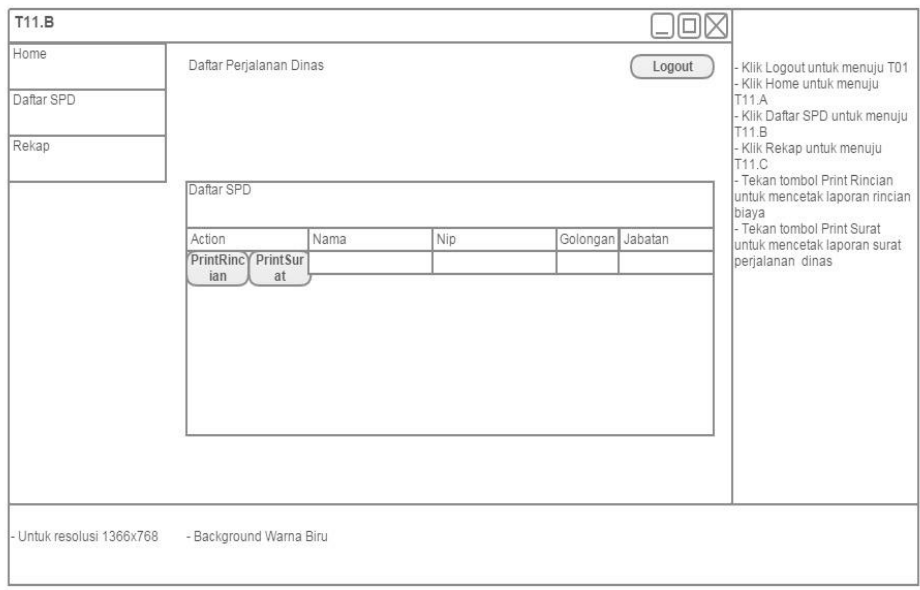

**Gambar 4.48 Daftar SPD**

3. Rekap

Perancangan *input* untuk halaman rekap dapat dilihat pada gambar dibawah ini:

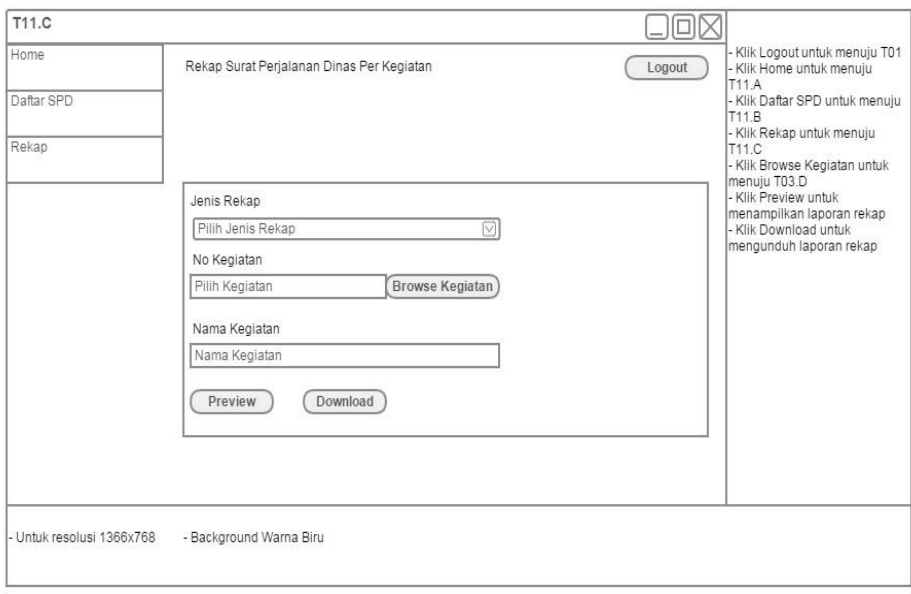

**Gambar 4.49 Rekap**

#### **4.2.2.2 Perancangan Output**

Perancangan *output* adalah informasi yang dihasilkan oleh sistem hasil dari proses inputan yang diterima oleh sistem. Adapun perancangan *output* dari sistem informasi ini adalah sebagai berikut :

1. Perancangan *output* rekapitulasi biaya perjalanan dinas *detail*

|                       |                      |                        |              | <b>Uang Harian</b> |     |                 | Transportasi          |                 |                |              |               |                |                   |                            |                   |  |                         |         |
|-----------------------|----------------------|------------------------|--------------|--------------------|-----|-----------------|-----------------------|-----------------|----------------|--------------|---------------|----------------|-------------------|----------------------------|-------------------|--|-------------------------|---------|
|                       |                      |                        |              |                    |     |                 | Tiket                 |                 |                | Tax          |               |                | Transport         |                            |                   |  |                         |         |
| Nama<br>No. Pelaksana | Jabatan              | <b>NIP</b><br>Karyawan | Gol. Hr hari |                    | Per | Sub<br>Total    | <b>Tiket</b><br>Pergi | Tiket<br>Pulang | Total<br>Tiket | Tax<br>Pergi | Tax<br>Pulang | Airport<br>Tax | Transport<br>Asal | <b>Transport</b><br>Tuiuan | Riil<br>Transport |  | Jumlah Penginapan TOTAL |         |
| Anita                 | Pegawai<br>Pendataan | 12000000<br>41422569   | Ill/c        |                    |     | 300.000 300.000 |                       |                 |                |              |               |                |                   |                            |                   |  |                         | 300,000 |
|                       |                      |                        |              |                    |     | 300,000         |                       |                 |                |              |               |                |                   |                            |                   |  |                         | 300,000 |

**Gambar 4.50Perancangan** *output* **rekapitulasi biaya perjalanan** 

**dinas** *detail*

2. Perancangan *output* rekapitulasi biaya perjalanan dinas

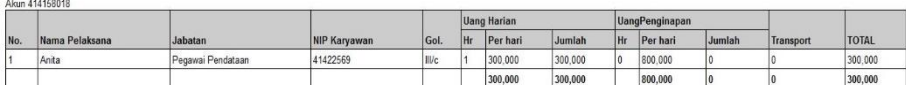

#### **Gambar 4.51Perancangan** *output* **rekapitulasi biaya perjalanan**

#### **dinas**

3. Perancangan *output* surat perjalanan dinas

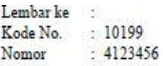

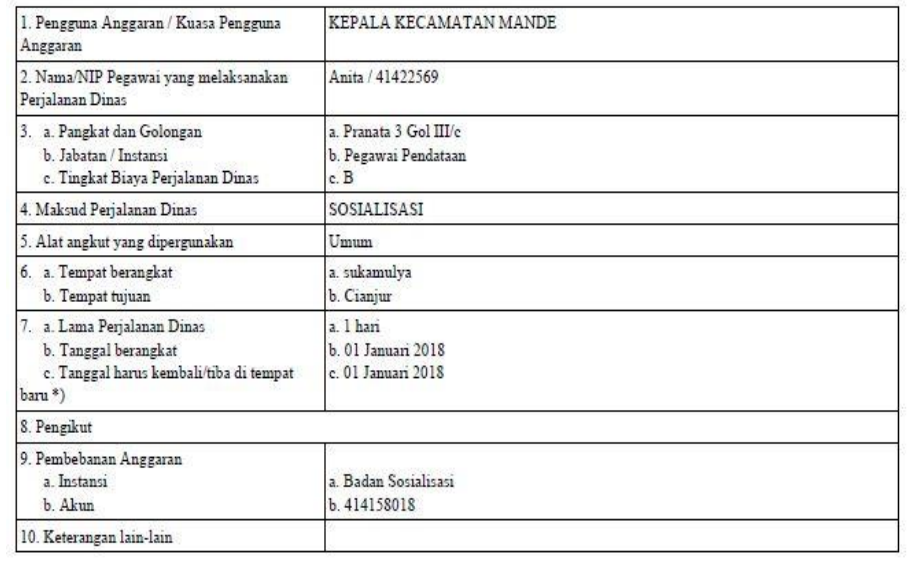

#### SURAT PERINTAH PERJALANAN DINAS (SPPD)

**Gambar 4.52Perancangan** *output* **surat perjalanan dinas**

#### **a. Perancangan Arsitektur Jaringan**

Berikut adalah gambar dari Arsitektur jaringan dimana terdapat komponen-komponen jaringan yang terdiri dari server, workstation, hub begitu juga dengan kabel nya :

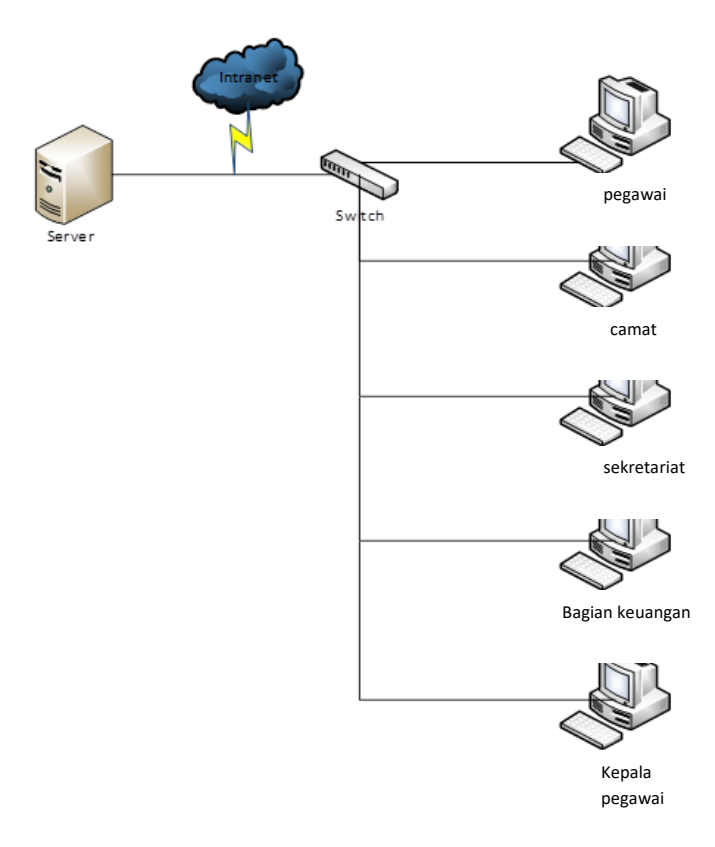

**Gambar 4.53 Perancangan Arsitektur Jaringan**

#### **4.1.3.3Pengujian**

Pengujian Perangkat Lunak adalah pengujian jaminan kualitas perangkat lunak dan merepresentasikan kajian pokok dari spesifikasi, desain dan pengkodean.Pengujian mengharuskan pengembang membuang pemikiranpemikiran sebelumnya mengenai "kebenaran" perangkat lunak yang baru saja dikembangkan dan mengatasi konflik minat yang terjadi pada saat kesalahan ditemukan. Sasaran dari pengujian ini adalah :

- 1. Pengujian adalah proses eksekusi suatu program dengan maksud menemukan kesalahan.
- 2. Pengujian yang sukses adalah pengujian yang memiliki probabilitas tinggi untuk menemukan dan mengungkapkan semua kesalahan yang belum pernah ditemukan atau diduga sebelumnya.

#### **4.4.1 Rencana pengujian**

Rencana pengujian untuk sistem yang telah dibangun adalah :

- 1. Login
- 2. Data Master Kegiatan
- 3. Data Master Rekap
- 4. Input Kegiatan

#### **4.4.2 Kasus dan Hasil Pengujian**

Pengujian sistem sesuai dengan rencana yang telah di tentukan menghasilkan data sebagai berikut:

#### **1. Pengujian Login**

#### **Tabel 4.14Pengujian Login**

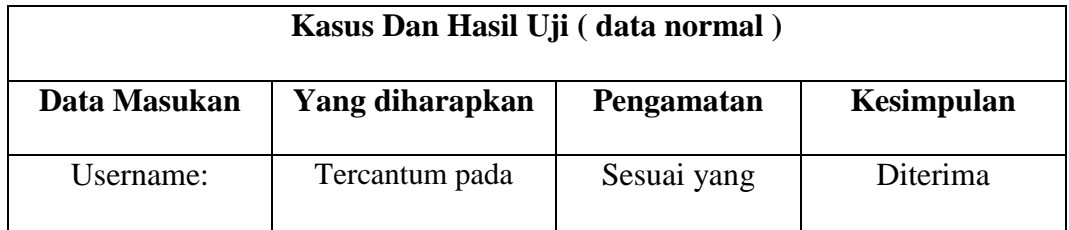

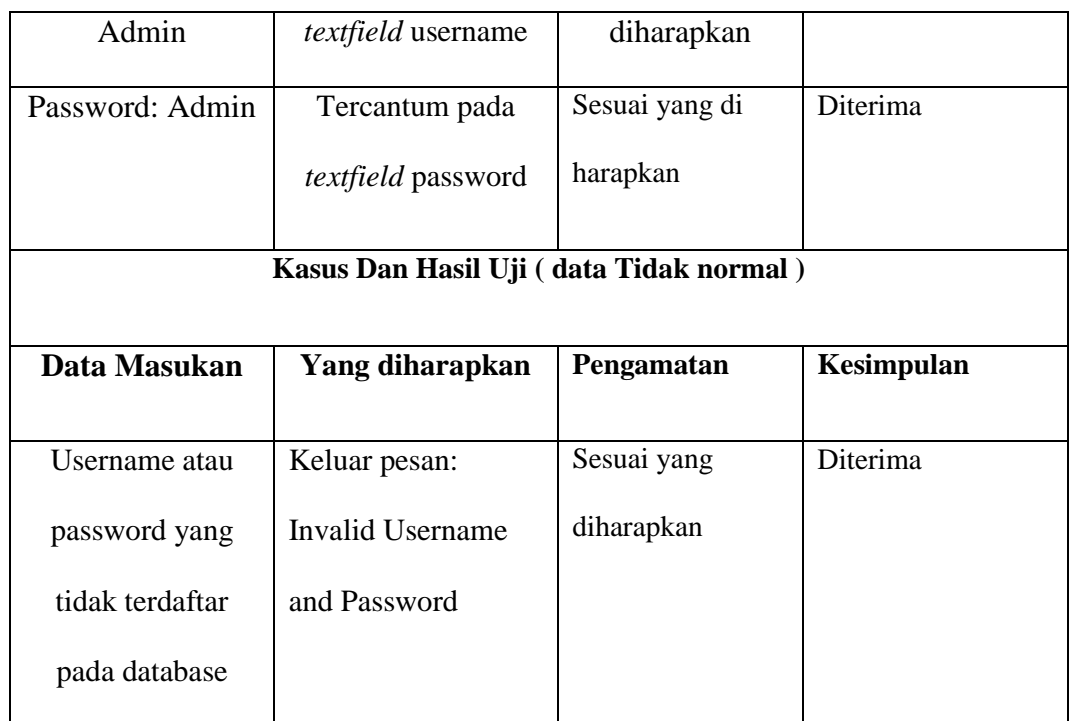

# **2. Pengujian Data Master Kegiatan**

Berikut ini adalah tabel pengujian master data kegiatan :

# **a) Tambah Data Kegiatan**

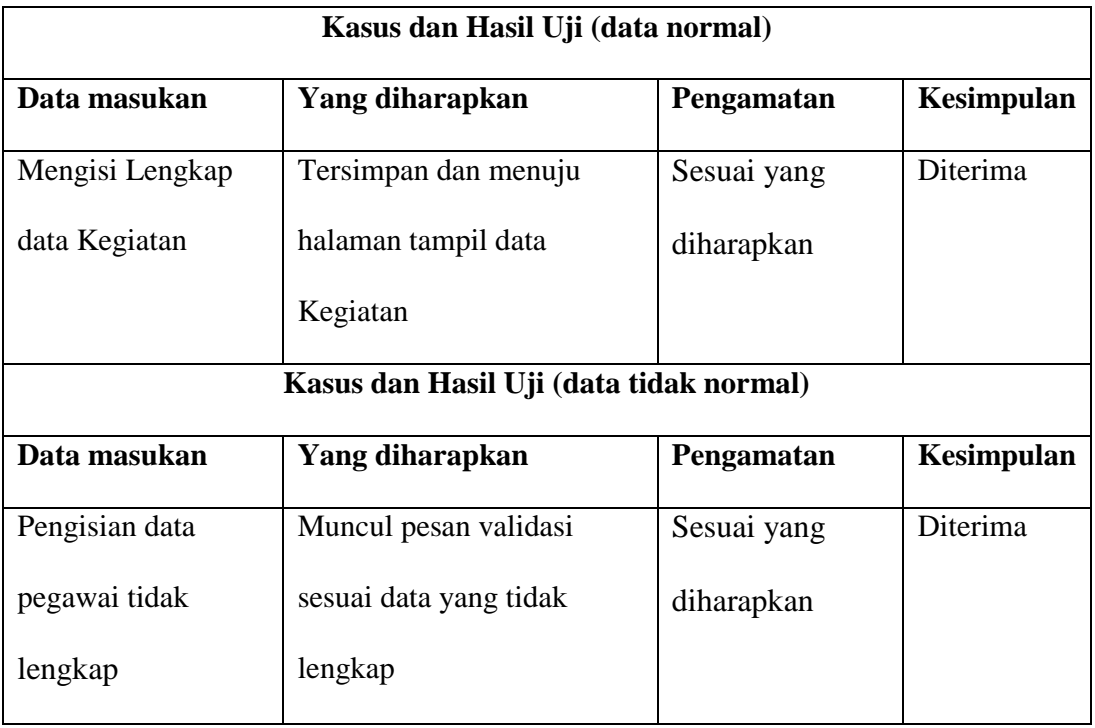

# **Tabel 4.15 Pengujian Tambah Data Kegiatan**

# **b) Ubah Data Kegiatan**

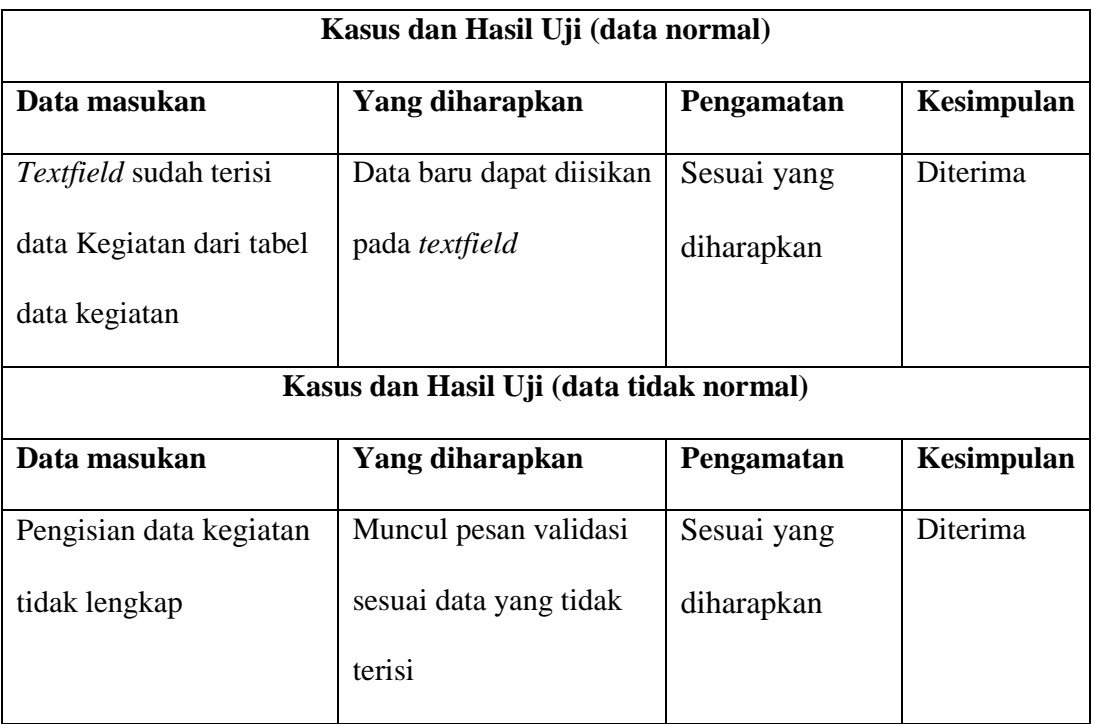

# **Tabel 4.16 Pengujian Ubah Data Kegiatan**

### **3. Pengujian Master Data Rekap**

Berikut ini adalah tabel pengujian master data gaji :

## **a) Tambah Data Rekap**

# **Tabel 4.17 Pengujian Tambah Data Rekap**

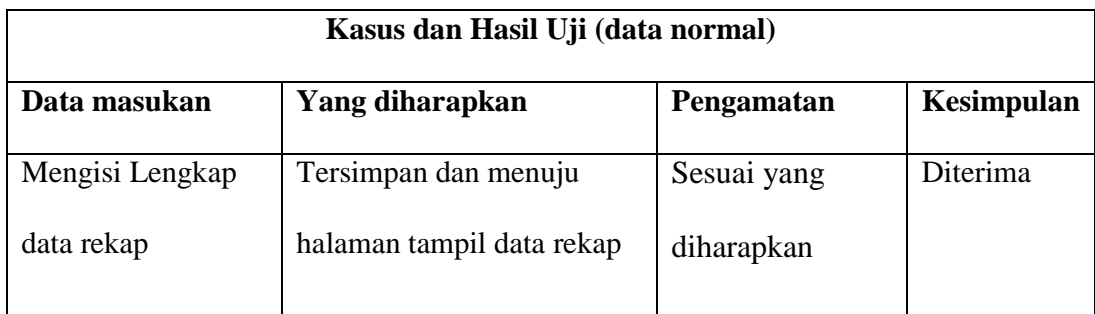

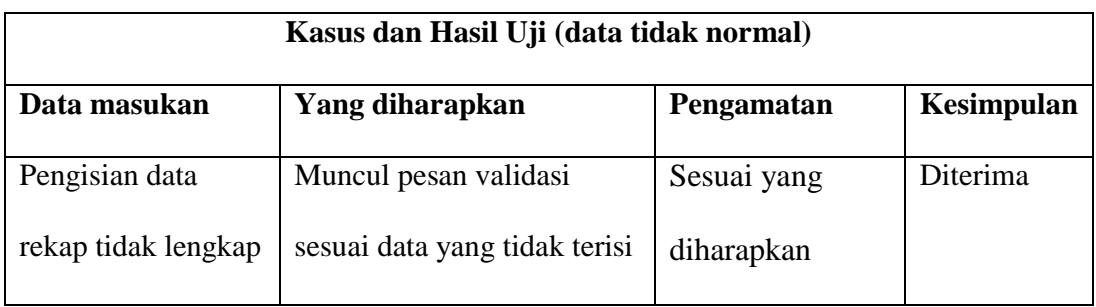

# **b) Edit Data Rekap**

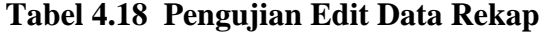

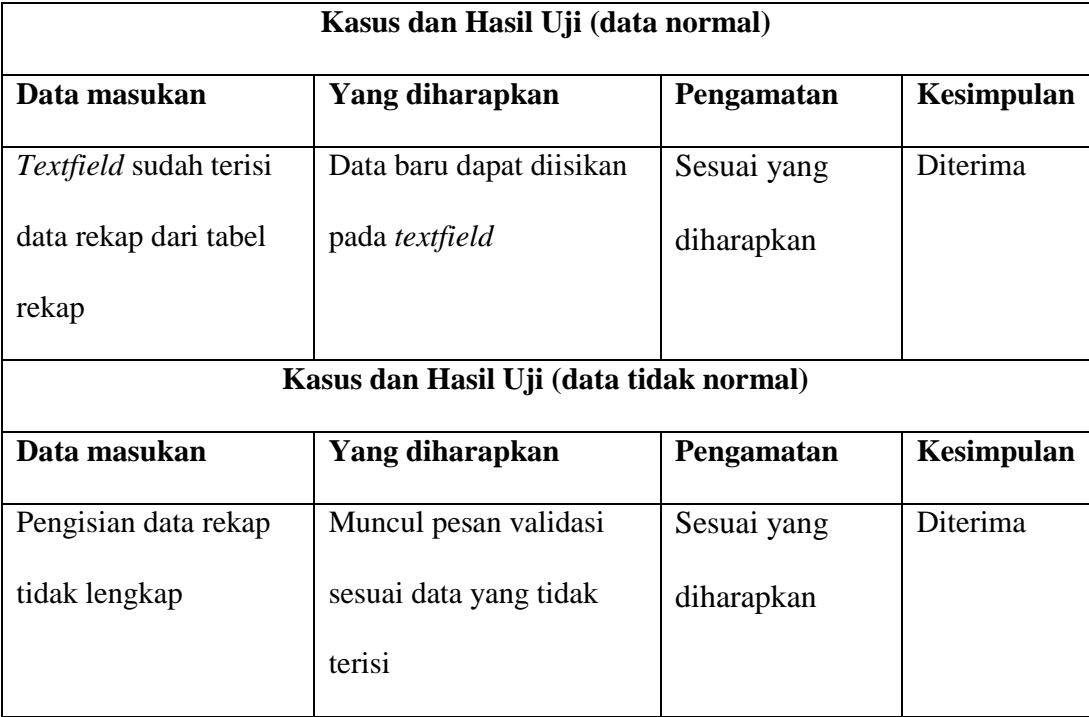

#### **4. Pengujian Input Kegiatan**

Berikut ini adalah tabel pengujian input kegiatan :

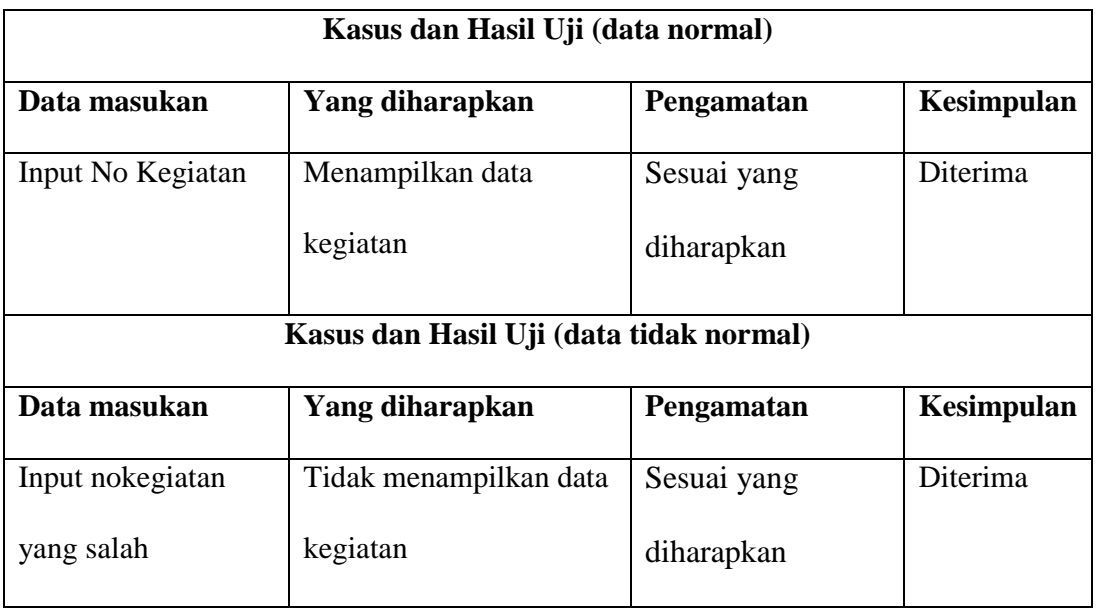

#### **Tabel 4.19 Pengujian Input Kegiatan**

#### **4.4.3 Kesimpulan Hasil Pengujian**

Berdasarkan hasil pengujian yang telah dilakukan diatas dapat disimpulkan bahwa perangkat lunak yang dibangun bebas dari kesalahan sintaks dan dapat mengeluarkan hasil sesuai dengan yang diharapkan.

#### **4.1.3.4 Implementasi**

Tahapan ini merupakan Tahap ini merupakan tahap penerjemahan kebutuhan pembangunan aplikasi ke dalam represntasi perangkat lunak sesuai dengan hasil analisis yang telah dilakukan. Implementasi yang dilakukan meliputi implementasi prosedur dan data serta implementasi perangkat lunak.

### **4.5.1 Implementasi Perangkat Lunak**

Spesifikasi kebutuhan perangkat lunak yang digunakan untuk membuat aplikasi Surat Perjalanan Dinas berbasis web :

| <b>Jenis</b>            | Spesifikasi                       |
|-------------------------|-----------------------------------|
| Sistem Operasi Komputer | Microsoft Windows 10 Professional |
| <b>Browser</b>          | Google Chrome                     |
| <b>Text Editor</b>      | Sublime Text 3                    |
| <b>Web Server</b>       | Xampp 3.2.2                       |

**Tabel 4.20Implementasi Perangkat Lunak**

# **4.5.2 Implementasi Perangkat Keras**

Spesifikasi kebutuhan perangkat keras yang digunakan untuk membuat aplikasi Surat Perjalanan Dinas berbasis web :

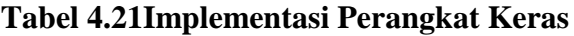

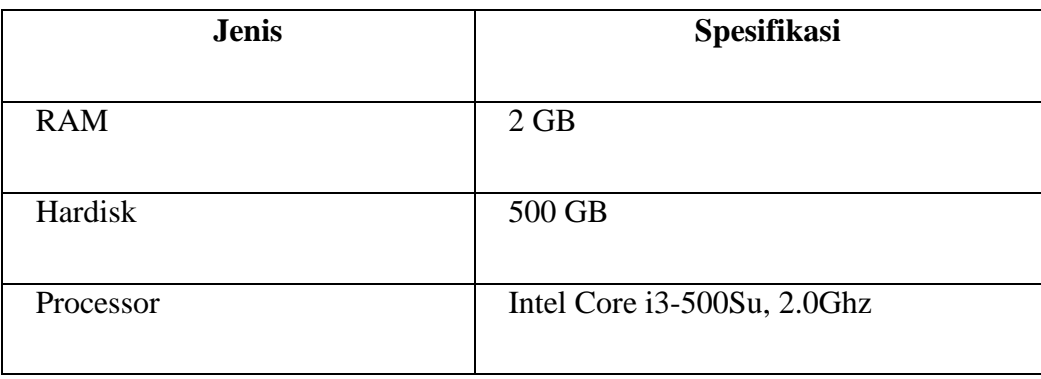

#### **4.5.3 Implementasi Basis Data**

Implementasi untuk basis data dalam bahasa SQL dapat dilihat pada gambar-gambar dibawah ini :

1. Pembuatan Tabel Spd\_refbiaya

Pembuatan tabel spd\_refbiaya dalam database surat perjalanan dinas dapat

dilihat pada gambar dibawah ini :

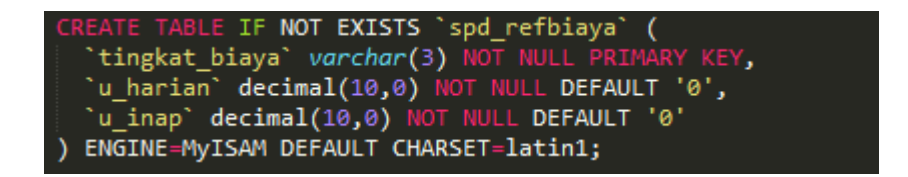

#### **Gambar 4.54Pembuatan Tabel Spd\_refbiaya**

2. Pembuatan Tabel Spd\_refgol

Pembuatan tabel spd\_refgol dalam database surat perjalanan dinas dapat dilihat pada gambar dibawah ini :

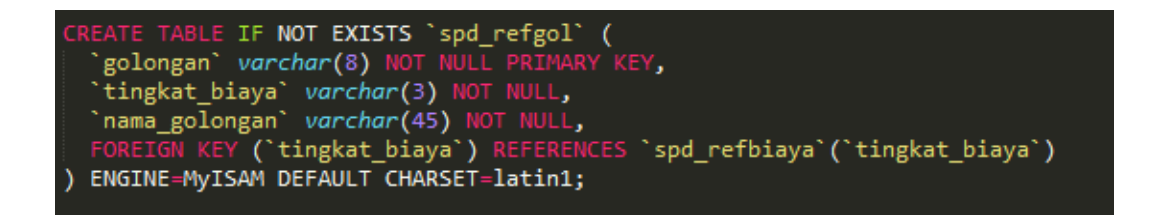

#### **Gambar 4.55Pembuatan Tabel Spd\_refgol**

3. Pembuatan Tabel Spd\_karyawan

Pembuatan tabel Spd\_karyawan dalam database surat perjalanan dinas dapat dilihat pada gambar dibawah ini :

| CREATE TABLE IF NOT EXISTS 'spd_karyawan' (                  |
|--------------------------------------------------------------|
| 'id_karyawan' int(10) unsigned NOT NULL PRIMARY KEY,         |
| 'nip karyawan' <i>varchar</i> (45) NOT NULL PRIMARY KEY,     |
| `nama karyawan` <i>varchar</i> (255) NOT NULL DEFAULT '-',   |
| 'jabatan karyawan' varchar(255) NOT NULL DEFAULT '-',        |
| 'golongan' varchar(8) NOT NULL,                              |
| 'kota karyawan' varchar(45) NOT NULL DEFAULT '-',            |
| FOREIGN KEY ('golongan') REFERENCES 'spd_refgol'('golongan') |
| ) ENGINE=MyISAM DEFAULT CHARSET=latin1 AUTO INCREMENT=15 ;   |

**Gambar 4.56Pembuatan Tabel Spd\_karyawan**

4. Pembuatan Tabel Spd\_refpejabat

Pembuatan tabel spd\_refpejabat dalam database surat perjalanan dinas dapat dilihat pada gambar dibawah ini :

```
CREATE TABLE IF NOT EXISTS `spd_refpejabat` (
id_pejabat` int(10) unsigned NOT NULL PRIMARY KEY,
  'jabatan' varchar(255) NOT NULL,
  "| Japaness Marchar(255) Nor Note;<br>"nama_pejabat" varchar(255) NOT NULL DEFAULT '-',<br>"nip_pejabat" varchar(255) NOT NULL DEFAULT '-'
) ENGINE=MyISAM DEFAULT CHARSET=latin1 AUTO_INCREMENT=6 ;
```
### **Gambar 4.57Pembuatan Tabel Spd\_refpejabat**

5. Pembuatan Tabel Spd\_kegiatan

Pembuatan tabel spd\_kegiatan dalam database surat perjalanan dinas dapat

dilihat pada gambar dibawah ini :

| CREATE TABLE IF NOT EXISTS 'spd kegiatan' (                |
|------------------------------------------------------------|
| 'id_kegiatan' int(10) unsigned NOT NULL PRIMARY KEY,       |
| 'no kegiatan' varchar(45) NOT NULL PRIMARY KEY,            |
| 'akun_anggaran' varchar(45) NOT NULL DEFAULT '-',          |
| 'tahun anggaran' varchar(45) NOT NULL DEFAULT '-',         |
| 'nama kegiatan' text NOT NULL,                             |
| 'satuan kerja' varchar(255) NOT NULL DEFAULT '-',          |
| `tgl_mulai` date NOT NULL,                                 |
| 'tgl akhir' date NOT NULL,                                 |
| "tempat kegiatan" varchar(255) NOT NULL DEFAULT '-'        |
| ) ENGINE=MyISAM DEFAULT CHARSET=latin1 AUTO INCREMENT=13 ; |

**Gambar 4.58Pembuatan Tabel Spd\_kegiatan**

6. Pembuatan Tabel Stvuser

Pembuatan tabel stvuser dalam database surat perjalanan dinas dapat dilihat pada gambar dibawah ini :

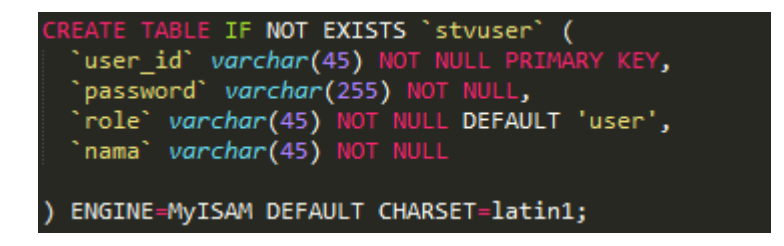

#### **Gambar 4.59Pembuatan Tabel Stvuser**

7. Pembuatan Tabel Spd\_pelaksana

Pembuatan tabel spd\_pelaksana dalam database surat perjalanan dinas dapat dilihat pada gambar dibawah ini :
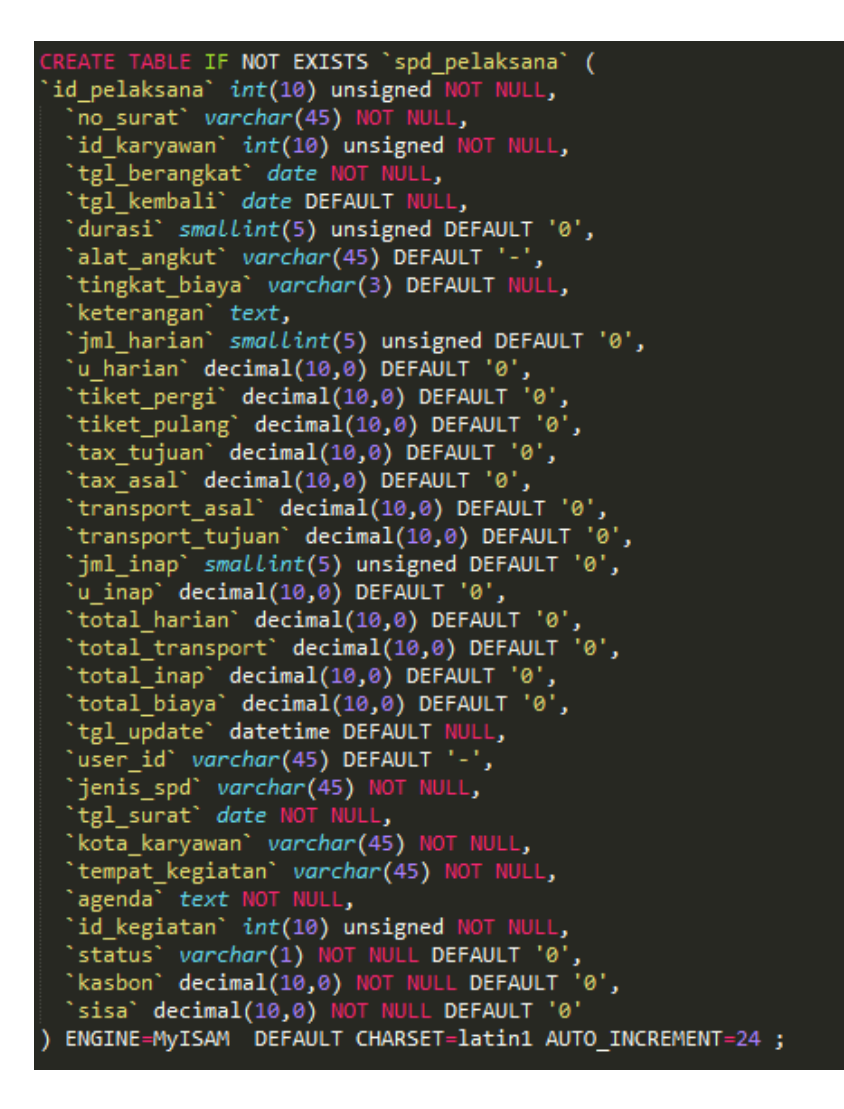

#### **Gambar 4.60Pembuatan Tabel Spd\_pelaksana**

#### **4.5.4 Implementasi Antar Muka**

Dalam pembuatan aplikasi apapun, implementasi antar muka memegang peranan yang sangat penting.Antar muka dapat memudahkan *user* dalam mengoperasikan aplikasi yang telah dibuat. Untuk lebih jelasnya akan dijelaskan pada tabel di bawah ini :

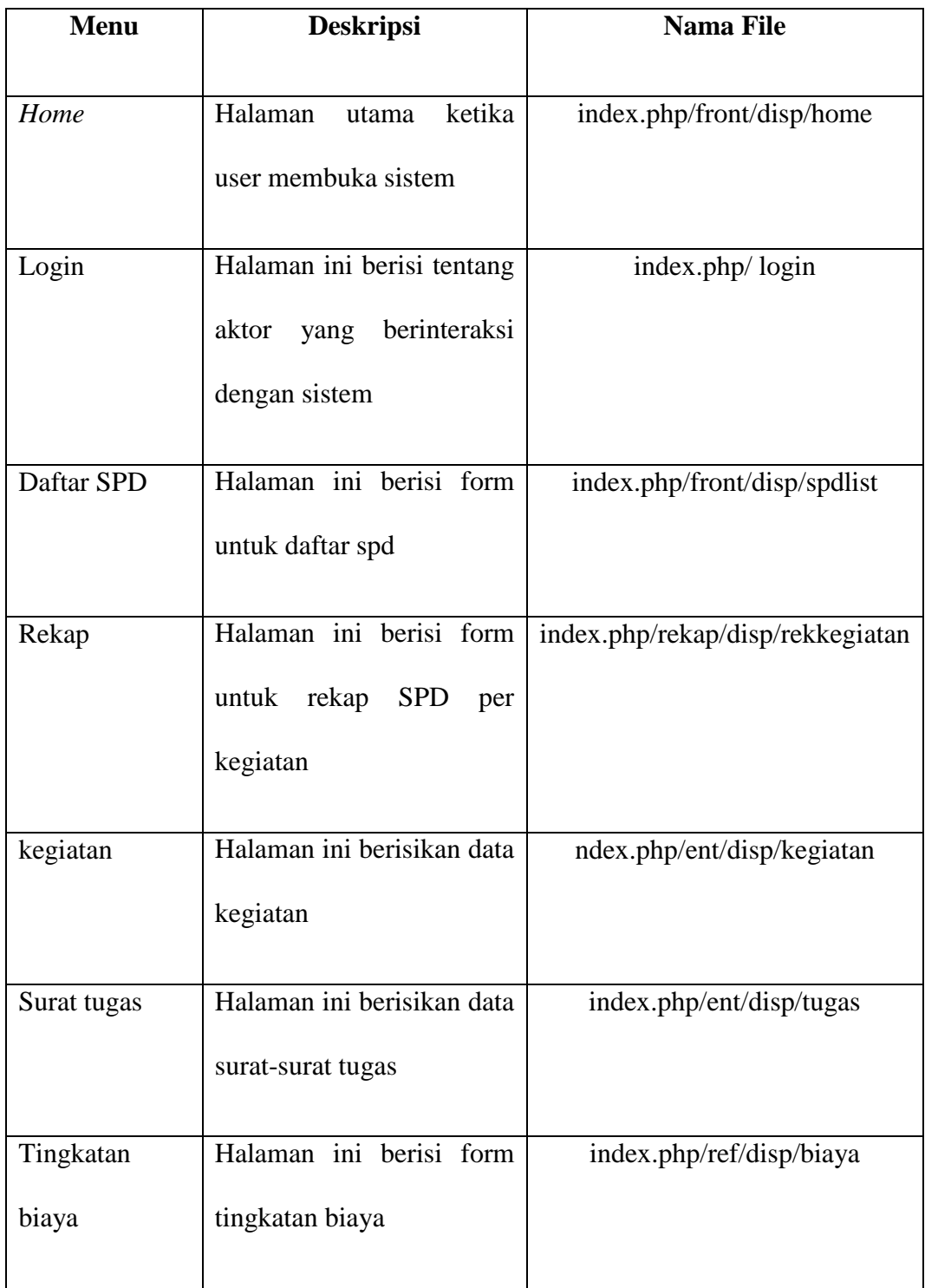

# **Tabel 4.22Implementasi Antar Muka**

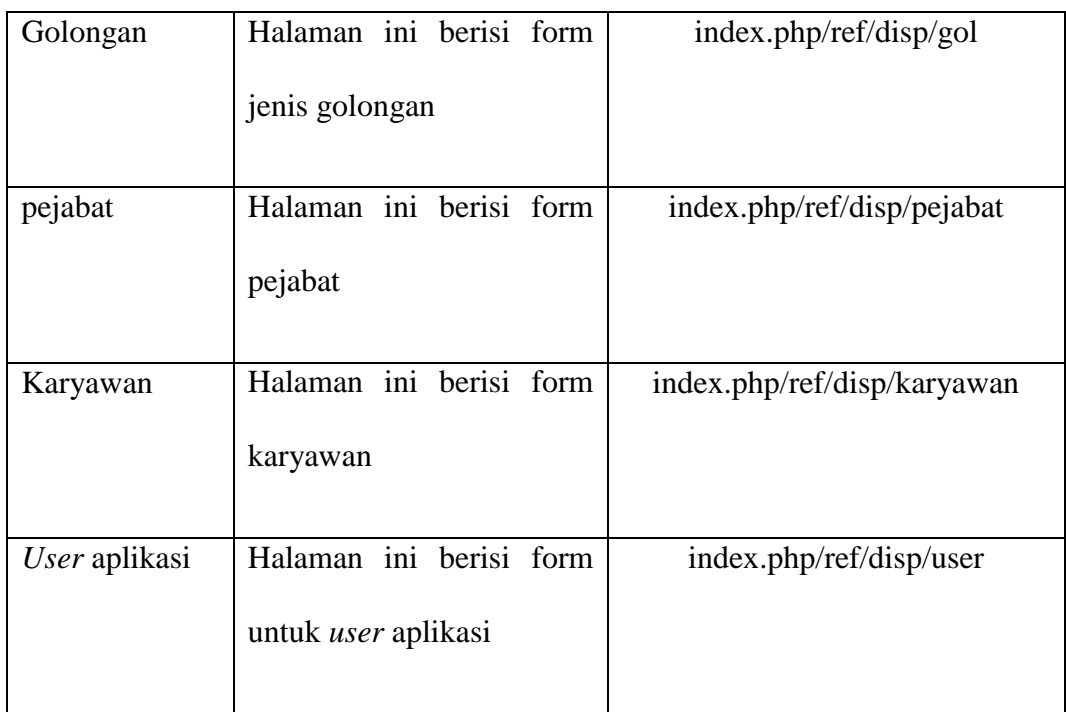

### **4.5.5 Implementasi Instalasi Program**

Implementasi instalasi program adalah bagaimana proses penerapan perangkat lunak di sistem ini. Berikut adalah implementasi instalasi program pada sistem ini :

- 1. Instalasi Aplikasi Xampp
	- 1. Klik 2 kali pada *setup*.exe XAMPP, selanjutnya akan munjul jendela utama untuk menginstal XAMPP klik *next* untuk melanjutkan instalasi

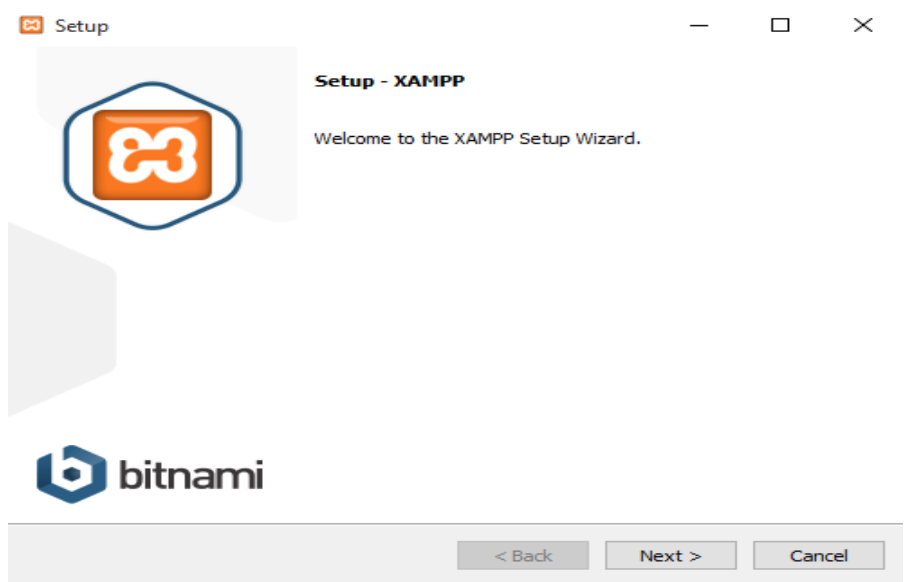

# **Gambar 4.61 Implementasi Instalasi Program**

*2.* Selanjutnya muncul komponen mana saja yang ingin di *install*, kemudian klik

*next.*

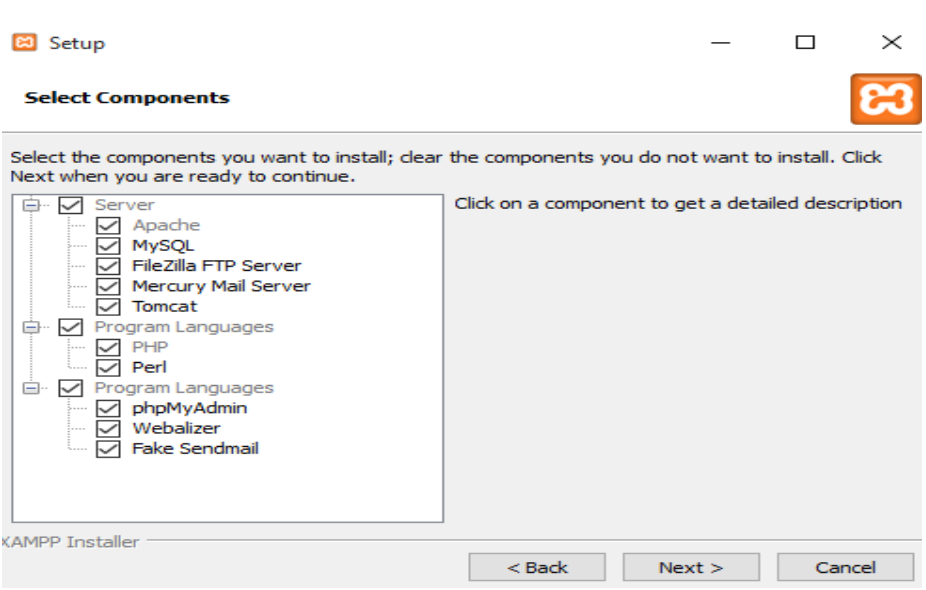

**Gambar 4.62 Implementasi Instalasi Program**

3. Selanjutnya muncul jendela yang berisi destinasi *folder* dan *drive* yang akan

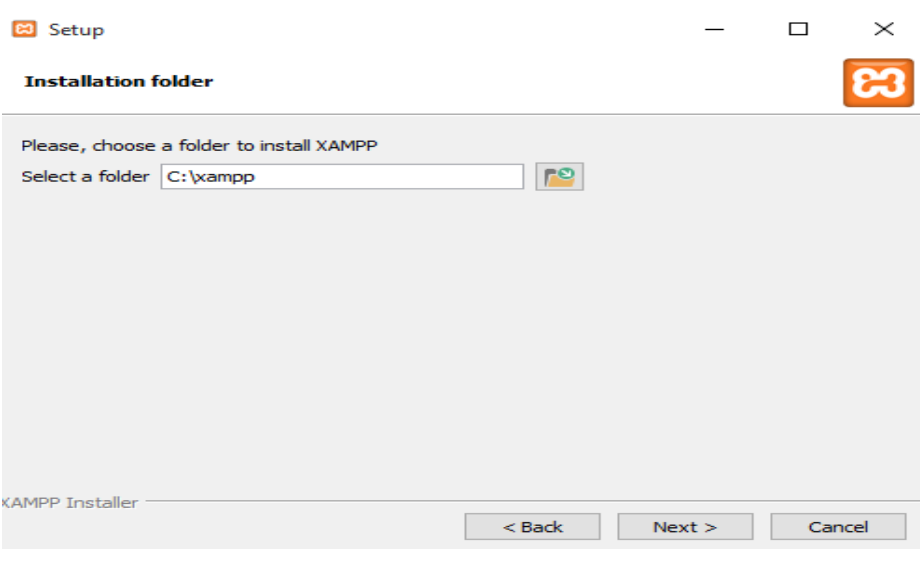

kita *install* XAMPP , kemudian klik *next*

### **Gambar 4.63 Implementasi Instalasi Program**

4. Kemudian muncul jendela yang menandakan XAMPP sudah siap untuk di

*install* , klik *next* untuk melanjutkan.

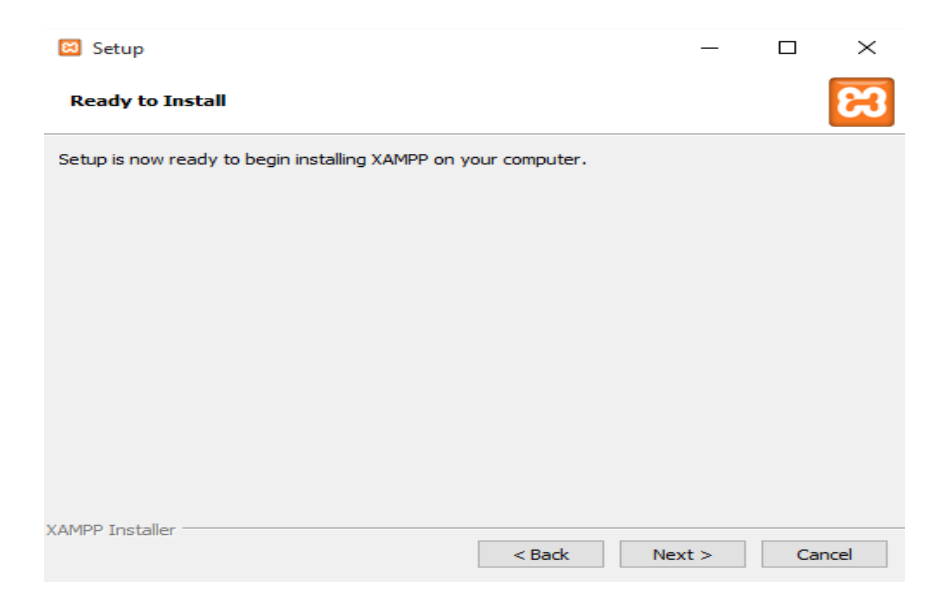

**Gambar 4.64 Implementasi Instalasi Program**

5. Selanjutnya muncul proses instalasi XAMPP , saat proses instalasi selesai

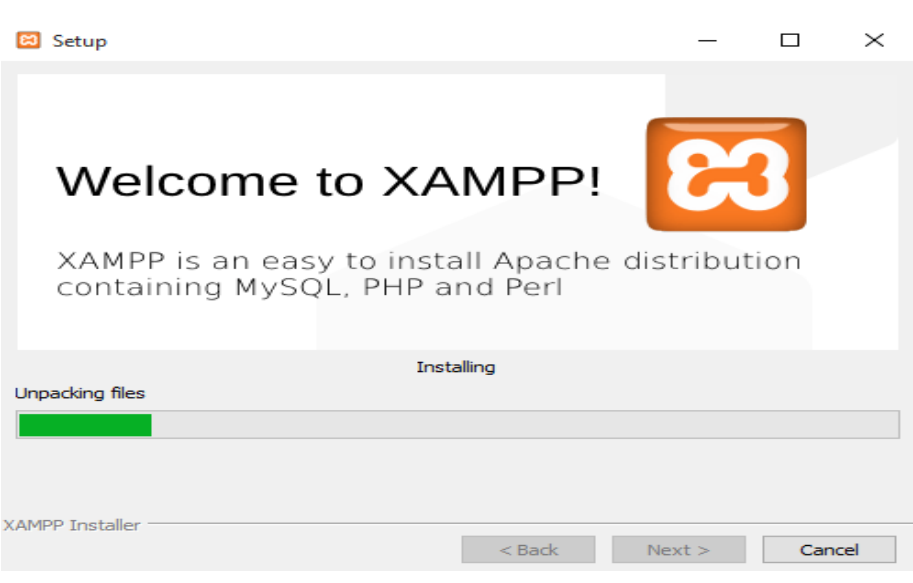

# **Gambar 4.65 Implementasi Instalasi Program**

6. XAMPP telah berhasil terinstal, Klik *FINISH*

klik *next*

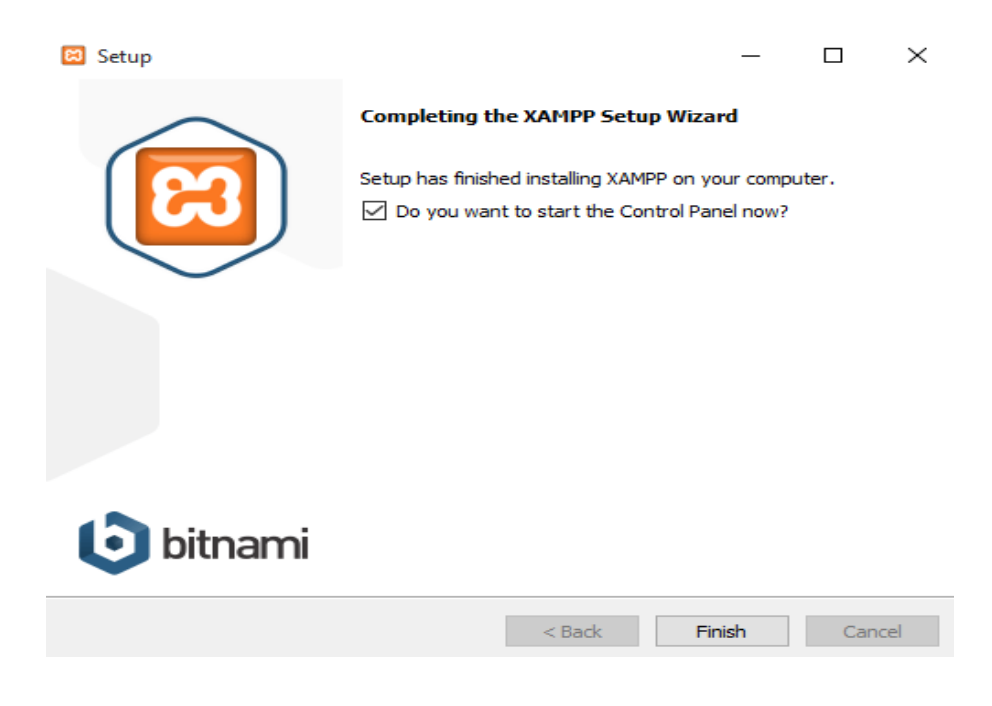

**Gambar 4.66 Implementasi Instalasi Program**

### 7. Berikut adalah XAMPP *control panel*, Klik *start* pada "Apache" dan

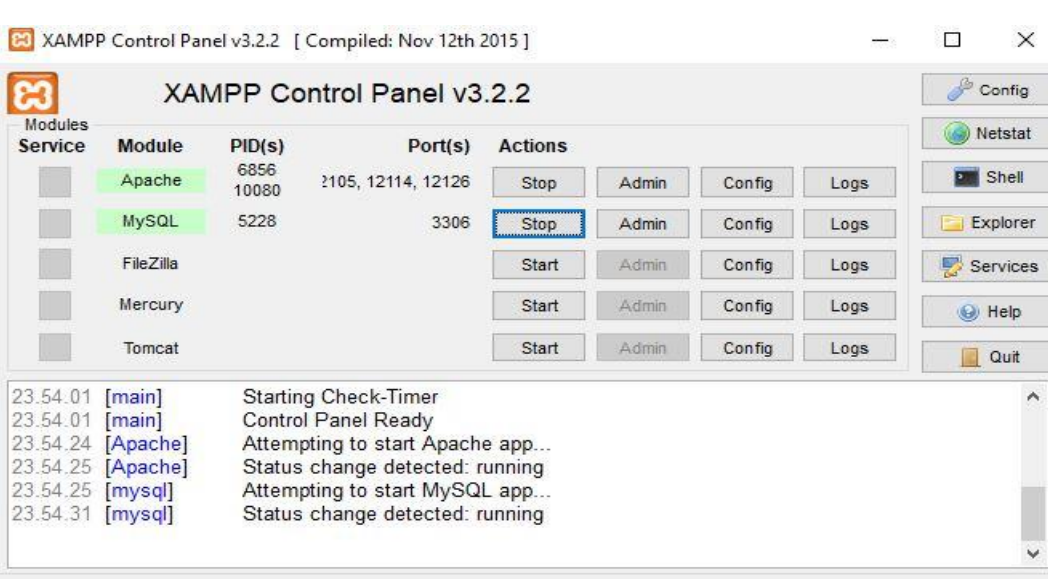

#### **Gambar 4.67 Implementasi Instalasi Program**

#### **4.5.6 Penggunaan Program**

"MySQL".

Prosedur penggunaan dari sistem informasi surat perjalanan dinas ini ialah sebagai berikut :

### **4.5.6.1 Sekretariat**

Pihak sekertariat memiliki hak akses sebagai admin, maka sekertariat dapat mengolah data untuk membuat surat tugas. Tampilan dari implementasi program untuk sekertariat dapat dilihat pada gambar-gambar dibawah ini :

1. Halaman Login

User melakukan login untuk bisa mengakses. Maka akan muncul tampilan menu utama.

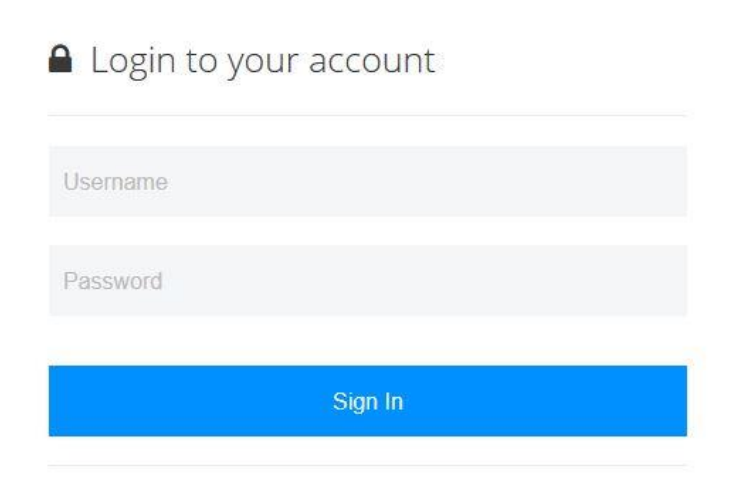

**Gam**

### **bar 4.68 Halaman** *Login*

2. Halaman utama

Setelah melakukan login, akan masuk ke tampilan menu utama dan bisa mengakses beberapa menu.

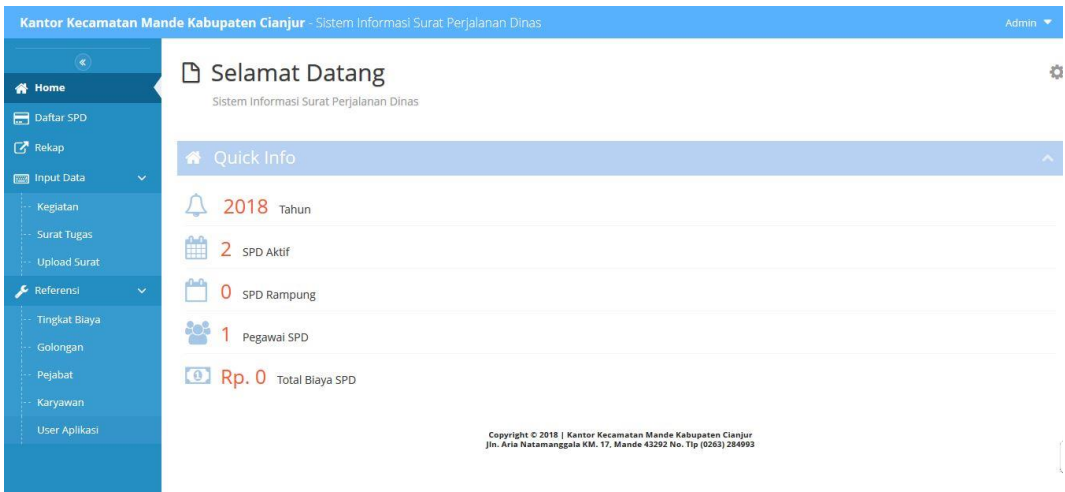

### **Gambar 4.69 Halaman Utama**

3. Halaman daftar SPD

Pada halaman daftar SPD terdapat pengjauan surat yang telah pegawai ajukan dan pada action ada *fiture download* print surat tugas.

| <b>W</b> Home                  | □ Daftar Perjalanan Dinas | 媲               |                    |      |                              |           |              |
|--------------------------------|---------------------------|-----------------|--------------------|------|------------------------------|-----------|--------------|
| Daftar SPD                     | Daftar SPD                |                 |                    |      |                              |           | $2$ refresh  |
| $\mathbb{Z}^{\bullet}$ Rekap   |                           |                 |                    |      |                              |           |              |
| <b>Em Input Data</b><br>$\sim$ | Action                    | Status<br>Nama  | NIP                | Gol. | Jabatan                      | No. Surat | No. Kegiatan |
| Kegiatan                       | A                         | Rochman Suwardi | 197001261990011001 | II/a | Wasubag Keuangan dan Pemb  1 |           | 4213         |
| <b>Surat Tugas</b>             |                           |                 |                    |      |                              |           |              |
| <b>Upload Surat</b>            |                           |                 |                    |      |                              |           |              |
| Referensi<br>v.                |                           |                 |                    |      |                              |           |              |
|                                |                           |                 |                    |      |                              |           |              |
| <b>Tingkat Biaya</b>           |                           |                 |                    |      |                              |           |              |
| Golongan                       |                           |                 |                    |      |                              |           |              |
| Pejabat                        |                           |                 |                    |      |                              |           |              |
| Karyawan                       |                           |                 |                    |      |                              |           |              |

**Gambar 4.70 Halaman Daftar SPD**

st © 2018 | Kante

4. Halaman rekap

Untuk halaman rekap hanya bisa digunakan untuk melihat hasil rekapitulasi semua surat yang dibutuhkan. Dengan cara memilih jenis rekap dan pilih kegiatan yang akan dilakukan.

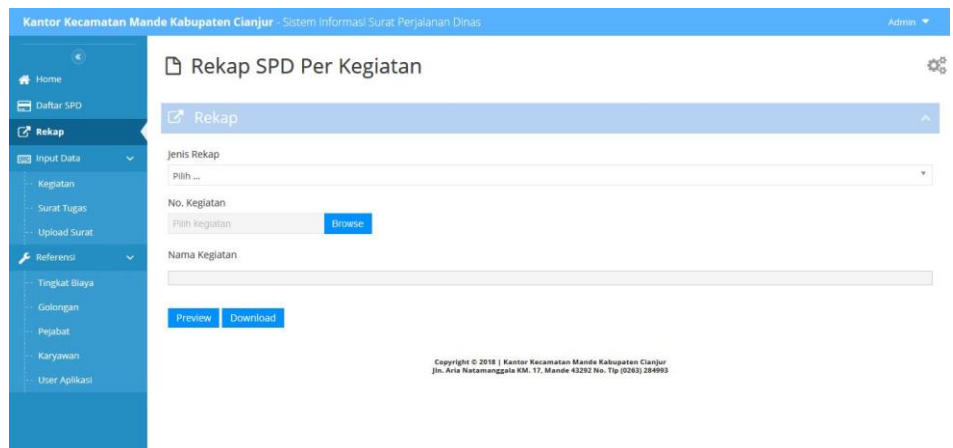

**Gambar 4.71 Halaman Rekap**

# 5. Halaman kegiatan

Untuk bisa masuk ke halaman kegiatan klik menu kegiatan yang ada.

|                                           |                                  | Kantor Kecamatan Mande Kabupaten Cianjur - Sistem Informasi Surat Perjalanan Dinas |              |             |                                              | Admin $\sqrt{\ }$ |
|-------------------------------------------|----------------------------------|------------------------------------------------------------------------------------|--------------|-------------|----------------------------------------------|-------------------|
| $\langle$<br><b>K</b> Home                |                                  | □ Entri Kegiatan SPD                                                               |              |             |                                              | $\mathbb{Q}^0_0$  |
| Daftar SPD<br>$\mathbb{Z}$ Rekap          | <b>Daftar Kegiatan</b>           |                                                                                    |              |             | $\sigma$ refresh<br>$\sqrt{\phantom{a}}$ new |                   |
| Input Data<br>$\checkmark$                | Action                           | Nama Kegiatan                                                                      | No. Kegiatan | Tahun       | Akun Anggaran                                |                   |
| Kegiatan                                  | 會 Delete <b>Management</b> Tugas | SURVEI                                                                             | 4213         | 2018        | AKUN ANGGARAN 2                              |                   |
| <b>Surat Tugas</b><br><b>Upload Surat</b> |                                  |                                                                                    |              |             |                                              |                   |
| Referensi<br>$\checkmark$                 |                                  |                                                                                    |              |             |                                              |                   |
| <b>Tingkat Biaya</b>                      |                                  |                                                                                    |              |             |                                              |                   |
| Golongan                                  |                                  |                                                                                    |              |             |                                              |                   |
| Pejabat                                   |                                  |                                                                                    |              |             |                                              |                   |
| Karyawan                                  |                                  |                                                                                    |              |             |                                              |                   |
| User Aplikasi                             | ∢                                |                                                                                    |              |             |                                              |                   |
|                                           |                                  |                                                                                    |              | Go to page: | Show rows: $25 \times 1-1$ of $1 \times 1$   |                   |

**Gambar 4.72 Halaman Kegiatan**

6. Halaman tambah kegiatan

setelah masuk ke halaman tambah kegiatan masukan data yang akan digunakan untuk keperluan surat.

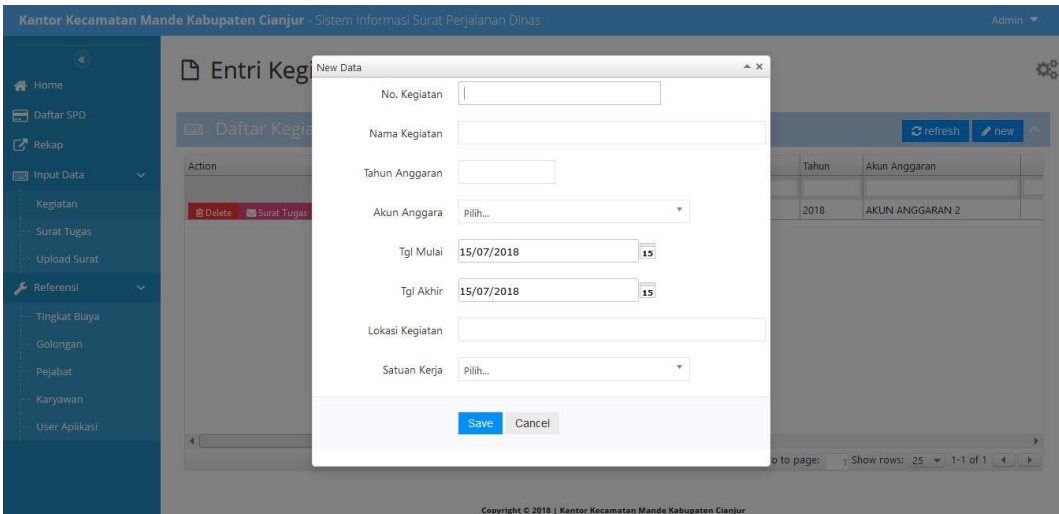

7. Halaman cari kegiatan

Dan masuk ke halaman cari kegiatan dengan tampilan seperti ini:

| SURVEI<br>Pilih      | <b>D</b> Daftar Kegiatan<br>Nama Kegiatan | No. Kegiatan | Tahun | Akun Anggaran   |                                              | $\mathbf x$ |
|----------------------|-------------------------------------------|--------------|-------|-----------------|----------------------------------------------|-------------|
|                      |                                           |              |       |                 |                                              |             |
|                      |                                           |              |       |                 | Tgl. Mulai                                   | $T_{\rm S}$ |
|                      |                                           | 4213         | 2018  | AKUN ANGGARAN 2 | 19 Jul 2018                                  | 22          |
|                      |                                           |              |       |                 |                                              |             |
|                      |                                           |              |       |                 |                                              |             |
|                      |                                           |              |       |                 |                                              |             |
|                      |                                           |              |       |                 |                                              |             |
|                      |                                           |              |       |                 |                                              |             |
|                      |                                           |              |       |                 |                                              |             |
|                      |                                           |              |       |                 |                                              |             |
| $\blacktriangleleft$ |                                           |              |       |                 | Show rows: $25 \times 1 - 1$ of $1 \times 1$ |             |
|                      |                                           |              |       | Go to page:     |                                              |             |

**Gambar 4.74 Halaman Cari Kegiatan**

8. Halaman surat tugas

Tampilan halaman surat tugas akan muncul ketika mengklik menu surat

tugas.

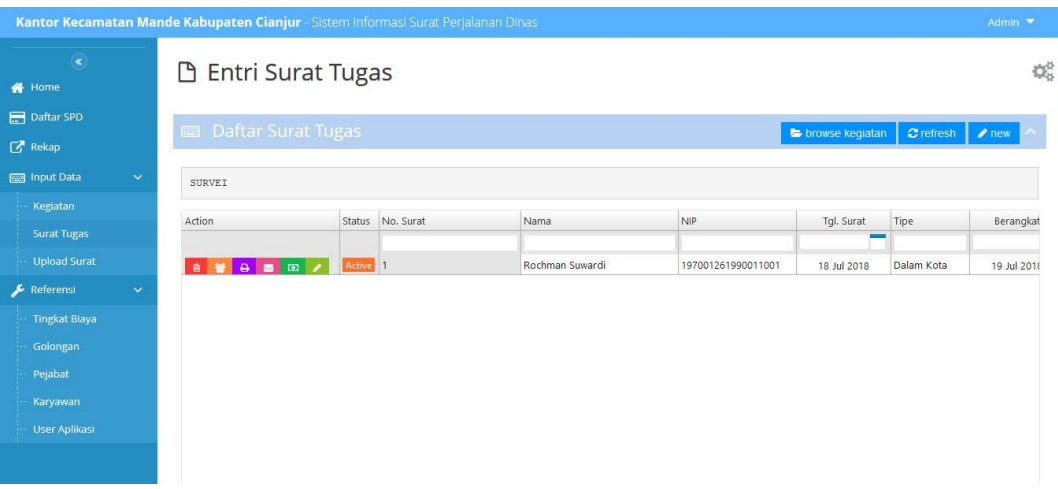

# **Gambar 4.75 Halaman Surat Tugas**

9. Halaman tambah pengikut

dengan adanya tampilan halaman tambah pengikut, masukan data yang diperlukan sebagai syarat pengikut.

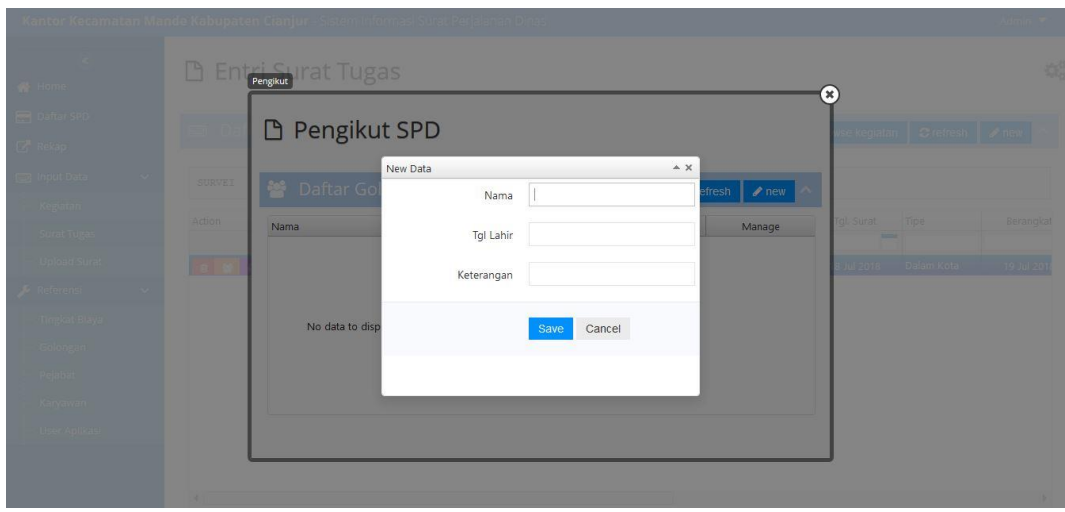

**Gambar 4.76 Halaman Tambah Pengikut**

### 10. Halaman tambah surat tugas

Tambahkan data untuk membuat surat perjalanan tugas.

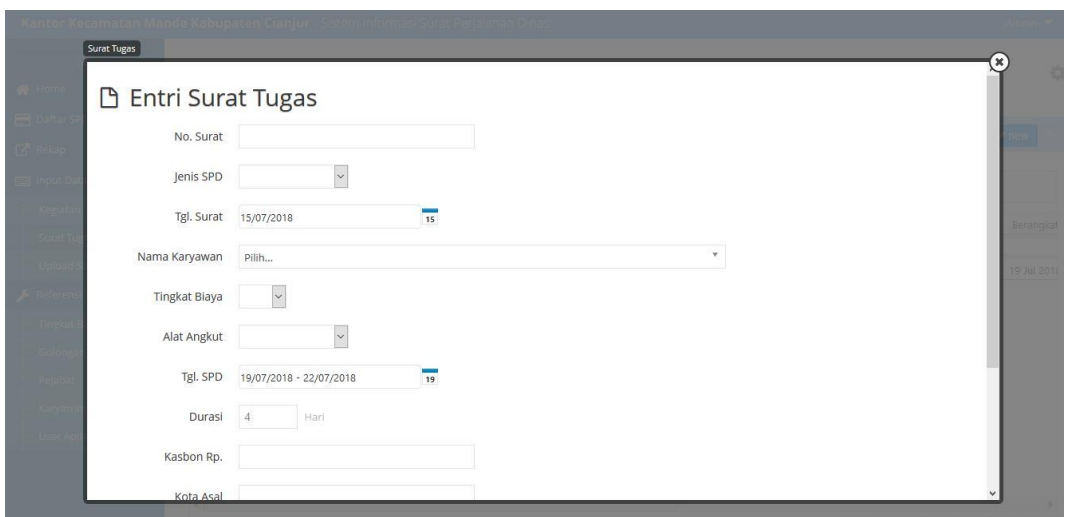

**Gambar 4.77 Halaman Tambah Surat Tugas**

11. Halaman hitung rincian biaya

Dengan tersedianya fasilitas perhitungan biaya SPD, klik hitung dan akan

muncul biaya yang digunakan secara otomatis.

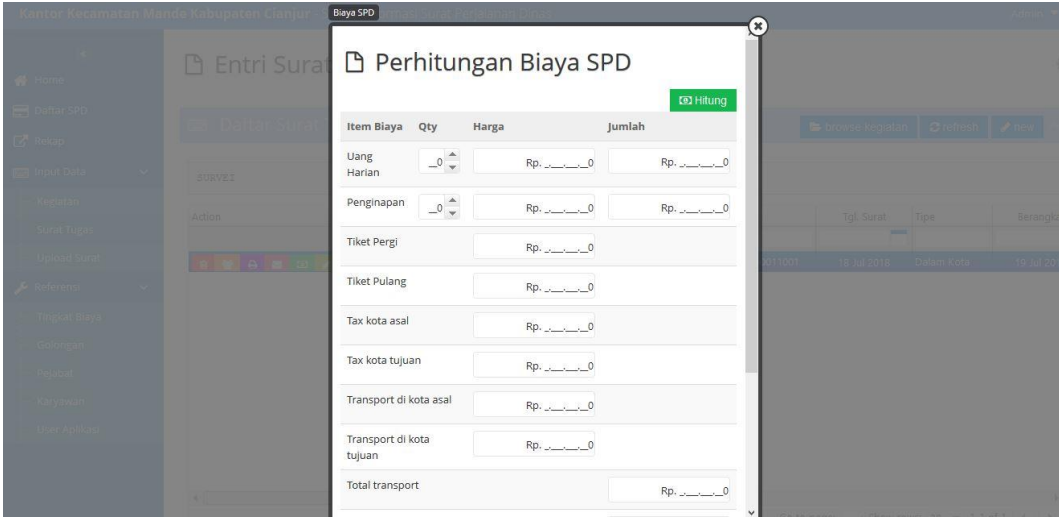

# **Gambar 4.78 Halaman Hitung Rincian Biaya**

12. Halaman tingkat biaya

Pada tampilan halaman tingkat biaya hanya akan menampilkan keterangan tingkat biaya.

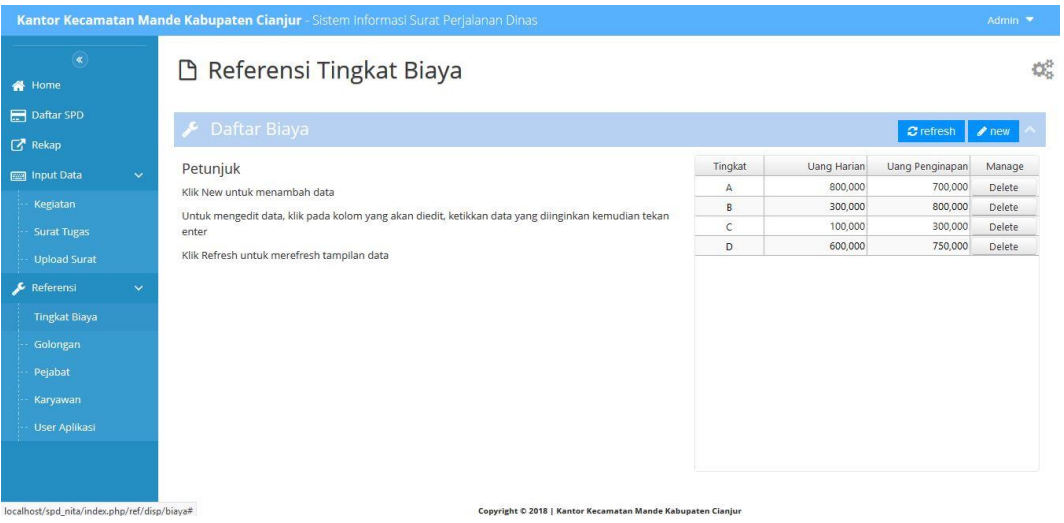

**Gambar 4.79 Halaman Tingkat Biaya**

### 13. Halaman golongan

Pada tampilan halaman golongan hanya akan menampilkan keterangan golongan.

|                                                                                                    |                        | Kantor Kecamatan Mande Kabupaten Cianjur - Sistem Informasi Surat Perjalanan Dinas                                                                                                    |                                                             |                                                                                 |                                                                 | Admin <b>v</b>                                                                   |  |
|----------------------------------------------------------------------------------------------------|------------------------|----------------------------------------------------------------------------------------------------|-------------------------------------------------------------|---------------------------------------------------------------------------------|-----------------------------------------------------------------|----------------------------------------------------------------------------------|--|
| $\left( \mathbf{q}\right)$<br><b>备 Home</b>                                                              |                        | B Referensi Golongan                                                                                                    |                                                             |                                                                                 |                                                                 | Që                                                                               |  |
| Daftar SPD<br>$\mathbb{Z}$ Rekap                                                                         |                        | Daftar Golongan                                                                                                    |                                                             |                                                                                 | $2$ refresh                                                     | $\sqrt{ }$ new                                                                   |  |
| Input Data<br>Kegiatan<br><b>Surat Tugas</b><br><b>Upload Surat</b><br>Referensi<br><b>Tingkat Biaya</b> | $\sim$<br>$\checkmark$ | Petunjuk<br>Klik New untuk menambah data<br>Untuk mengedit data, klik pada kolom yang akan diedit, ketikkan data yang diinginkan kemudian tekan<br>enter<br>Klik Refresh untuk merefresh tampilan data | Golongan<br>III/a<br>III/b<br>III/c<br>II/a<br>II/b<br>II/c | Nama<br>Pranata 1<br>Pranata 2<br>Pranata 3<br>Staf<br>Staf Muda<br>Staf Junior | <b>Tingkat Biaya</b><br>А<br>C<br>B<br>D<br>$\overline{C}$<br>C | Manage<br>Delete<br>Delete<br>Delete<br>Delete<br><b>Delete</b><br><b>Delete</b> |  |
| Golongan<br>Pejabat<br>Karyawan<br>User Aplikasi                                                         |                        |                                                                                                    |                                                             |                                                                                 |                                                                 |                                                                                  |  |

**Gambar 4.80 Halaman Golongan**

#### 14. Halaman karyawan

Pada tampilan halaman karyawan hanya akan menampilkan keterangan karyawan.

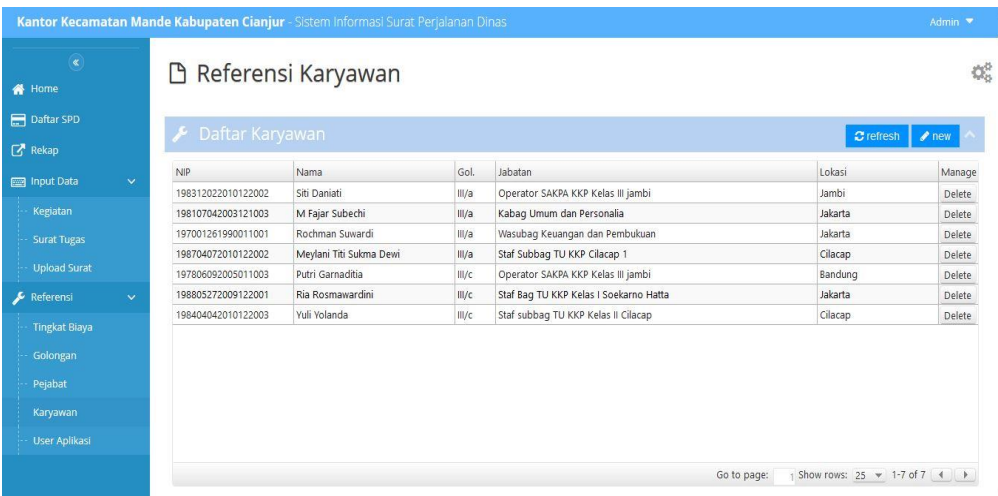

### **Gambar 4.81 Halaman Karyawan**

#### 15. Halaman pejabat

Pada tampilan halaman pejabat hanya akan menampilkan keterangan pejabat.

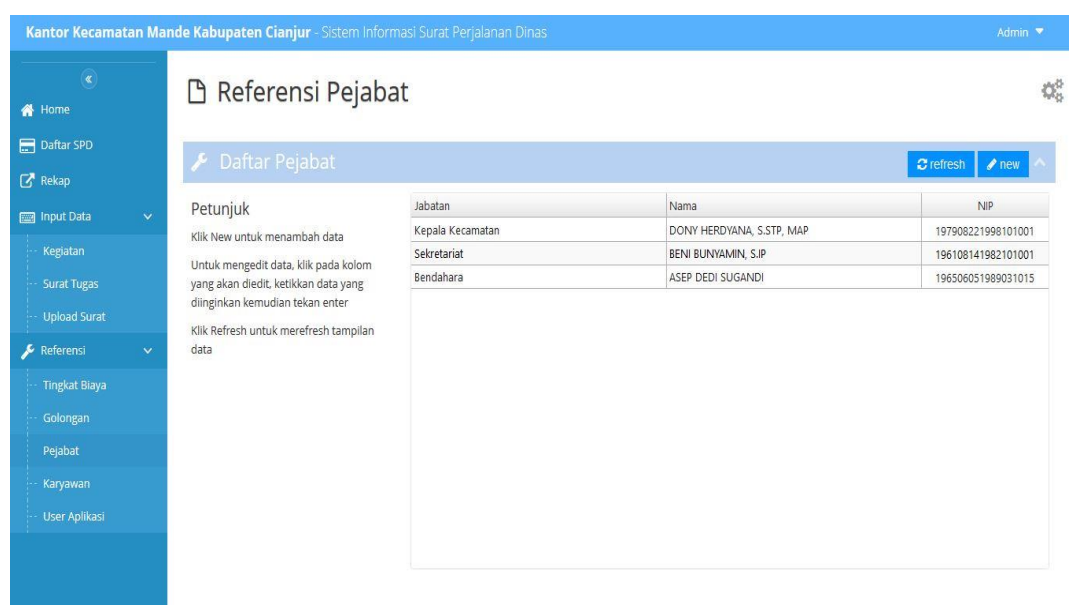

**Gambar 4.82 Halaman Pejabat**

# 16. Halaman user aplikasi

Pada tampilan halaman user aplikasi hanya akan menampilkan keterangan user aplikasi.

|                                                        |              |                        | Kantor Kecamatan Mande Kabupaten Cianjur - Sistem Informasi Surat Perjalanan Dinas |               |                  |                          |                                                          | Admin V |                  |
|--------------------------------------------------------|--------------|------------------------|------------------------------------------------------------------------------------|---------------|------------------|--------------------------|----------------------------------------------------------|---------|------------------|
| $\langle \!\langle \rangle \!\rangle$<br><b>备</b> Home |              | <b>D</b> User Aplikasi |                                                                                    |               |                  |                          |                                                          |         | $\mathbf{Q}_0^2$ |
| Daftar SPD<br>$\mathbb{Z}$ Rekap                       |              | Daftar User            |                                                                                    |               |                  |                          | $\text{C}$ refresh $\parallel$ $\blacktriangleright$ new |         |                  |
| mput Data                                              | $\checkmark$ | User ID<br>admin       | Real Name<br>Admin                                                                 | Role<br>admin | Manage<br>Delete | Password<br>Set Password |                                                          |         |                  |
| Kegiatan<br><b>Surat Tugas</b><br><b>Upload Surat</b>  |              |                        |                                                                                    |               |                  |                          |                                                          |         |                  |
| Referensi<br><b>Tingkat Biaya</b>                      | $\checkmark$ |                        |                                                                                    |               |                  |                          |                                                          |         |                  |
| Golongan<br>Pejabat<br>Karyawan                        |              |                        |                                                                                    |               |                  |                          |                                                          |         |                  |
| User Aplikasi                                          |              |                        |                                                                                    |               |                  |                          |                                                          |         |                  |

**Gambar 4.83 Halaman** *User* **Aplikas**